Peter A. Jacobs and Rowan J. Gollan

**The user's guide to the**

# Eilmer4 flow simulation program

*including some examples to get you started*

November 2016

Technical Report 2016/20 School of Mechanical & Mining Engineering The University of Queensland

#### **Abstract**

Eilmer4 is a program for the simulation of transient, compressible flow in two and three spatial dimensions. It has a preparation mode that can be used to set up a database of simulation parameters, a multiblock grid defining the flow domain and an initial flow field. These items are then used as a starting point for the main simulation which computes a series of snapshots of the evolving flow. A postprocessing mode can extract and reformat flow data of interest.

Eilmer4 is available as source code from [https://bitbucket.org/cfcfd/](https://bitbucket.org/cfcfd/dgd/) [dgd/](https://bitbucket.org/cfcfd/dgd/) and is related to the larger collection of compressible flow simulation codes found at <http://cfcfd.mechmining.uq.edu.au/>.

This user's guide contains a collection of example simulations: scripts, results and commentary. It may be convenient for new users of the code to identify an example close to the situation that they wish to model and then adapt the scripts for that example.

# **Contributors**

<span id="page-4-0"></span>Peter A. Jacobs, Rowan J. Gollan, Ingo Jahn and Anand Veeraragavan, as co-chief gardeners

with contributions from a cast of many, including:

Ghassan Al'Doori, Nikhil Banerji, Justin Beri, Peter Blyton, Daryl Bond, Arianna Bosco, Djamel Boutamine, Laurie Brown, James Burgess, David Buttsworth, Wilson Chan, Sam Chiu, Chris Craddock, Brian Cook, Jason Czapla, Kyle Damm, Andrew Dann, Andrew Denman, Zac Denman, Luke Doherty, Elise Fahy, Antonia Flocco, Delphine Francois, James Fuata, Nick Gibbons, David Gildfind, Richard Goozeé, Sangdi Gu, Birte Haker, Stefan Hess, Jonathan Ho, Carolyn Jacobs, Juanita Jacobs, Chris James, Ian Johnston, Ojas Joshi, Xin Kang, Rainer Kirchhartz, Sam Lamboo, Steven Lewis, Pierre Mariotto, Tom Marty, Matt McGilvray, David Mee, Carlos de Miranda-Ventura, Luke Montgomery, Heather Muir, Jan-Pieter Nap, Brendan O'Flaherty, Andrew Pastrello, Paul Petrie-Repar, Jorge Sancho Ponce, Daniel F. Potter, Jason (Kan) Qin, Deepak Ramanath, Andrew Rowlands, Michael Scott, Umar Sheikh, Sam Stennett, Ben Stewart, Joseph Tang, Katsu Tanimizu, Augustin Tibere–Inglesse, Pierpaolo ` Toniato, Paul van der Laan, Tjarke van Jindelt, Jaidev Vesudevan, Han Wei, Mike Wendt, Brad (The Beast) Wheatley, Vince Wheatley, Adriaan Window, Hannes Wojciak, Fabian Zander, Mengmeng Zhao

Over the years, these contributions have come in the form of examples, debugging, proof-reading and constructive comments on the codes and this document, additions to this document and code for special cases.

#### **Acknowledgement**

This document was prepared while PAJ was on Special Studies Program at Laboratoire EM2C, CNRS UPR288, Centrale-Supélec, Paris.

# **Contents**

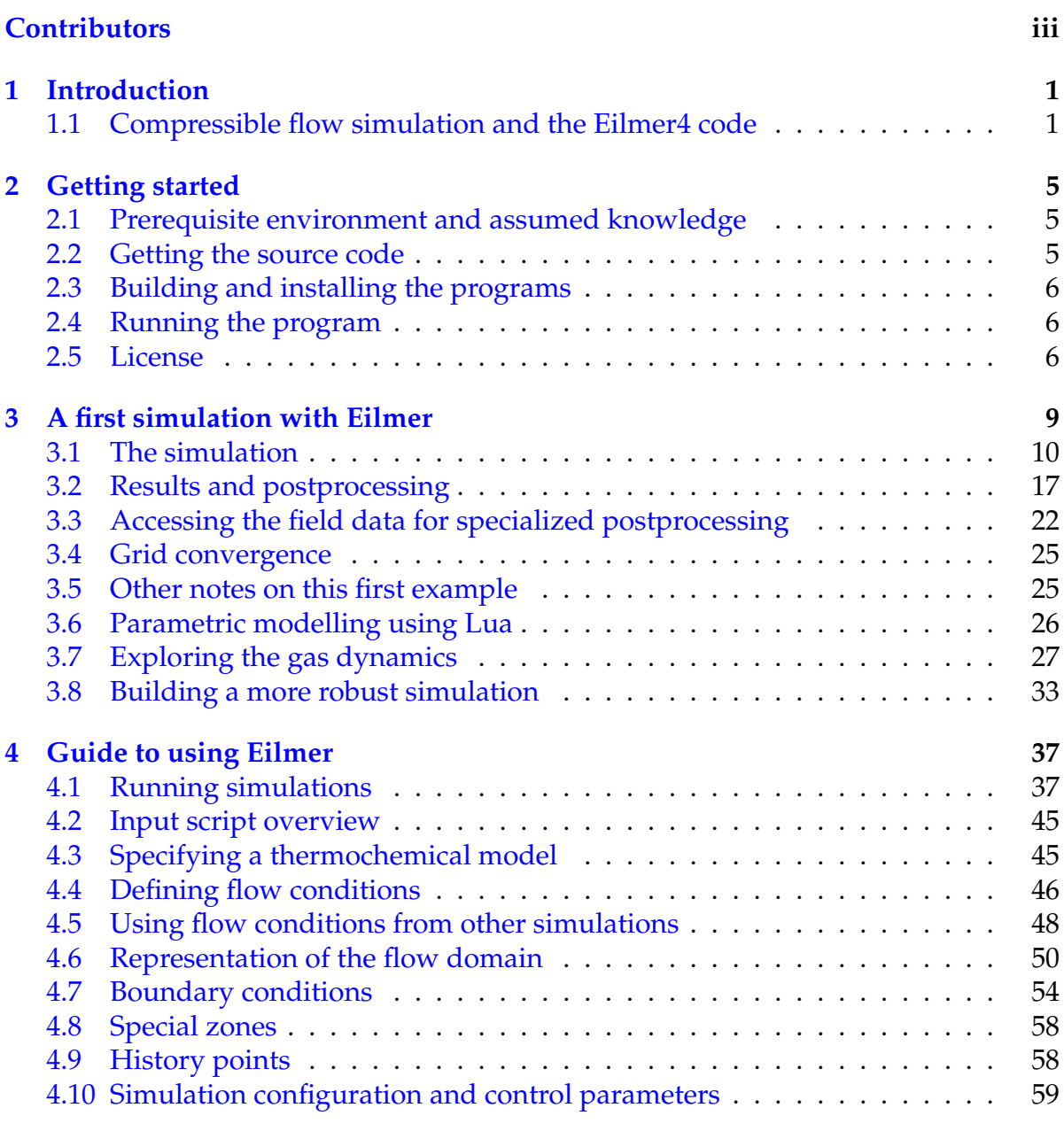

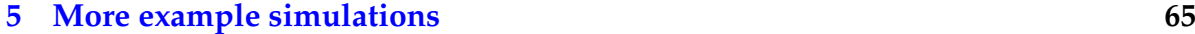

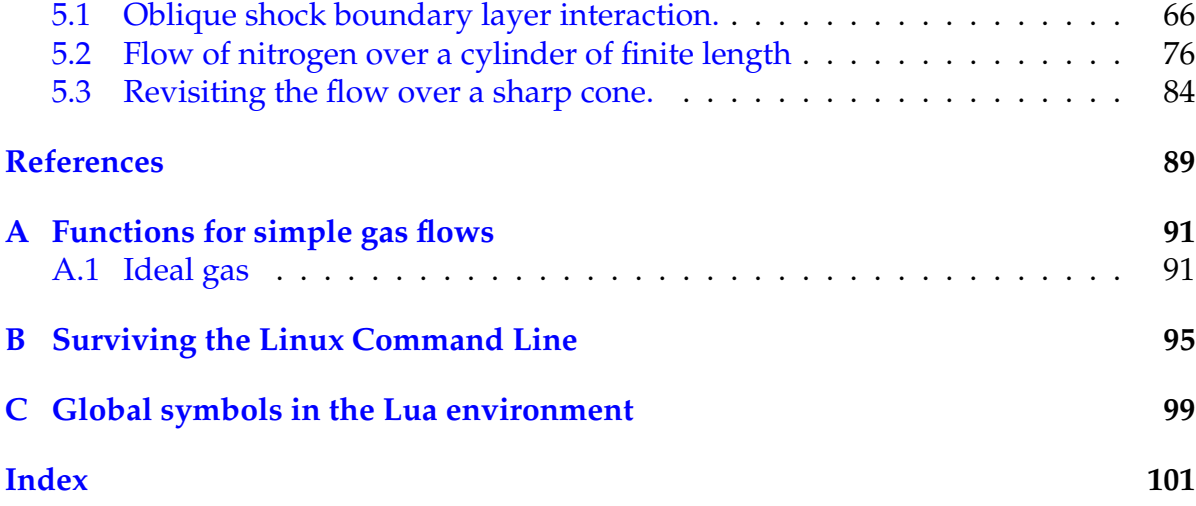

# 1

# **Introduction**

## <span id="page-8-1"></span><span id="page-8-0"></span>**1.1 Compressible flow simulation and the Eilmer4 code**

Eilmer4 code is a program for the numerical simulation of transient, compressible gas flows in two and three dimensions. This program answers the "What if ... ?" type of question where you will set up a flow situation by defining the spatial domain in which the gas moves, set an initial gas state throughout this domain, specify boundary condition constraints to the edges of the domain and then let the gas flow evolve according to the rules of gas dynamics.

The definition of the flow domain includes a mesh of finite-volume cells, together with boundary conditions such as solid no-slip walls, inflow surfaces and outflow surfaces. To help with the setup of this domain, the code collection includes a preparation mode that can be used to set up a database of simulation parameters, a blocked, body-fitted mesh defining the flow domain and an initial flow-field specification. This preparation mode includes a mesh generator that can accept a description of the flow domain in terms of boundary surfaces and then generate the blocked mesh of finite-volume cells. Within each block, the underlying grid of cells may be structured or unstructured. The mesh and initial flow state can then be used as a starting point for the main simulation mode which computes a series of snapshots of the evolving flow. Finally, a rudimentary but versatile postprocessing mode makes the flow data available for further analysis.

We have arranged the code as a *programmable* program, with a user-supplied input script (written in Lua) providing the configuration for any particular simulation exercise. Our target audience is the advanced student of gas dynamics, possibly an undergraduate student of engineering but, more likely, a postgraduate student or academic colleague wanting to simulate gas flows as part of their study. A laundry list of features in the code includes:

- Eulerian/Lagrangian description of the flow (finite-volume, 2D axisymmetric or 3D).
- Transient, time-accurate updates, and optionally implicit updates for steady flow.
- Shock capturing plus shock fitting boundary.
- Multiple-block, structured and unstructured grids.
- Parallel computation in a shared-memory context.
- High-temperature nonequilibrium thermochemistry.
- GPU acceleration of the finite-rate chemistry.
- Dense-gas thermodynamic models and rotating frames of reference for turbomachine modelling.
- Turbulence models.
- Conjugate heat transfer to solid surfaces and heat flow within solid objects.
- MHD simulation for a single-fluid plasma.
- Import of GridPro and SU2 grids for complex flow geometries.

If you wish to integrate CFD analysis in your design process, it is probably easiest to have in mind a family of domain shapes or inflow conditions, with variations defined by a small set of parameters. The Eilmer4 code can then be used to run a number of simulations, answering the questions "What would the flow field do if we use *these* particular parameters?" This is essentially the process that we have followed when using the codes for the design of hypersonic nozzles [\[1\]](#page-96-1) where the nozzle wall shape is adjusted to produce a uniform flow field toward the nozzle exit plane.

#### **1.1.1 History of the code**

In developing Eilmer4, our focus has been on producing an open source code that is designed to be a simple access point for teaching students about computational fluid dynamics. The aspects of CFD that interest us include both the application of a simulation code and the development of the code itself.

Eilmer4 is a complete reimplementation of the best bits of the Eilmer3 program. In turn, Eilmer3 was a derivative of the code mbcns2 which was an experiment in writing the mb cns code in C++. Once it was determined that (despite the programming pain) there were clear benefits in using C++, our three-dimensional flow code Elmer was then reworked in  $C_{++}$  as Elmer2. At the same time, we experimented with using the Python language for the user's input script and embedding the Lua language in order to make some of the boundary conditions programmable. Of course, these codes being experiments in C++, we soon decided that it could all be done much more cleanly and be made much more versatile if we just reworked some of the basic modules. Thus, the thermochemistry was reworked and the separate two and three dimensional codes merged into Eilmer3. This was a large code base, in a difficult language for us (since we are mechanical engineers by trade) so, when a viable alternative language came available, we jumped ship and rebuilt the best parts of Eilmer3 in the D programming language (<http://dlang.org>) coupled with the Lua scripting language (<http://www.lua.org>).

The code is named after Eilmer of Malmesbury $^1$  $^1$ , with the spelling chosen to avoid a naming clash with the Elmer finite-element code from Finland.<sup>[2](#page-10-1)</sup>

## **1.1.2 More information**

The following sections provide example input scripts and shell scripts for a number of simulations. These are intended to be starting points for your own simulations and should be studied together with the other manuals that can be found in the documentation section of the Compressible Flow CFD Group web site:

<http://cfcfd.mechmining.uq.edu.au/>

Study the example scripts carefully; some of the interesting bits of the documentation are embedded within them.

For a description of the methods coded into Eilmer4 and Eilmer3, see the companion report [\[2\]](#page-96-2) and the paper [\[3\]](#page-96-3) which cover the gas-dynamic formulation and the basic thermochemistry components. More detailed introductions to the various components of the overall simulation package can be found in the following documents:

- a brief introduction to the D-language implementation of the Eilmer4 code [\[4\]](#page-96-4)
- a guide to the gas model and thermochemistry package [\[5\]](#page-96-5)
- a guide to the look-up table gas model [\[6\]](#page-96-6)
- a guide to the geometric modelling package [\[7\]](#page-96-7)
- a guide to the shock-fitting boundary condition [\[8\]](#page-96-8)

<span id="page-10-0"></span><sup>1</sup>[https://en.wikipedia.org/wiki/Eilmer\\_of\\_Malmesbury](https://en.wikipedia.org/wiki/Eilmer_of_Malmesbury)

<span id="page-10-1"></span><sup>2</sup><http://www.csc.fi/elmer>

# Getting started

<span id="page-12-0"></span>The core solver and its modules are mainly written in the D programming language for speed and the benefits of compile-time checking. The pre- and post-processing modes make use of the Lua scripting language so that we get flexibility and convenient customization. There is also a little Tcl/Tk used in the automated testing scripts.

### <span id="page-12-1"></span>**2.1 Prerequisite environment and assumed knowledge**

Our main development environment is Linux but the programs can be deployed on Linux, flavours of Unix such as MacOS-X, and MS-Windows. The main requirement is that the D language compiler and the Tcl interpreter be available. The source code of the Lua interpreter is included in the Eilmer4 source code repository. If you are not accustomed to working with Unix/Linux, have a look at Appendix [B](#page-102-0) for a brief introduction to working on the command line.

Beyond our expectations of your computing environment, we also assume that your mathematics, science or engineering background adequately prepares you for CFD analysis. In particular, we assume that you have a working knowledge of geometry, calculus, mechanics, and thermo-fluid-dynamics, at least to a second- or thirdyear university level. With the Eilmer code, we try to make the analysis of compressible, reacting flow accessible and reliable; we cannot make it trivial.

### <span id="page-12-2"></span>**2.2 Getting the source code**

The full source code for Eilmer4 and a set of examples can be found in a public repository on BitBucket. To get your own copy, use the Mercurial revision control client to clone the repository with something like the following command:

\$ hg clone https://bitbucket.org/cfcfd/dgd dgd

and within a couple of minutes, depending on the speed of your network connection, you should have your own copy of the full source tree and the complete repository history.

# <span id="page-13-0"></span>**2.3 Building and installing the programs**

Once you have cloned this repository, all that is required is a Linux environment with a fairly recent D compiler and a C compiler (for building the Lua interpreter). You may use the reference DMD compiler or the GDC or LDMD2 compilers. We have been developing with the DMD32 and DMD64 compilers from versions 2.067 through to 2.072.0.

Going into the dgd/src/eilmer directory you will find a single makefile that allows the build to proceed with the command make install. The executable program and supporting files will be installed into the directory \$HOME/dgdinst/ by default.

# <span id="page-13-1"></span>**2.4 Running the program**

For running the program, environment variables may be set for the bash shell. On a recent Ubuntu system, put the following commands put into your .bash\_aliases file:

```
export DGD_REPO=${HOME}/dgd
export DGD=${HOME}/dgdinst
export PATH=${PATH}:${DGD}/bin
export DGD_LUA_PATH=${DGD}/lib/?.lua
export DGD_LUA_CPATH=${DGD}/lib/?.so
```
Setting the variable DGD\_REPO may be handy if you have cloned your copy of the repository to somewhere other than \$HOME/dgd/.

The actual running of a simulation is done in stages.

- 1. Prepare the grids and initial flow configuration by interpreting your Lua input script.
- 2. Run the main simulation program, starting from the prepared initial flow state and allowing the flow field to develop in time, writing the resulting flow field states at particular times.
- 3. Postprocess the simulation data to extract particular data of interest.

Of course, this description is too superficial to actually expect that you will be able to run a simulation with no further instruction. If you are keen, it's now time to try the tutorial example in the following chapter.

# <span id="page-13-2"></span>**2.5 License**

For the source code, we use the GNU General Public License 3. Please see the file gpl.txt in the source tree. For the documentation, such as this user guide, we use the Creative Commons Attribution-ShareAlike 4.0 International License.

We hope that by using Eilmer you are able to produce some high quality simulations that aid your work. When it comes time to report the results of your Eilmer simulations to others, we ask that you acknowledge our work by citing our papers on the Eilmer code:

Jacobs, P.A. and Gollan, R.J. (2016). Implementation of a Compressible-Flow Simulation Code in the D Programming Language. *Advances of Computational Mechanics in Australia* Volume 846, pages 54–60, in the series *Applied Mechanics and Materials*(DOI: 10.4028/www.scientific.net/AMM.846.54)

Gollan, R.J. and Jacobs, P.A. (2013). About the formulation, verification and validation of the hypersonic flow solver Eilmer. *International Journal for Numerical Methods in Fluids* 73(1):19-57 (DOI: 10.1002/fld.3790)

# <span id="page-16-0"></span>A first simulation with Eilmer

Let's start with a simple-to-imagine flow of ideal air over a sharp-nose of a supersonic projectile. Figure [3.1](#page-16-1) is a reproduction of Fig. 3 from Maccoll's 1937 paper [\[9\]](#page-97-0) and shows a shadowgraph image of a two-pounder projectile, in flight at Mach 1.576. We'll restrict our simulation to just the gas flow coming onto and moving up the conical surface of the projectile and work in a frame of reference attached to the projectile. Further, we will assume that all of the interesting features of the three-dimensional flow can be characterized in a two-dimensional plane. The red lines mark out the region of our gas flow simulation, assuming axial symmetry about the centreline of the projectile.

<span id="page-16-1"></span>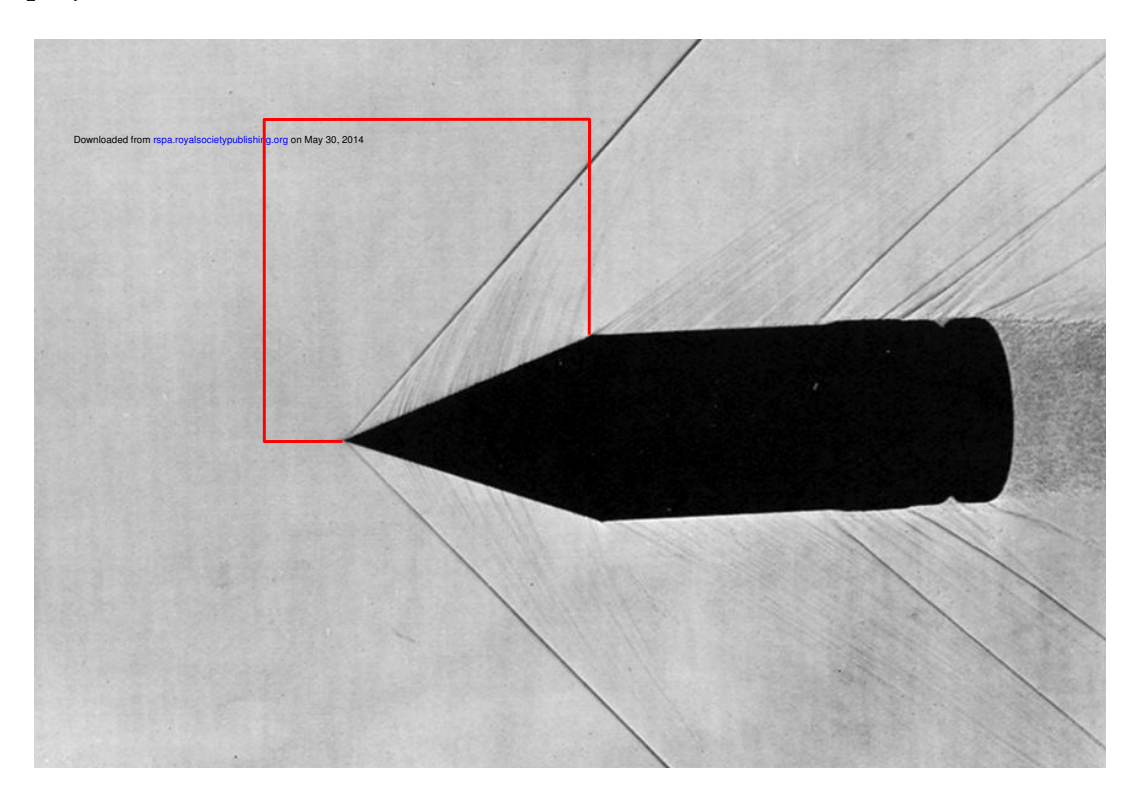

Figure 3.1: A two-pound projectile in flight. A conical shock is attached to the sharp nose of the projectile. This photograph was published by Maccoll in 1937. The red lines have been added to demark the region of gas flow for which we will set up our simulation.

The resulting flow, in the steady-state limit, should have a single shock that is straight in this 2D meridional plane (but conical in the original 3D space). The angle of this shock can be checked against Taylor and Maccoll's gas-dynamic theory and, since the simulation demands few computational resources (in both memory and run time), it is useful for checking that the simulation and plotting programs have been built and installed correctly.

### <span id="page-17-0"></span>**3.1 The simulation**

<span id="page-17-1"></span>To build our simulation, we abstract the boxed region from Figure [3.1](#page-16-1) and consider the axisymmetric flow of an ideal, inviscid gas over a sharp-nosed cone with 20 degree half-angle. The constraint of axisymmetry implies zero angle of incidence for the original 3D flow.

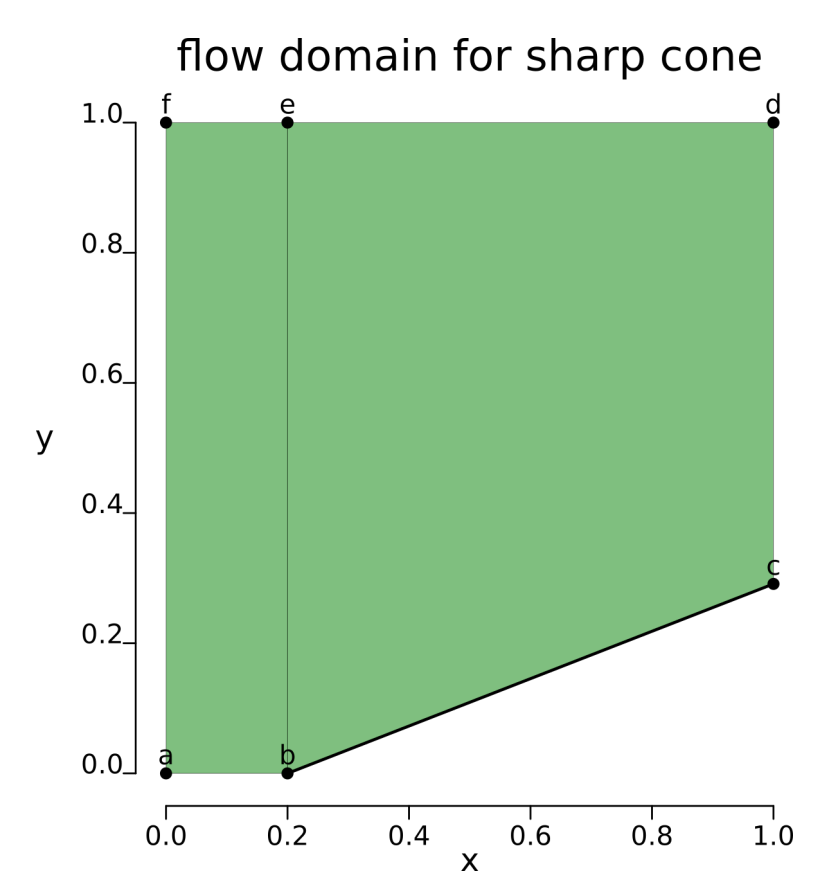

Figure 3.2: Schematic diagram of the geometry for a cone with 20 degree half-angle. The thick dark line represents the cone surface and the green coloured region represents the gas domain. Boundary conditions will be added such that gas flows into the domain on the left (west) boundary and out on the right (east) boundary. The north and south boundaries will be set as walls with slip. This SVG figure was generated as a sketch at preparation time.

Despite Figure [3.1](#page-16-1) being a good motivator for this simulation, the free-stream conditions of  $p_{\infty} = 95.84 \text{ kPa}$ ,  $T_{\infty} = 1103 \text{ K}$  and  $V_{\infty} = 1000 \text{ m/s}$  are actually related to the shock-over-ramp test problem in the original ICASE Report [\[10\]](#page-97-1) and are set to give a Mach number of 1.5. It is left as an exercise for the reader to run a simulation at Maccoll's value of Mach number and check that the simulation closely matches the shadowgraph image.

### **3.1.1 Running the simulation**

Assuming that you have the program executable files built and accessible on your system's search PATH, as described in Chapter [2,](#page-12-0) use the following commands:

```
$ mkdir ∼/temporary-work
$ cd ∼/temporary-work
$ rsync -av ∼/dgd/examples/eilmer/2D/sharp-cone-20-degrees/sg/ .
```
to set up a work space that is separate to your copy of the source code tree. The \$ character represents the command prompt for your system. That way you can do what you like within the work space and then just remove it when you are finished.

The first task in starting our simulation is to prepare an input file for the building of a simple gas model for air. We might call this file ideal-air.inp and it should have the two lines:

```
1 model = "IdealGas"
2 species = \{ 'air' \}
```
 $\sqrt{ }$ 

We now use this input file to prepare the actual gas-model definition file with the command:

```
$ prep-gas ideal-air.inp ideal-air-gas-model.lua
```
The result will be the generation of the Lua file ideal-air-gas-model.lua that contains the detailed specification of an ideal-air gas model.

To generate the gas-model file, the prep-gas program uses a database to collect the detailed thermodynamic properties of the requested gas species. The content of the gas-model file is very much more detailed than the input file but it is just a Lua script and can be inspected with a text editor. As you build more simulations, you may value having the gas-model for a particular simulation being fully documented in this manner. The thermochemical module within Eilmer is very flexible and there are many possible gas models that you might use.

The next thing that you should do in preparing a new simulation is to construct a description of your flow conditions and flow domain as a Lua input script that will be fed to the preparation stage of the flow solver. As is done in all of the televised cooking shows, we will make use of one that was prepared a little earlier and saved as the file cone20.lua. The details of the script content will be examined in the next section but, for now we will proceed to make use of our precooked script.

The first phase of the simulation calculation is to generate a set of grid and initial flow-state files. This is done with the command:

```
$ e4shared --prep --job=cone20
```
which should result in a pair of grid files in the subdirectory  $grid/t0000/$  and a pair of initial flow-state files in subdirectory flow/t0000/. Note that each of the long-format command-line options starts with two dashes.

We can now start the computation of the evolution of the flow field with the com-mand:<sup>[1](#page-19-0)</sup>

```
$ e4shared --run --job=cone20 --verbosity=1 --max-cpus=2
```
and, within a minute or so, you should end up with the flow solution files accumulated in subdirectories of  $flow/$ . The time-evolution of the flow field is computed for 5 ms (with 853 time steps being required) and while the time-stepping is happening, some status messages should be appearing on the console. Every 20 time steps, a message is printed to indicate the current time step, the current simulation time, the size of the time step (dt), the wall-clock time elapsed since the program started ( $W\text{C}$ ), the estimated wall-clock time to the final simulation time (WCtFT) and the estimated wall-clock time to the maximum allowed number of steps (WCtMS). The unit of time for all of these values is seconds.

After the simulation calculation is finished, you will probably want to view the flow field data with a visualization program. The command:

```
$ e4shared --post --job=cone20 --vtk-xml \
           --add-vars="mach, pitot, total-p, total-h"
```
will pick up the final frame of the flow solution and write a set of VTK files in XML format. Note that the backslash character at the end of the first line above indicates that the line is not yet complete and there is more to come. Both lines are thus effectively a single logical line. The --add-vars option adds some derived variables that are not part of the default solution data. Here, these extra variables are Mach number, Pitot pressure, total pressure and total enthalpy.

The VTK plot files (all in the plot subdirectory) may be viewed with Paraview and nicely-coloured images can be made. Even if your boss doesn't believe your analysis, bright colours are always convincing.

The commands discussed above to prepare, run and postprocess the simulation have been gathered together into the run.sh shell script, which can be invoked to run all phases of the simulation in one pass. This is an example of a minimal shell script that tries to execute all of the commands unconditionally. Ideally, you should either run the commands interactively and check the result of each or you should program your shell script to check the return status of each command and then conditionally proceed with each subsequent command. That is a little more sophisticated than we wish to discuss at the moment but learning to do this will be valuable when you write shell scripts that are to be used in a batch system.

This particular example is small enough that running each stage interactively is convenient and, having done so, let's return to examining the content of the input script.

<span id="page-19-0"></span><sup>&</sup>lt;sup>1</sup>The option  $-\text{max-cpus}=2$  indicates that the program is allowed to make use of two cores of the computer. It's rare these days to have less than a couple of CPU cores available on your workstation, so you should be pleased to make good use of them.

 $\overline{1}$ 

#### **3.1.2 Input script (.lua)**

The Lua input script contains the details that specify our simulation. We need a gas model, some flow conditions, a region to be defined and meshed and some boundary conditions specified. There are also decisions to be made about configuration options such as the size of the time step.

```
1 - \text{cone} 20.\text{lu}a
2 -- Simple job-specification file for e4prep -- for use with Eilmer4
3 -- PJ & RG
4 -- 2015-02-24 -- adapted from the Python version of cone20
5
6 -- We can set individual attributes of the global data object.
7 config.title = "Mach 1.5 flow over a 20 degree cone."
8 print(config.title)
9 config.dimensions = 2
10 config.axisymmetric = true
11
12 -- The gas model is defined via a gas-model file.
13 nsp, nmodes, gm = setGasModel('ideal-air-gas-model.lua')
14 print("GasModel set to ideal air. nsp= ", nsp, " nmodes= ", nmodes)
15 initial = FlowState:new{p=5955.0, T=304.0, velx=0.0}
16 inflow = FlowState:new{p=95.84e3, T=1103.0, velx=1000.0}
17
18 -- Demo: Verify Mach number of inflow and compute dynamic pressure.
19 Q = inflow:toTable()20 print("T=", Q.T, "density=", Q.rho, "sound speed= ", Q.a)
21 print("inflow Mach number=", 1000.0/Q.a)
22 print ("dynamic pressure q = ", 1/2*Q. rho*1. 0e6)
2324 -- Set up two quadrilaterals in the (x, y)-plane by first defining
25 -- the corner nodes, then the lines between those corners.
26 a = Vector3:new{x=0.0, y=0.0}
27 b = Vector3:new{x=0.2, y=0.0}
28 c = Vector3:new{x=1.0, y=0.29118}
29 d = Vector3:new{x=1.0, y=1.0}
30 e = Vector3:new{x=0.2, y=1.0}
31 f = Vector3:new{x=0.0, y=1.0}
32 ab = Line: new{p0=a, p1=b} -- lower boundary, axis
33 bc = Line:new{p0=b, p1=c} -- lower boundary, cone surface
34 fe = Line:new{p0=f, p1=e}; ed = Line:new{p0=e, p1=d} -- upper boundary
35 af = Line: new{p0=a, p1=f} -- vertical line, inflow
36 be = Line:new{p0=b, p1=e} -- vertical line, between quads
37 \text{ cd} = \text{Line}: \text{new} \{ \text{p0=c}, \text{p1=d} \} -- vertical line, outflow
38 quad0 = makePatch{north=fe, east=be, south=ab, west=af}
39 quad1 = makePatch{north=ed, east=cd, south=bc, west=be, gridType="ao"}
40 -- Mesh the patches, with particular discretisation.
41 nx0 = 10; nx1 = 30; ny = 4042 grid0 = StructuredGrid:new{psurface=quad0, niv=nx0+1, njv=ny+1}
43 grid1 = StructuredGrid:new{psurface=quad1, niv=nx1+1, njv=ny+1}
44 -- Define the flow-solution blocks.
45 blk0 = SBlock:new{grid=grid0, fillCondition=inflow}
46 blk1 = SBlock:new{grid=grid1, fillCondition=initial}
47 -- Set boundary conditions.
48 identifyBlockConnections()
```

```
49 blk0.bcList[west] = InFlowBC_Supersonic:new{flowCondition=inflow}
50 blk1.bcList[east] = OutFlowBC_Simple:new{}
51
52 -- add history point 1/3 along length of cone surface
53 setHistoryPoint{x=2*b.x/3+c.x/3, y=2*b.y/3+c.y/3}
54 -- add history point 2/3 along length of cone surface
55 setHistoryPoint{ib=1, i=math.floor(2*nx1/3), j=0}
56
57 -- Do a little more setting of global data.
58 config.max_time = 5.0e-3 -- seconds
59 config.max_step = 3000
60 config.dt_init = 1.0e-661 config.cfl value = 0.562 config.dt plot = 1.5e-363 config.dt history = 10.0e-564
65 dofile("sketch-domain.lua")
```
The first thing to be aware of with your input script is that it is part of a larger Lua program and that the interpreter for this Lua program is embedded within the main e4shared simulation program. On seeing the  $-\text{prep}$  flag, the e4shared program loads a number of Lua interfaces to the D-language part of the program and then calls the Lua interpreter to do the first part of the Lua program. This sets up a number of services that are made available to your input script that is then processed by the embedded Lua interpreter.

Single-line comments in Lua start with a double-dash and continue to the end of the line. We have started the input script with a few such comments to remind us of the intended simulation and who is to blame for writing the file. The first real command is on line 7, where we set the simulation title as a string. The overall configuration of the simulation is contained in a global configuration class that appears in the Lua script as the table config. Behind this table is the D-language global configuration class that stores the data in the D-language domain. Accessing entries in the config, calls up functions that access the corresponding attributes in the D-language domain.

Note that you have access to the full capabilities of the Lua interpreter. On line 8, we use the Lua function print to print the value of config.title. On lines 9 and 10, we continue to set a couple more configuration options. Boolean values may be specified as true or false.

The gas model is central to the calculations in the simulation. On line 13, we tell the program where to find the specification for the gas model. This specification is another Lua script that set relevant tables of parameters for the thermodynamic and transport properties of the gas. Recall that we built the file  $\text{ideal}-\text{air}-\text{gas}-\text{model}$ . lua with the prep-gas program, as discussed on  $p.11$ . The companion report [\[5\]](#page-96-5) on the gas model and its programming interface provides more details. On configuring the gas model, the setGasModel function returns 3 values: the number of species, the number of nonequilibrium thermal energy modes and a reference to the gas model object. These items may be handy for making calculations within your input script.

Once a gas model has been set, you may then create FlowState objects. On lines 15 and 16, we construct two such objects, using the convention described in the

Programming in Lua book [\[11\]](#page-97-2). Note the use of the colon rather than a dot before the word new, and note the use of braces to construct a table of parameters that are given to the new function. When constructing objects within the input script, we have mainly chosen a notation that has all of the elements as named attributes in a single table. For these particular FlowState constructors, we have omitted some of the parameters, such as vely and velz, which take on default values. These particular parameters have default values of zero. If a mandatory item is missing, the function called by new should complain, telling you specifically what was required.

For the gas-dynamic part of the Eilmer code, we try to consistently use SI-MKS units. Point coordinates are specified in metres, time in seconds, velocities in m/s, pressures in Pa and temperatures on the thermodynamic scale K.

To demonstrate the use of arbitrary calculations within the input script, lines 19– 22 show how to get the inflow FlowState as a table, print some of the parameter values describing the inflow condition, and use them to compute the derived quantities of Mach number and dynamic pressure. The table form of the FlowState is assigned to variable  $Q$  on line 19. Eilmer is a multi-species and multi-temperature flow code at heart, but the presently specified gas model for ideal air has only one species and no nonequilibrium thermal modes. When setting flow conditions earlier, the FlowState constructor is aware of the single-species specification of this particular gas model and will internally generate an appropriate table from the supplied and default parameters. To access the static temperature value in order to print it on line 20, we need to ask for the  $T$  element as  $Q \cdot T$  (as shown) or as  $Q$ [" $T$ "]. Lines 21 and 22 compute the inflow Mach number as  $\frac{V_{\infty}}{a}$  and dynamic pressure  $\frac{1}{2}\rho V_{\infty}^2$  using the gas state data and the known inflow velocity. The printed results appear on the standard output as the preparation stage is run.

Having a gas model and a set of flow conditions, let's turn our attention to the construction of the flow domain. The geometric complexity of the domain outlined in Figures [3.1](#page-16-1) and [3.2](#page-17-1) is small, so we will use the geometry and meshing functions built into Eilmer.

Lines 26 to 31 start the geometric description by defining a few points of interest using the Vector3 constructor. Note that the coordinate values are supplied as named items in the table passed to the new method of the Vector3 class and that the unspecified z component defaults to zero. As shown in Figure [3.2,](#page-17-1) these points will become the corner points for a pair of quadrilateral patches over which the meshes and the blocks will be defined, so it is convenient to assign them to simple names. Point b is the tip of the cone, located at  $x = 0.2$  m. Point c, at  $x = 1.0$  m indentifies the base of the cone in the  $x, y$ -plane. We manually compute the y-coordinate of point c as  $0.8 \times \tan 20^\circ$ . The points d, e and f will be used to define the upper (north) boundary of the flow domain and we set their *y*-coordinates at  $1.0$  m.

Once we have the corner points, we proceed to construct some line segments on script lines 32 through 37. The first point on the line segment is identified as item  $p0$  and the final point as  $p1$ . These correspond to parameter values  $t = 0.0$  and  $t = 1.0$  respectively. The Line class is a derived class of the base class Path. Later, you will be defining more sophisticated Path objects such as Arcs, Bezier curves and splines, and each of these Path objects will be defined over the same parameter range  $0.0 \le t \le 1.0$ . The variable names for the constructed lines have been chosen simply to reflect the end points of each segment. Almost any names will suffice<sup>[2](#page-23-0)</sup>, however, careful naming will lessen confusion as your script grows.

Lines 38 and 39 use the makePatch function to assemble the line segments as the edges of two-dimensional patches. The patch assigned to quad0 will have default transfinite interpolation while the patch assigned to quad1 will interpolate points in physical space with the aid of a background mesh defined using Knupp's robust elliptic grid generator [\[12\]](#page-97-3).

The flow simulation requires that the flow domain be specified as meshes of finitevolume cells. So far, we have a description of the domain as patches of space. On line 41, we define three variables that represent the number of cells that we want along the mesh directions and, on lines 42 and 43, we construct a mesh of cells for each quadrilateral patch. Note that the numbers of vertices in each mesh direction is supplied to the mesh constructor. The number of vertices in each direction is one more than the number of cells that we wish to have.

The flow solution is defined over blocks of cells. On lines 45 and 46, we construct the blocks by associating them with a mesh and an initial flow state. Here, we use a uniform flow state over each block but it is also possible to specify a varying flow state. Later examples will show you how to do that by using a Lua function that you define in your input script. For now, we set the initial flow state upstream of the cone nose to be the same as the inflow condition because we expect nothing interesting to happen in that block. In the block adjacent to the cone surface, we set the initial flow condition to be a fairly low pressure, quiescent gas. The upstream flow will drive a shock through this block and establish a flow over the cone.

To complete the flow domain definition, we need to specify the boundary conditions that drive the flow solution. Two-dimensional structured-grid blocks, as used here, have boundaries labelled north, east, south and west. If we don't specify a particular boundary condition for each particular block boundary, a WallBC\_WithSlip condition will be assumed. One option that we have is to specify the boundary conditions when the SBlock constructor is called, supplying the boundary conditions as a table. A different approach is used in this example. First, on line 48, we ask the program to automatically identify connected blocks. This is done as a brute-force search for matching corner points. If the grids are positioned in space such that the corner points coincide for a pair of boundaries, as would be the case here for the east boundary of block 0 and the west boundary of block 1, an ExchangeBC FullFace is applied to the corresponding boundaries with the other boundary specified as the exchange partner. This effectively stitches the flow domain together along this common boundary edge. Lines 49 and 50 assign individual boundary condition objects for inflow and outflow, respectively.

Sometimes we are interested in the history of the flow at particular points and would like more detail of that history than would be recorded in the set of snapshots of the entire flow field. We can identify particular cells for this history recording as shown in lines 53 and 55. Line 53 specifies the particular cell via a spatial position. The nearest containing cell to this position is identified. Line 55 directly specifies the block and the  $\pm$  and  $\pm$  indices (within that block) of another cell.

<span id="page-23-0"></span><sup>&</sup>lt;sup>2</sup>The list of global symbol names in the Lua environment is given in Appendix [C.](#page-106-0) You should avoid these as names for your objects.

The final preparations are to set a few more configuration parameters in lines 58 to 63. The simulation calculation will be terminated when either the simulation time exceeds max time or step reaches max step, whichever happens first. Usually, you would like your simulation to run to a particular time, however, there are many occasions when it is good to limit the number of steps. Limiting the maximum number of steps to a fairly small value may save you lots of waiting when trying to set up new simulations.

On line 60, we specify the initial time step that we would like the simulation to start with. The code then takes over and adjusts the time step to some allowable value, guided by the  $cf1_value$  specified on line 61. Every few steps, the code will scan all cells, looking for the shortest time for a signal to cross any cell. For the convective terms, this is the time of a pressure wave to traverse a cell. The shortest time found is then multiplied by the  $cfl\_value$  and the result is used as the time step for the whole simulation.

The simulation program will write snapshots of the entire flow field every  $dt$ -plot period. This period is specified as seconds in *simulation* time, as opposed to *wall-clock* time that you are watching go by as the calculation proceeds. The history data for the few selected points (discussed three paragraphs above) is usually with a shorter period, dt history.

The final thing that we do in this input script is to call yet another Lua script to make the SVG sketch that is rendered in Figure [3.2.](#page-17-1) We will show the content of this sketch script later.

## <span id="page-24-0"></span>**3.2 Results and postprocessing**

Figure [3.3](#page-24-1) shows the flow field 5 milliseconds after flow start. This has been long enough for the flow to reach a steady state, with the shock being essentially straight.

<span id="page-24-1"></span>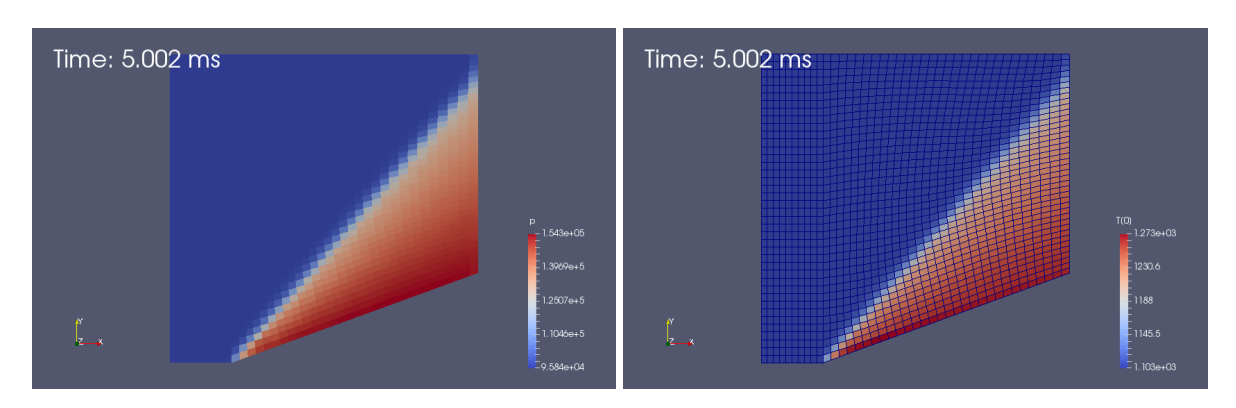

Figure 3.3: Pressure and temperature fields for a low-resolution simulation of flow over a cone with 20 degree half-angle. The temperature field plot also included the mesh.

The plots have been produced with Paraview, by opening up the plot/cone20.pvd file. The time stamp in the upper left corner has been added as an Annotate Time Filter, selected from the main Filters menu. Also, the pressure field has been

plotted as a coloured surface, while the temperature field has been plotted as a surface with edges to clearly show the computational grid. The distortion of the grid in the right-hand block is a result of the area-orthogonality (AO) grid generator making the compromises required to achieve a reasonably-orthogonal mesh at the edges of the block. The default transfinite grid generator would have produced a mesh that appears less distorted overall but would have individual cells that are more sheared for this particular block. For the rectangular block on the left, both generators would produce the same mesh.

The shock displayed in the pressure field shows features that are characteristic of a flow solution produced by a "shock-capturing" code such as Eilmer. With the coarse grid, the shock has a stair-case appearance. This is accentuated by the plotting program which was set to display the cell-average value as a uniform colour within each cell.<sup>[3](#page-25-0)</sup> Also, when following a line that crosses the shock, a small number of cells are passed before the full pressure jump has been reached. In an ideal, inviscid simulation, the shock should be a zero-thickness transition. This can be approached by increasing the mesh resolution, as seen in Figure [3.4.](#page-25-1) The high-resolution solution is looking clean but the computational cost, in terms of calculation time, has gone up from a few seconds to more than an hour.

<span id="page-25-1"></span>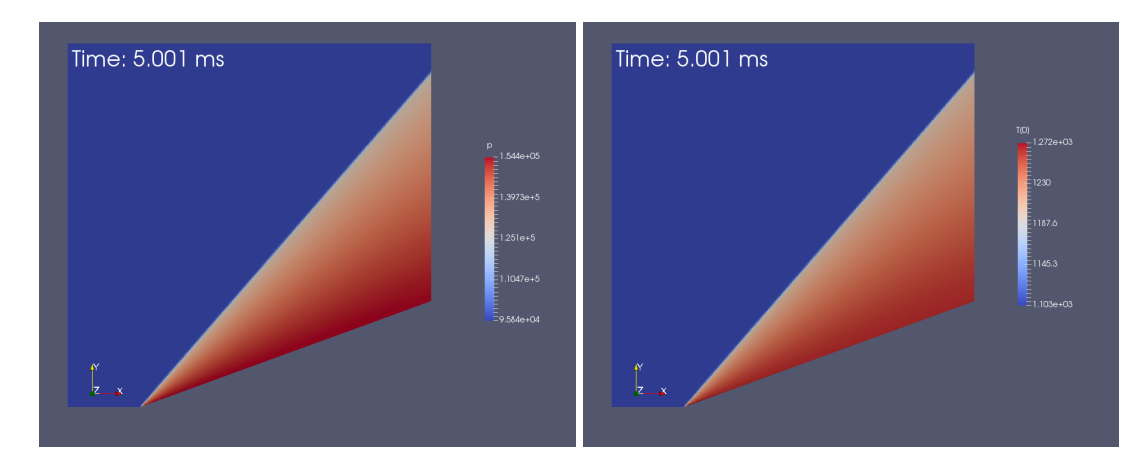

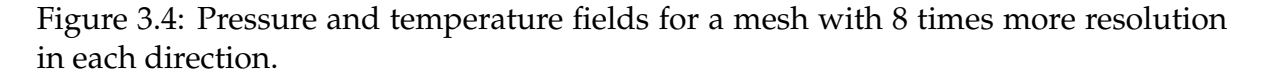

Since Eilmer is a simulation program, it starts with some initial (but possibly variable) flow states across the whole simulation domain and then, subject to the applied boundary conditions, integrates the conservation equations forward in a *time-accurate* manner. In this case of a constant free stream flow coming onto a sharp cone, the flow field evolves toward a steady state. Figure [3.5](#page-26-0) shows the pressure field at a number of times through the simulation. The time increment, in seconds, between the frames was specified in the input script as config.dt\_plot =  $1.5e-3$ .

Although not obvious in Figure [3.5,](#page-26-0) a lot of detailed flow structure has passed through the flow domain even before the 1.5 milliseconds frame. From then until the final time of 5.0 milliseconds, not a lot seems to be happening. It would be tempting to

<span id="page-25-0"></span> $^3$  If you want a smoother appearance, you can use the Paraview filter <code>Cell Data</code> to <code>Point</code> Data.

<span id="page-26-0"></span>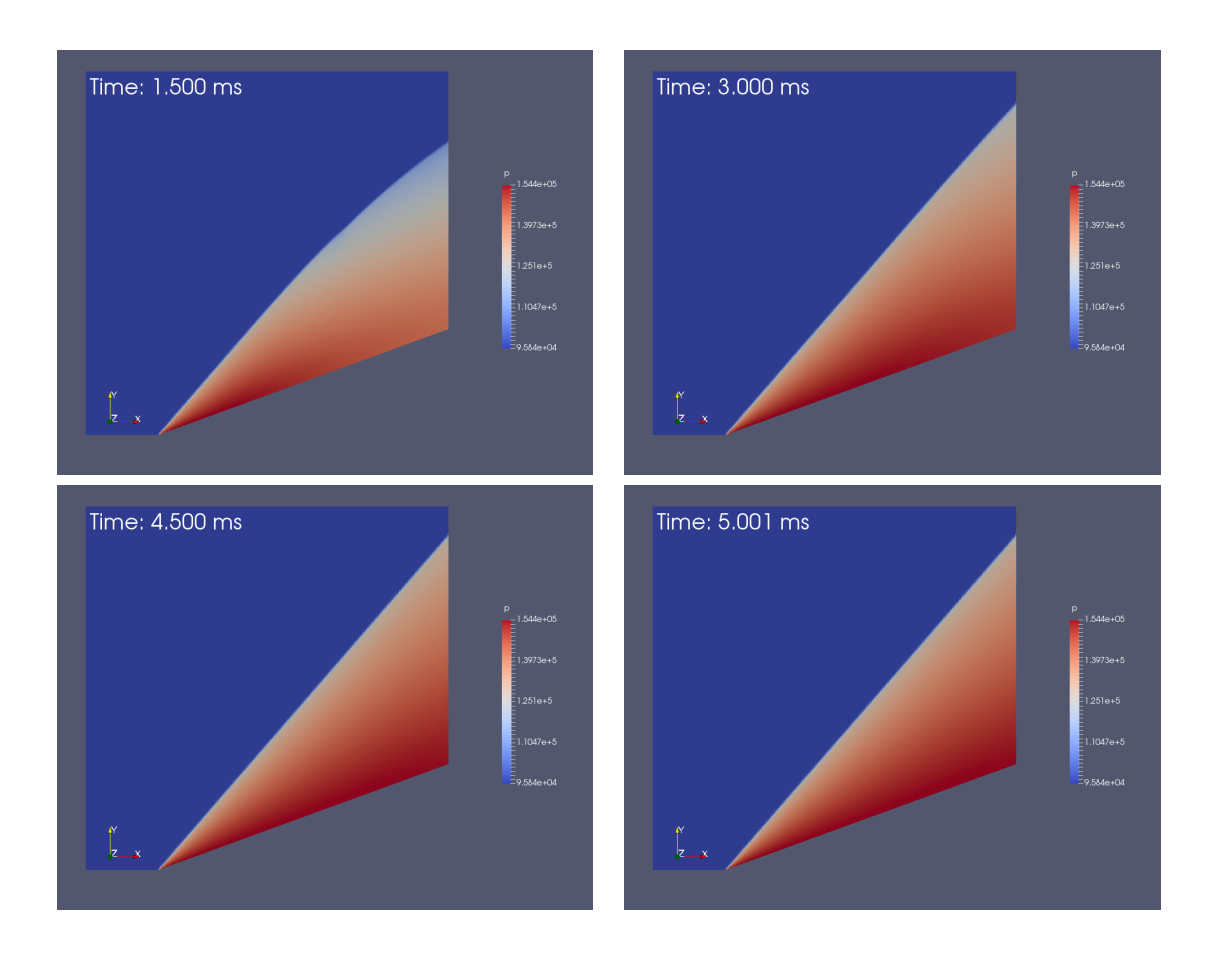

Figure 3.5: Evolution of the pressure field, times as indicated.

terminate the simulation at 3.0 milliseconds, however, depending on how accurately you need to report flow quantities, you may need to run much longer to achieve a sufficiently steady flow.

A key flow parameter of interest might be the pressure on the cone surface and, by setting history points, we have arranged Eilmer to occasionally write out the flow properties in a couple of cells on the cone surface. We then use an Awk program (cp.awk) to filter the history file, extracting the time (column 1) and static pressure (column 10), writing a simple data file with the time in milliseconds in column 1 and the coefficient of pressure in column 2. New users might like to learning about the Awk language. It is very convenient for writing filter programs.

```
# cp.awk
# Scan a history file, picking out pressure and scaling it
# to compute coefficient of pressure.
#
# PJ, 2016-09-22
#
BEGIN {
    Rgas = 287.1; # J/kg.K
   p_inf = 95.84e3; # Pa
   T_inf = 1103; # K
    rho_inf = p_inf / (Rgas * T_inf)
```
r

```
V_{\text{inf}} = 1000.0; \# m/sq_{in}f = 0.5 * rho_{in}f * V_{in}f * V_{in}fprint "# rho_inf=", rho_inf, " q_inf=", q_inf
    print "# t,ms cp"
}
$1 \quad != \quad " \# " \quad \{t = $1; p = $10print t*1000.0, (p - p_inf)/q_inf
}
END { }
```
From Chart 5 in NACA Report 1135 [\[13\]](#page-97-4), the expected steady-state shock wave angle is  $49°$  and, from Chart 6, the pressure coefficient is

$$
\frac{p_{cone-surface} - p_{\infty}}{q_{\infty}} \approx 0.387
$$

and the dynamic pressure for the specified free stream is  $q_{\infty} = \frac{1}{2}$  $\frac{1}{2}\rho_{\infty}u_{\infty}^2\approx 151.38\,\text{kPa}.$ Figure [3.6](#page-27-0) shows the pressure coefficient for the history point located two thirds along from the nose to the base of the cone. Note the sudden rise as the shock structure driven by the free-stream flow arrives at this history location on the cone surface. There is a more gradual rise after this initial jump as the conical flow region fills out and becomes steady. You can now see the motivation for choosing 5.0 milliseconds as the end time for the simulation.

<span id="page-27-0"></span>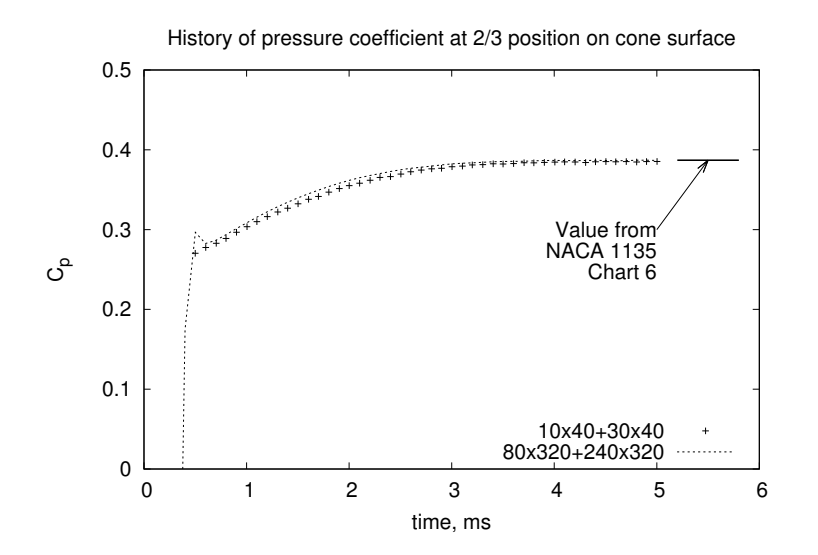

Figure 3.6: Evolution of the coefficient of pressure at the cone surface for flow over a cone with 20 degree half-angle for two mesh resolutions.

The commands to produce the plot in Figure [3.6](#page-27-0) are:

```
#!/bin/bash
```
# plot.sh

```
# Compute coefficient of pressure for the history point
# and plot it against the previously computed high-res data.
#
# PJ, 2016-09-22
#
awk -f cp.awk hist/cone20-blk-1-cell-20.dat > cone20_cp.dat
gnuplot plot_cp.gnuplot
```
and the GnuPlot commands are:

```
set term postscript eps enhanced 20
set output "cone20_cp.eps"
set style line 1 linetype 1 linewidth 3.0
set title "History of pressure coefficient at 2/3 position on cone surface"
set xlabel "time, ms"
set ylabel "C_p"
set xtic 1.0
set ytic 0.1
set yrange [0:0.5]
set key bottom right
set arrow from 5.2,0.387 to 5.8,0.387 nohead linestyle 1
set label "Value from\nNACA 1135\nChart 6" at 5.0,0.3 right
set arrow from 5.0,0.3 to 5.5,0.387 head
plot "cone20_cp.dat" using 1:2 title "10x40+30x40", \
     "cone20_cp_hi-res.dat" using 1:2 title "80x320+240x320" with lines
```
## <span id="page-29-0"></span>**3.3 Accessing the field data for specialized postprocessing**

Beyond the usual slice-and-dice type of postprocessing that is provided by the postprocessing mode of e4shared, it may be useful to do specialized calculations on the flow data by providing a custom postprocessing script (in Lua) that can do arbitrary calculations. This script has full access to the flow solution data that can be picked up by e4shared and, being a Lua script, has full access to the capabilities of the Lua interpreter.

In this flow, the shock is expected to be straight and we can compute that it should have an angle of  $\beta = 48.96^o$ , with respect to the free-stream direction, using one of the gas-dynamic functions built into the main program.

```
1 -- ideal_shock_angle.lua
2 -- Invoke with the command line:
3 -- $ e4shared --custom-post --script-file=ideal_shock_angle.lua
4 V1=1000.0; p1=95.84e3; T1=1103.0; theta=math.rad(20.0)
5 beta = idealgasflow.beta_cone(V1, p1, T1, theta)
6 print("beta=", math.deg(beta), "degrees")
```
Although we could have specified the input values as literals to the beta\_cone function call, the assignment to variables and the use of those names in the function call makes the script somewhat self-documenting. The full set of functions available in the idealgasflow table is listed in Appendix [A.1.](#page-98-1)

The estimate\_shock\_angle.lua script (below) uses the data reading and storage capability provided by the  $FlowSolution$  class (line 8 in the script) that is available in the custom post-processing mode of e4shared. Access to the flow data for a particular cell is provided by the method get\_cell\_data (line 37), which returns the data in the form of a table. Note that a colon is used to access the method for the FlowState object bound to fsol.

```
1 -- estimate_shock_angle.lua
2 -- Invoke with the command line:
3 -- $ e4shared --custom-post --script-file=estimate_shock_angle.lua
4 -- PJ, 2015-10-20
5 - -6 print("Begin estimate_shock_angle")
7 \, nb = 2
8 fsol = FlowSolution:new{jobName="cone20", dir=".", tindx=4, nBlocks=nb}
9 print("fsol=", fsol)
10
11 function locate_shock_along_strip()
12 \log a local p max = ps[1]
13 for i = 2, #ps do
14 p_max = math.max(psj_i], p_max)15 end
16 \text{local}\ p\text{-trigger} = \text{ps}[1] + 0.3 \times (\text{p\_max} - \text{ps}[1])17 \text{local } x\_old = xs[1]; \text{local } y\_old = ys[1]; \text{local } p\_old = ps[1]18 local x_new = x_old; local y_new = y_old; local p_new = p_old
19 for i = 2, #ps do
20 x_new = xs[i]; y_new = ys[i]; p_new = ps[i]21 if p_new > p_trigger then break end
```

```
22 x_old = x_new; y_old = y_new; p_old = p_new
23 end
24 local frac = (p_{\text{triangle}} - p_{\text{old}}) / (p_{\text{new}} - p_{\text{old}})25 \times \text{loc} = x\_old \times (1.0 - frac) + x\_new \times frac26 y\_loc = y\_old * (1.0 - frac) + y\_new * frac<br>27 return
     return
28 end
29
30 xshock = {}; yshock = {}
31 local nj = fsol:get_njc(0)
32 for j = 0, nj-1 do
33 xs = {}; ys = {}; ps = {}
34 for ib = 0, nb-1 do
35 local ni = fsol:qet nic(ib)
36 for i = 0, ni-1 do
37 cellData = fsol: qet cell data{ib=ib, i=i, j=i}
38 \times s[#xs+1] = cellData["pos.x"]
39 \text{ ys}[#ys+1] = cellData["pos.y"]
40 ps[#ps+1] = cellData["p"]
41 end
42 end
43 locate_shock_along_strip()
44 if x_loc < 0.9 then
45 -- Keep only the good part of the shock.
46 xshock[#xshock+1] = x loc
47 yshock[#yshock+1] = y_loc
48 end
49 end
50
51 -- Least-squares fit of a straight line for the shock
52 -- Model is y = \alphalpha0 + alpha1 * x
53 sum_x = 0.0; sum_y = 0.0; sum_x2 = 0.0; sum_xy = 0.054 for j = 1, #xshock do
55 sum_x = sum_x + xshock[j]56 sum_x 2 = sum_x 2 + xshock[j]*xshock[j]57 sum y = sum y + yshock[j]
58 sum_x y = sum_x y + xshock[j]*yshock[j]59 end
60 N = #xshock61 alpha1 = (sum_xy/N - sum_x/N * sum_y/N) / (sum_xz/N - sum_x/N * sum_x/N)62 alpha0 = sum_y/N - alpha1 * sum_x/N63 shock_angle = math.atan(alpha1)
64 sum_y_error = 0.065 for j = 1, N do
66 sum_y_error = sum_y_error+math.abs((alpha0+alpha1*xshock[j])-yshock[j])
67 end
68 print("shock_angle_deg=", shock_angle*180.0/math.pi)
69 print("average_deviation_metres=", sum_y_error/N)
```
The function locate shock along strip (lines  $11-28$ ) searches for a significant pressure jump in a strip of cells along the i-index direction of the structured blocks. Lines 33–42 set up a strip of data at a particular j-index. Once the coordinates of the jump locations are stored in tables xshock and yshock, a least-squares fit of a linear model is performed in lines 53–62. The command for invoking the script is shown in the comment on line 3. It is generally a good idea to document your commands

to performing a simulation and the associated postprocessing activities in comments like this or in shell scripts. You will need to be reminded of the details so you might as well make these notes machine readable or executable.

<span id="page-32-2"></span>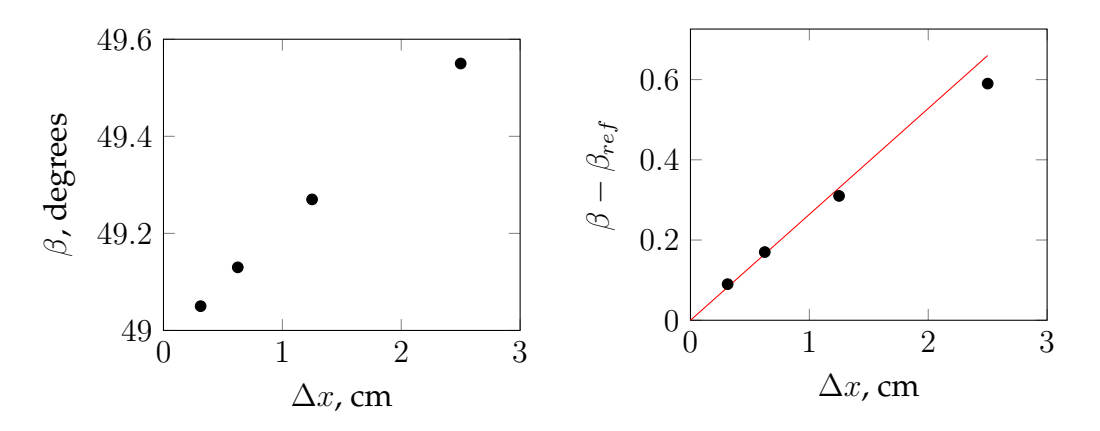

Figure 3.7: Convergence of the shock angle and its error with mesh refinement.  $\beta_{ref}$  =  $48.96^o.$ 

## <span id="page-32-0"></span>**3.4 Grid convergence**

Determining a single value for some parameter is only part of the complete job. Usually, you must provide some guide as to the reliability of that value and this is often done with a grid convergence study. For our estimate of shock wave angle, we could follow the initial simulation run with a number of runs on successively finer meshes and check that the estimated values converge in the limit of cell size going to zero.

Since this example is not very demanding for a low-resolution grid, it is easy to double the grid resolution a couple of times over and get data over a good range of cell sizes. Figure [3.7](#page-32-2) shows the raw shock angle estimates converging nicely to a value of 49<sup>o</sup>. In general, this is usually the end point for our analysis. Since we have a reference value computed via the Taylor-Maccoll theory, we can also look at the convergence to the *true* value and, given sufficient computational resource, it looks as though we can get as close as we wish.

### <span id="page-32-1"></span>**3.5 Other notes on this first example**

- Run time for this simple simulation is approximately 8 seconds for 853 steps on a Surface Pro 3 with a pair of Intel Core i5-4300U processors. With the blocks not being well balanced, we do not make best use of both cores. To make best use of your multi-core workstation, try to arrange blocks with reasonably equal numbers of cells.
- This cone20. lua input script really has full access to the Lua interpreter built into the simulation program. Be careful!
- Lua is a dynamic language. It is easy to bind names to new objects within your script. Be careful that you do not rebind essential names that will be later used by the program when processing your configuration. Where this might happen in a non-obvious way is in the importing of foreign modules or packages (to do something interesting in your script). Also, without explicitly declaring a name as local, you will be referring to a global variable in your first assignments. See Appendix  $C$  for the list of global symbols defined when your input script starts to be processed.

### <span id="page-33-0"></span>**3.6 Parametric modelling using Lua**

Let's rework the simulation to explore the gas-dynamics a little more and also make use of the parametric capabilities of the Lua input script. We'll first parameterize the descriptions of the flow and the geometric description of the flow domain by replacing some of the literal numeric values of the original script with variables and simple algebraic expressions.

Specifically, let's introduce a variable,  $M$ , for the Mach number of the inflow stream and then compute the velocity from that value and the estimated sound-speed of that in-coming stream. This gives us a convenient way of specifying a sample Mach number so we can explore the response of the simulated flow field to a range of inflow Mach numbers. We'll also describe the cone by its half-angle and axial length. From these items, we can compute the base radius. For the remaining key items defining the flow domain, we need to know where the apex of the cone is placed with respect to the inflow boundary and we need to say how far away the top-edge of the flow domain is from the axis. Finally, to make the grid generation a little more convenient as we change the boundaries of the flow domain, we'll define a cell size as length  $dx$ , and determine numbers of cells within each block as an overall length-scale of each dimension of the block divided by this cell size.

#### **3.6.1 Input script (.lua)**

```
1 -- conep.lua
2 -- Parametric setup for sharp-cone simulation.
3 -- PJ & RG
4 -- 2016-09-23 -- adapted from cone20.lua
5
6 -- We can set individual attributes of the global data object.
7 config.dimensions = 2
8 config.axisymmetric = true
9
10 -- The gas model is defined via a gas-model file.
11 nsp, nmodes, gm = setGasModel('ideal-air-gas-model.lua')
12 print("GasModel set to ideal air. nsp= ", nsp, " nmodes= ", nmodes)
13 initial = FlowState:new{p=5955.0, T=304.0, velx=0.0}
14 -- Compute inflow from Mach number.
15 Q = inflow:toTable()16 print("T=", Q.T, "density=", Q.rho, "sound speed= ", Q.a)
17 M = 1.518 Vx = M * Q.a19 print("inflow velocity Vx=", Vx)
20 print("dynamic pressure q=", 1/2*Q.rho*Vx*Vx)
21 inflow = FlowState:new\{p=95.84e3, T=1103.0, velx=Vx\}22
23 -- Parameters defining cone and flow domain.
24 theta = 20 -- cone half-angle, degrees
25 L = 0.8 -- axial length of cone, metres
26 rbase = L * math.tan(math.pixtheta/180.0)27 \times 0 = 0.2 -- upstream distance to cone tip
28 H = 1.0 - height of flow domain, metres
29 config.title = string.format("Mach %.1f flow over a %.1f-degree cone.",
30 M, theta)
```

```
31 print(config.title)
32
33 -- Set up two quadrilaterals in the (x, y)-plane by first defining
34 -- the corner nodes, then the lines between those corners.
35 a = Vector3:new{x=0.0, y=0.0}
36 b = Vector3:new{x=x0, y=0.0}
37 \text{ c} = \text{Vector3:new} \{x=x0+L, y=rbase\}38 d = Vector3:new{x=x0+L, y=H}
39 e = Vector3: new {x=x0, y=H}40 f = Vector3:new{x=0.0, y=H}41 ab = Line: new{p0=a, p1=b} -- lower boundary, axis
42 bc = Line:new{p0=b, p1=c} -- lower boundary, cone surface
43 fe = Line:new{p0=f, p1=e}; ed = Line:new{p0=e, p1=d} -- upper boundary
44 af = Line:new{p0=a, p1=f} -- vertical line, inflow
45 be = Line:new{p0=b, p1=e} -- vertical line, between quads
46 \text{ cd} = \text{Line}: \text{new} \{p0=c, p1=d\} \text{ -- vertical line, outflow}47 \text{ quad0} = \text{makePath} \{ \text{north} = \text{fe}, \text{east} = \text{be}, \text{ south} = \text{ab}, \text{west} = \text{af} \}48 quad1 = makePatch{north=ed, east=cd, south=bc, west=be, gridType="ao"}
49 -- Mesh the patches, with particular discretisation.
50 dx = 1.0/4051 nx0 = math.floor(x0/dx); nx1 = math.floor(L/dx); ny = math.floor(H/dx)
52 grid0 = StructuredGrid:new{psurface=quad0, niv=nx0+1, njv=ny+1}
53 grid1 = StructuredGrid:new{psurface=quad1, niv=nx1+1, njv=ny+1}
54 -- Define the flow-solution blocks.
55 blk0 = SBlock:new{grid=grid0, fillCondition=inflow}
56 blk1 = SBlock:new{grid=grid1, fillCondition=initial}
57 -- Set boundary conditions.
58 identifyBlockConnections()
59 blk0.bcList[west] = InFlowBC_Supersonic:new{flowCondition=inflow}
60 blk1.bcList[east] = OutFlowBC_Simple:new{}
61
62 -- add history point 1/3 along length of cone surface
63 setHistoryPoint{x=2*b.x/3+c.x/3, y=2*b.y/3+c.y/3}
64 -- add history point 2/3 along length of cone surface
65 setHistoryPoint{ib=1, i=math.floor(2*nx1/3), j=0}
66
67 -- Do a little more setting of global data.
68 config.max_time = 5.0e-3 -- seconds
69 config.max_step = 3000
70 config.dt init = 1.0e-671 config.cfl_value = 0.5
72 config.dt_plot = 1.5e-3
73 config.dt_history = 10.0e-5
74
75 dofile("sketch-domain.lua")
```
## <span id="page-34-0"></span>**3.7 Exploring the gas dynamics**

First, we'll repeat our earlier simulation of a 20-degree half-angle cone, but this time built from a parameterized script. Second, we'll explore what happens with the flow over a 32-degree half-angle cone. The focus on this section is on that second case.

Repeating our simulation of a 20-degree half-angle cone, Figure [3.8](#page-35-0) shows essentially the same flow field 5 milliseconds after flow start as Figure [3.3.](#page-24-1) It has the same straight, attached shock and same range of pressures displayed.

<span id="page-35-0"></span>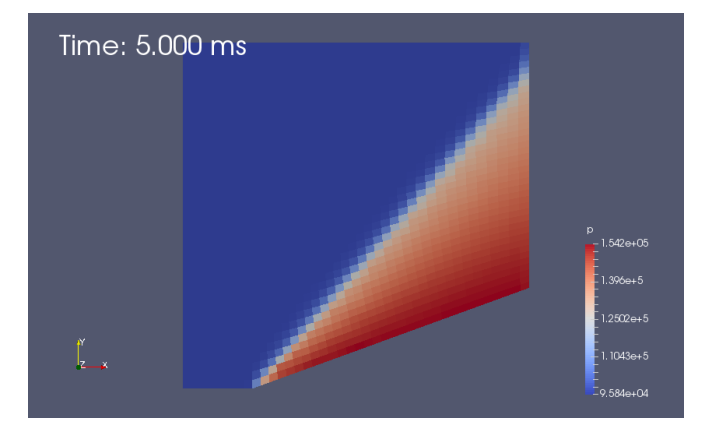

Figure 3.8: Pressure field for the low-resolution simulation of Mach 1.5 flow over a cone with 20 degree half-angle. This is the parametric setup but produces the same simulation as the original setup.

Looking up the conical shock charts in NACA-1135 [\[13\]](#page-97-4), we can see that a 32 degree cone falls outside the shock-polar for a free-stream Mach number of 1.5 and so should have a detached shock. Let's try that by changing the value of theta from 20 to 32. That's all that needs to be done before re-running the preparation program and main simulation program, with the calculations to get the appropriate velocity already encoded within the user input script. Figure [3.9](#page-35-1) shows the resulting pressure field at 5 ms.

The result is not quite as expected because the flow has choked between the conical surface and the upper edge of the domain, with its default WallBC\_WithSlip boundary condition, that acts as a smooth inside wall of a slippery pipe. The obvious fix to attempt is to increase the height of the flow domain by setting  $H$  to a larger value. Figure [3.10](#page-36-0) shows the resulting pressure field at 5 ms for an inflow Mach number of 1.5, which should have a detached shock, and for a free-stream Mach number of 1.6, which should have an attached shock, according to the inviscid flow theory.

<span id="page-35-1"></span>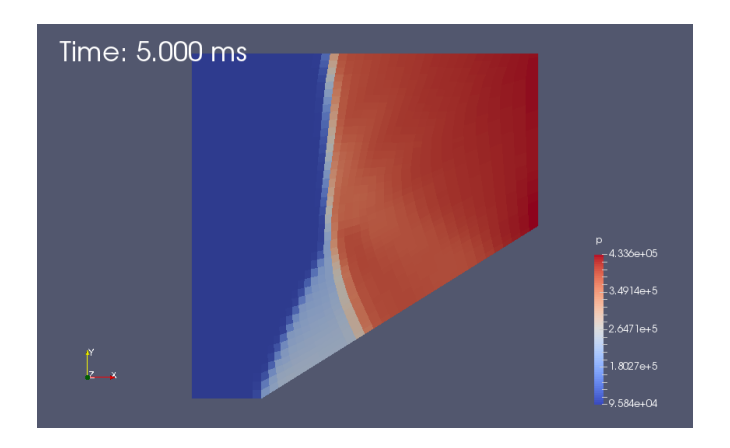

Figure 3.9: Pressure field for the low-resolution simulation at 5 ms of Mach 1.5 flow over a cone with 32 degree half-angle.
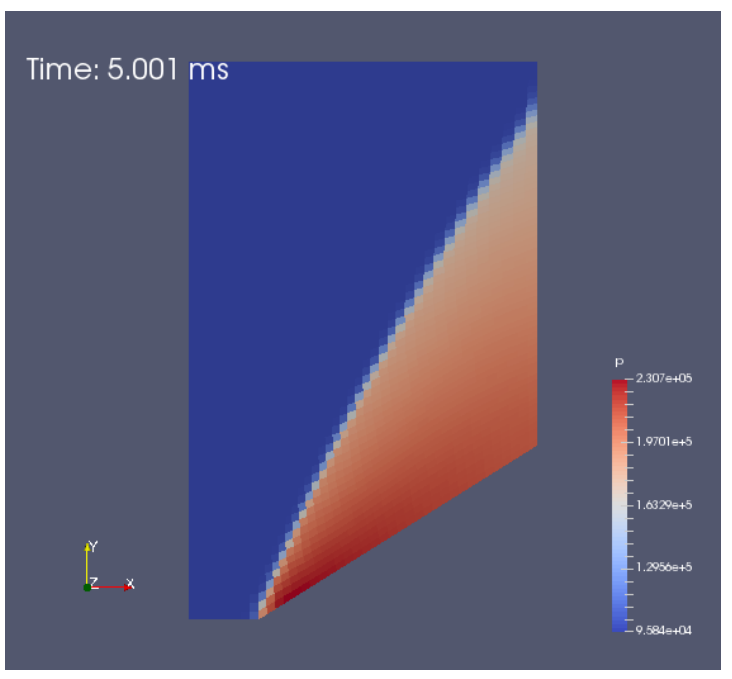

(a) Mach 1.5 inflow

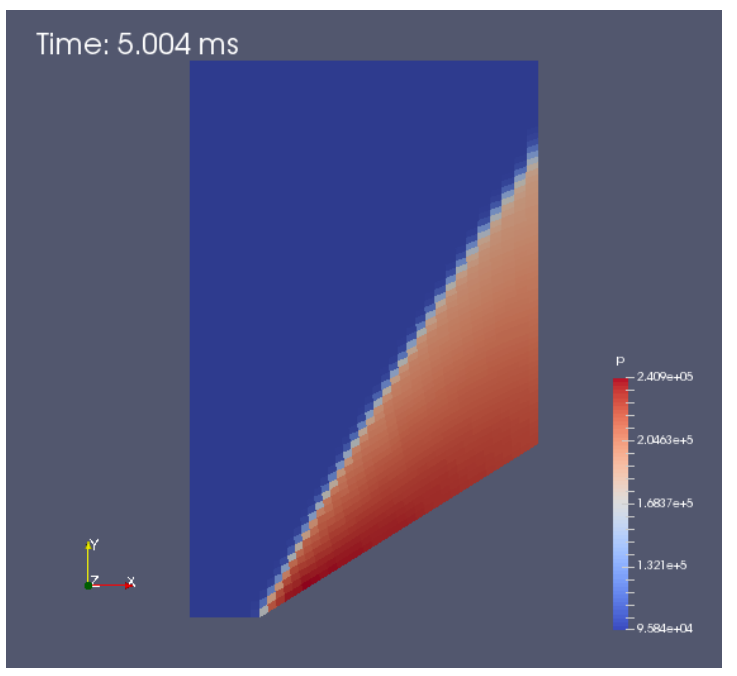

(b) Mach 1.6 inflow

Figure 3.10: Pressure field for the low-resolution simulation at 5 ms of flow over a cone with 32 degree half-angle in a larger flow domain,  $H = 1.6$ .

Now, the results are looking better, with the shocks looking quite orderly in each simulation. The Mach 1.6 flow has a straighter shock and a cleaner start at the tip of the cone, such that it looks attached in this fairly low-resolution simulation. At this point, we could be tempted to declare victory and head to the most convenient pub conducive to the study of high quality multi-block grids. However, we want to be good students of CFD and shall confirm that the flows really have reached steady state by running the simulations for a longer time. Besides, the simulations are being done in less than a minute each so how much extra effort can it be?

Approximately 5 minutes later, you see the results shown in Figure [3.11](#page-38-0) and you wish that you had left for the pub some time earlier. The Mach 1.6 shock looks good and a little straighter, as it should, but the Mach 1.5 case is not showing the desired result. Why, with such a small difference in inflow specification should there be such a big difference? And, why does that difference seem to come from downstream?

If you ask a tutor at this point, you are likely to be asked: "What does the Mach number look like, especially at the outflow boundary?" In preparation of the plot files (as shown in line 7 of the run.sh script on page  $12$ ), be sure to include mach in the list of variables that you want added to the flow solution and then produce the plots shown in Figure [3.12.](#page-39-0)

The Mach number approaching the exit plane for the Mach 1.6 inflow is transonic but the Mach numbers for the Mach 1.5 inflow are very low for the near-normal shock processed flow but, even for the little bit of flow processed by the oblique shock, they are looking to be well below sonic conditions. The OutFlowBC\_Simple boundary condition applied to the outflow boundary works by copying flow data from just inside the boundary to the ghost cells just outside the boundary. This simple procedure does not handle subsonic flow across the boundary very well at all, and results in the whole simulation not being a good representation of the physical situation. A good fix is to alter the flow domain, so that the outflow is mostly supersonic.

<span id="page-38-0"></span>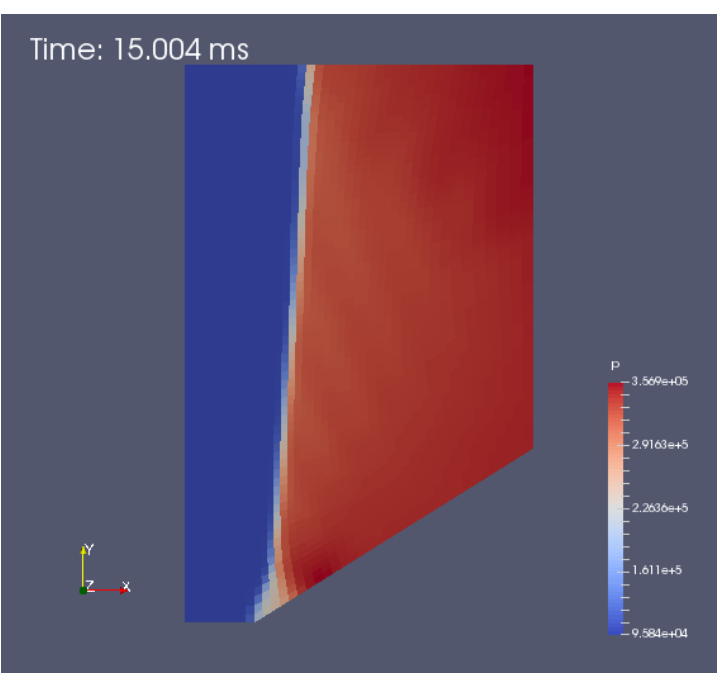

(a) Mach 1.5 inflow

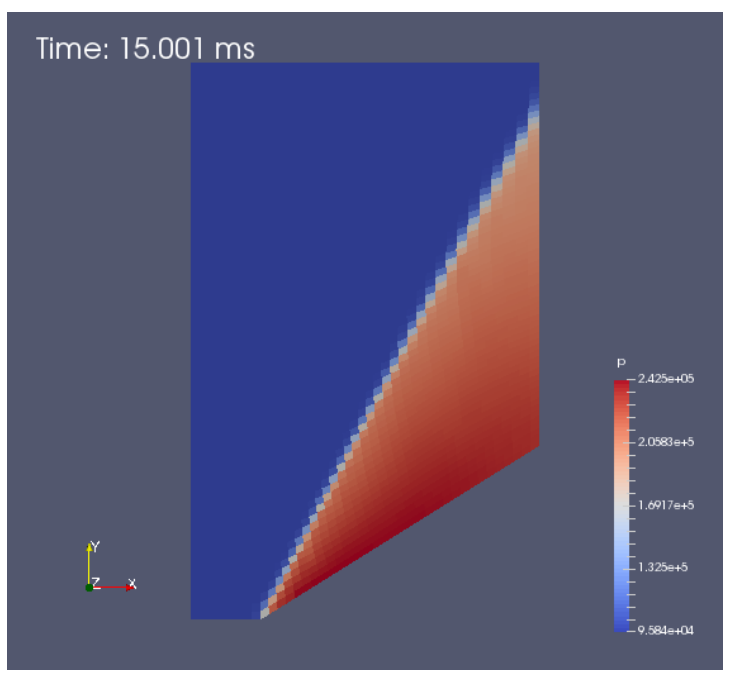

(b) Mach 1.6 inflow

Figure 3.11: Pressure field for the low-resolution simulation at 15 ms of flow over a cone with 32 degree half-angle in a larger flow domain,  $H = 1.6$ .

<span id="page-39-0"></span>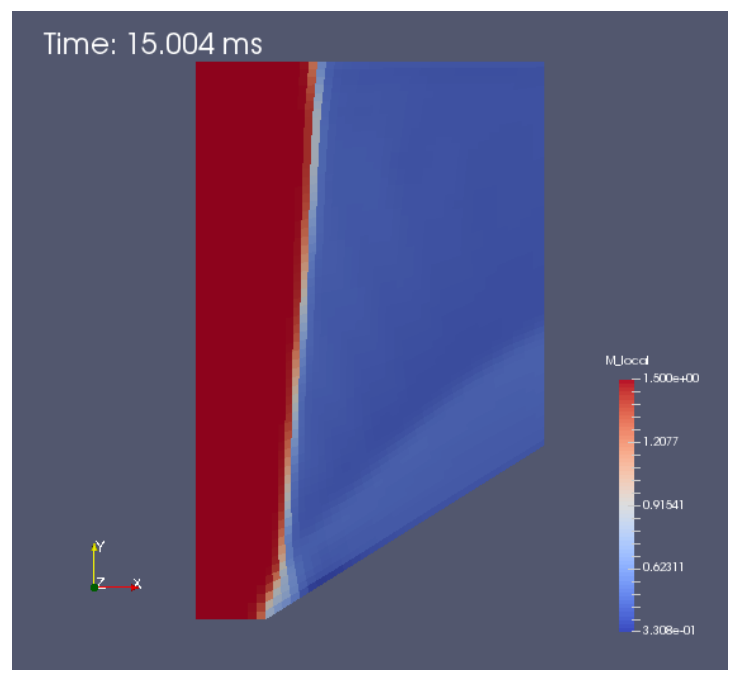

(a) Mach 1.5 inflow, The full range of M local is shown.

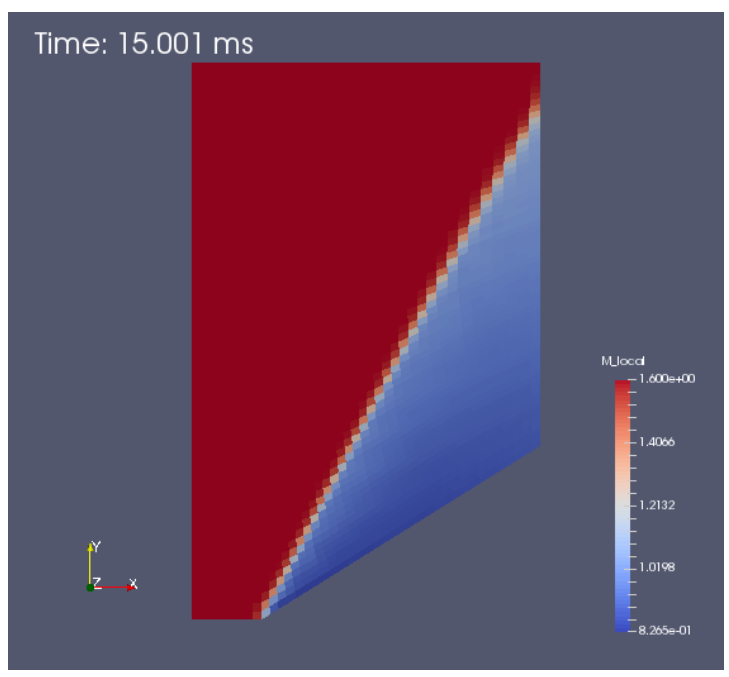

(b) Mach 1.6 inflow. Note that a partial range of M<sub>-local</sub> is displayed so as to show the transonic region more clearly.

Figure 3.12: Mach number field for the low-resolution simulation at 15 ms of flow over a cone with 32 degree half-angle in a larger flow domain,  $H = 1.6$ .

# **3.8 Building a more robust simulation**

The fix is very much as you should do in a physical experiment. If a boundary effect is messing with your flow, move that boundary away. Fortunately, this is (usually) easy to do in a numerical simulation. Here, we will add another block to the downstream edge of the original domain and effectively move the outflow further downstream. This extra block as shown in Figure [3.13](#page-40-0) (and known as quad2, grid2 and blk2 in the following input script) allows the flow to regain supersonic flow conditions before crossing the outflow boundary.

<span id="page-40-0"></span>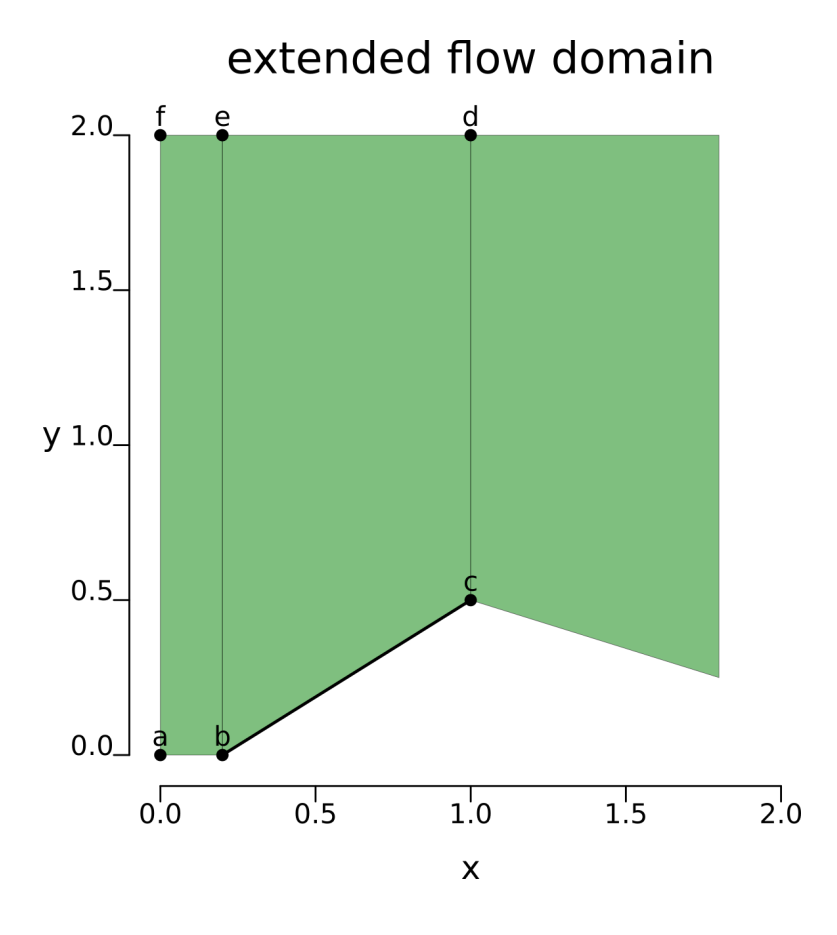

Figure 3.13: Schematic diagram of the extended geometry for a cone with 20 degree half-angle.

# **3.8.1 Input script (.lua)**

```
1 -- conepe.lua
2 -- Parametric, extended setup for sharp-cone simulation.
3 -- PJ & RG4 - 2016 - 09 - 23 -  adapted from conep.lua
5
6 -- We can set individual attributes of the global data object.
7 config.dimensions = 2
8 config.axisymmetric = true
9
```

```
10 -- The gas model is defined via a gas-model file.
11 nsp, nmodes, gm = setGasModel('ideal-air-gas-model.lua')
12 print("GasModel set to ideal air. nsp= ", nsp, " nmodes= ", nmodes)
13 initial = FlowState:new{p=5955.0, T=304.0, velx=0.0}
14 -- Compute inflow from Mach number.
15 Q = inflow:toTable()16 print ("T=", Q.T, "density=", Q.rho, "sound speed= ", Q.a)
17 M = 1.518 \text{ Vx} = \text{M} \star \text{Q.a}19 print("inflow velocity Vx=", Vx)
20 print ("dynamic pressure q=", 1/2*Q.rho*Vx*Vx)
21 inflow = FlowState:new{p=95.84e3, T=1103.0, velx=Vx}22
23 -- Parameters defining cone and flow domain.
24 theta = 32 -- cone half-angle, degrees
25 L = 0.8 -- axial length of cone, metres
26 rbase = L * math.tan(math.pi *theta/180.0)27 \times 0 = 0.2 -- upstream distance to cone tip
28 H = 2.0 -- height of flow domain, metres
29 config.title = string.format("Mach %.1f flow over a %.1f-degree cone.",
30 M, theta)
31 print(config.title)
32
33 -- Set up two quadrilaterals in the (x, y)-plane by first defining
34 -- the corner nodes, then the lines between those corners.
35 a = Vector3:new{x=0.0, y=0.0}
36 b = Vector3:new{x=x0, y=0.0}
37 c = Vector3: new{x=x0+L, y=rbase}38 d = Vector3:new{x=x0+L, y=H}39 e = Vector3: new{x=x0, y=H}40 f = Vector3: new{x=0.0, y=H}41 ab = Line: new{p0=a, p1=b} -- lower boundary, axis
42 bc = Line:new{p0=b, p1=c} -- lower boundary, cone surface
43 fe = Line:new{p0=f, p1=e}; ed = Line:new{p0=e, p1=d} -- upper boundary
44 af = Line:new{p0=a, p1=f} -- vertical line, inflow
45 be = Line:new{p0=b, p1=e} -- vertical line, between quads
46 cd = Line:new{p0=c, p1=d} -- vertical line, outflow
47 quad0 = makePatch{north=fe, east=be, south=ab, west=af}
48 quad1 = makePatch{north=ed, east=cd, south=bc, west=be, gridType="ao"}
49 -- extend the flow domain
50 xend = x0 + 2L51 quad2 = CoonsPatch:new{p00=c, p10=Vector3:new{x=xend, y=rbase/2},
52 p11=Vector3:new{x=xend, y=H}, p01=d}
53 -- Mesh the patches, with particular discretisation.
54 dx = 1.0/4055 nx0 = math.floor(x0/dx); nx1 = math.floor(L/dx); ny = math.floor(H/dx)
56 grid0 = StructuredGrid:new{psurface=quad0, niv=nx0+1, njv=ny+1}
57 grid1 = StructuredGrid:new{psurface=quad1, niv=nx1+1, njv=ny+1}
58 grid2 = StructuredGrid:new{psurface=quad2, niv=nx1+1, njv=ny+1}
59 -- Define the flow-solution blocks.
60 blk0 = SBlock:new{grid=grid0, fillCondition=inflow}
61 blk1 = SBlock:new{grid=grid1, fillCondition=initial}
62 blk2 = SBlock:new{grid=grid2, fillCondition=initial}
63 -- Set boundary conditions.
64 identifyBlockConnections()
65 blk0.bcList[west] = InFlowBC_Supersonic:new{flowCondition=inflow}
66 blk2.bcList[east] = OutFlowBC_Simple:new{}
```

```
67
68 -- add history point 1/3 along length of cone surface
69 setHistoryPoint\{x=2*b \cdot x/3+c \cdot x/3, y=2*b \cdot y/3+c \cdot y/3\}70 -- add history point 2/3 along length of cone surface
71 setHistoryPoint{ib=1, i=math.floor(2*nx1/3), i=0}
72
73 -- Do a little more setting of global data.
74 config.max_time = 30.0e-3 -- seconds
75 config.max_step = 15000
76 config.dt_init = 1.0e-677 config.cfl_value = 0.5
78 config.dt_plot = 1.5e-3
79 config.dt history = 10.0e-580
81 dofile("sketch-domain-extended.lua")
```
#### **3.8.2 Final results**

For a domain height  $H = 2$ , Figure [3.14](#page-42-0) shows the Mach number field at the simulation time of 30 milliseconds. This is double the time shown in the short-domain simulations, where the flow was clearly choked. The slightly detached shock from the cone tip is much cleaner but the upper boundary is still showing a strong effect with a near-normal shock processing the upper part of the inflow. The slightly-subsonic values of Mach number immediately behind the detached shock are clearly shown in light blue.

<span id="page-42-0"></span>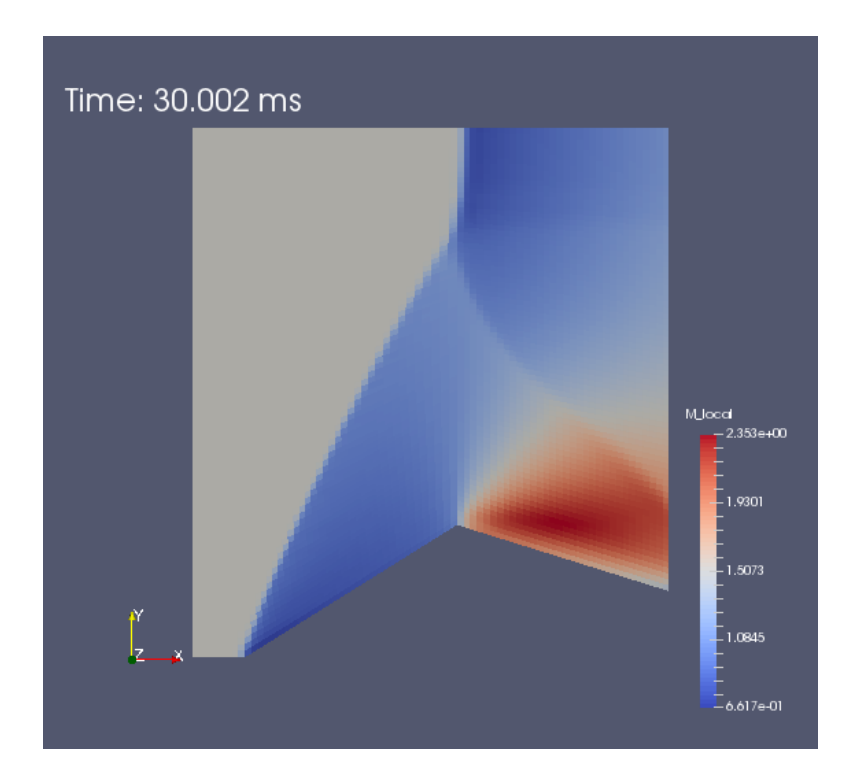

Figure 3.14: Mach field for the low-resolution simulation at 30 ms of Mach 1.5 flow over a cone with 32 degree half-angle. Flow domain height  $H = 2$ .

Since we've made all this effort at getting the downstream boundary condition behaving well, we should take advantage of the parametric modelling once more and finish the job by raising the flow domain height simply by setting  $H = 3$  and running the simulation again. This time, the flow field in Figure [3.15](#page-43-0) appears to be clean and mostly free from obvious boundary induced problems. The OutFlowBC\_Simple boundary has mostly a clear supersonic flow crossing it and can probably be trusted to behave well. This would be the correct time to declare victory, however, the tutor now points out that the expansion radiating from the corner at the end of the conical surface is probably affecting the whole of the subsonic region behind the curved shock.

<span id="page-43-0"></span>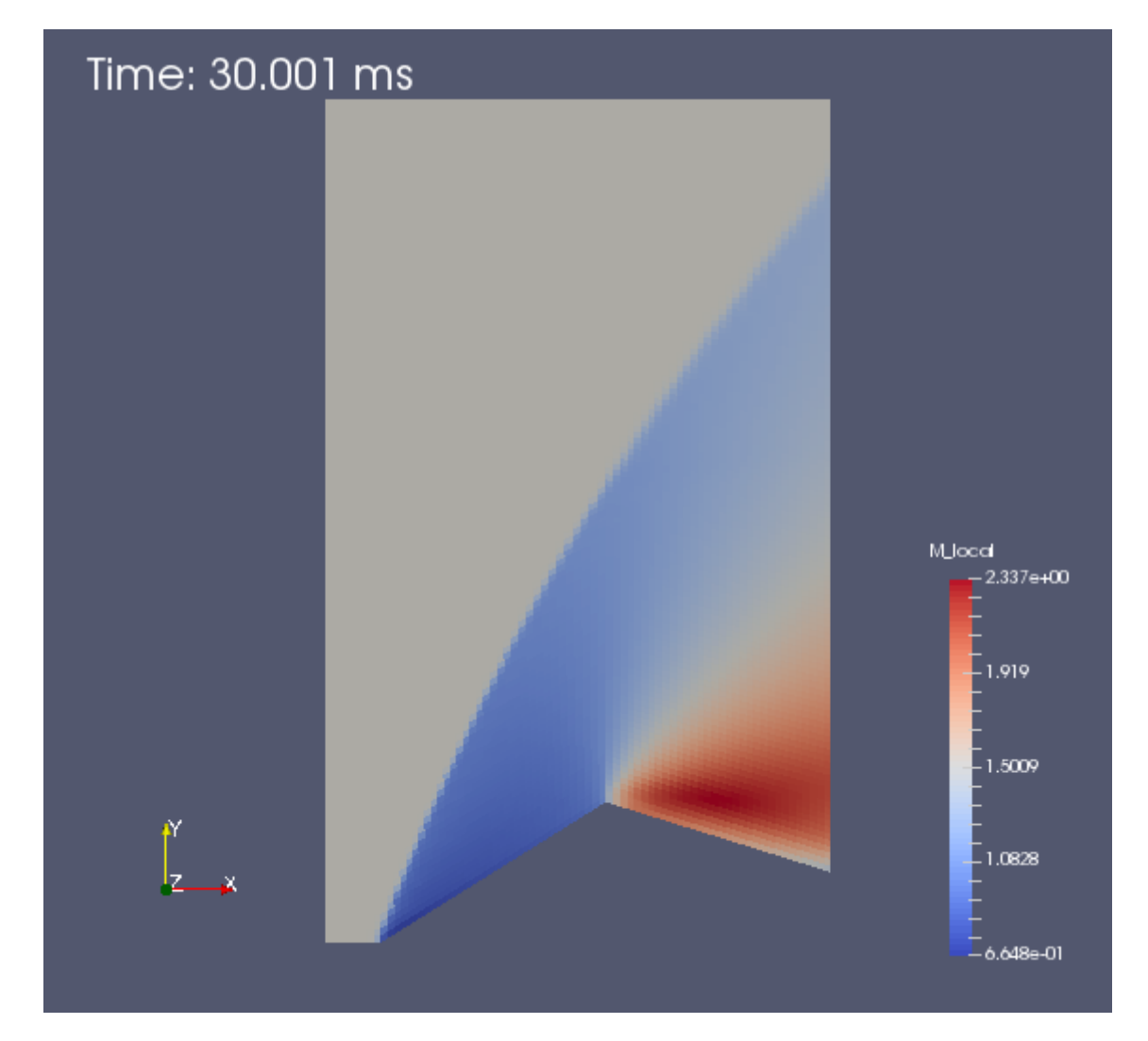

Figure 3.15: Mach field for the low-resolution simulation at 30 ms of Mach 1.5 flow over a cone with 32 degree half-angle. Flow domain height  $H = 3$ .

Here endeth the lesson.[4](#page-43-1)

<span id="page-43-1"></span><sup>4</sup>[https://www.churchofengland.org/prayer-worship/worship/](https://www.churchofengland.org/prayer-worship/worship/book-of-common-prayer/the-order-for-morning-prayer.aspx) [book-of-common-prayer/the-order-for-morning-prayer.aspx](https://www.churchofengland.org/prayer-worship/worship/book-of-common-prayer/the-order-for-morning-prayer.aspx)

# Guide to using Eilmer

### **4.1 Running simulations**

Setting up a simulation job is mostly an exercise in writing a text-based description of a gas model, your flow domain and its boundary conditions. This *input script* is presented to the preparation phase as a Lua source file, with the extension ".lua". Once you have prepared your job specification as an input script using your favourite text editor, the simulation data is generated by the Eilmer program in a number of stages:

- 1 Create the geometry definition, a grid and the initial flow state. For simple to moderately-complex geometries, the built-in geometry tools (described in the companion report [\[7\]](#page-96-0)) are adequate, and often convenient because you will not need any other grid preparation tools. For complex geometries, you may find it better to import either block-structured or unstructured grids from a specialized gridding tool such as Gridpro or Pointwise.
- 2 Run the main phase of the simulation code to produce flow data at subsequent times.
- 3 Reformat the flow solution data to produce files suitable for a data viewing program such as Paraview or GNU-Plot.

#### **4.1.1 Job preparation phase**

The preparation phase of running a simulation is implemented as a special mode of the main simulation program. On seeing the --prep command option the program loads all of the Lua wrapped classes that might be useful for defining geometric objects, grids, thermochemical models and flow conditions. It then loads a Lua script that sets up a number of classes and functions that will be used to help build boundary conditions and flow blocks. Finally it loads your user input script that is identified via the --job command option, constructs the objects defined by your script and writes a set of grids, initial flow files and a JSON description of the configuration and control parameters.

Create the geometry definition and a grid with the command \$ e4shared --prep --job=*job*

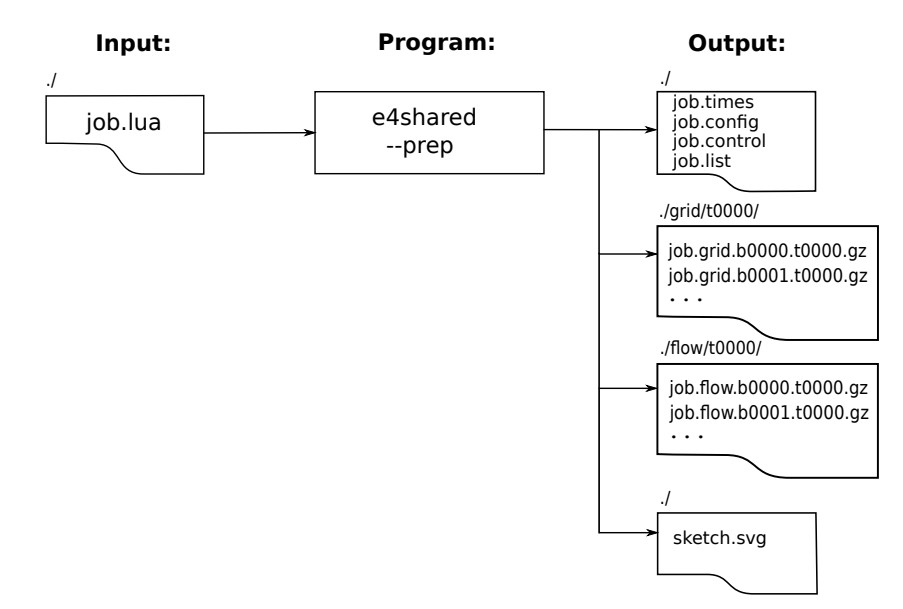

The italics word *job* in the command should be replaced by whatever job name that you have chosen. That name is then used as a base to derive specific names for each of the files associated with the simulation. At a minimum, you have an input script called *job*.lua with the .lua extension, indicating that the script is written in Lua. The files from the preparation stage are:

- *job*.config: A database of configuration parameters in JSON format. Although you would probably never assemble one of these parameter files from scratch manually, it is sometimes convenient to alter a value or two and rerun a simulation without completely regenerating this file. Be careful when manually editing any JSON file; the parsers are not forgiving.
- *job*.control: A small database of parameters to control the time-stepping, the final time, and the intervals between writing of solutions and history data. The content of this file is also in JSON format and it is parsed at the start of every *nth* step, where *n* is given by the count value in the control\_count parameter (default: 10). This way, a user can alter the simulation behaviour (by editing this file) without having to restart the simulation. To stop a simulation cleanly, set the halt\_now entry to 1. This parameter is found toward the end of the file. Other control parameters are marked with ‡ in Section [4.10.](#page-66-0)
- *job*.times: A mapping of time stamps to actual times at which the simulation data was written. After the preparation stage, there should be only the zerotime entry.
- *job*.list: A list of block numbers, the type of grid and the label (which may be a default value) given to the block. Block numbering starts from zero.
- sketch.svg: Sometimes it is convenient to see a graphical representation of the flow domain and boundary conditions. There is a small set of rendering functions available for rendering geometric objects such as paths, surfaces and volumes to a scalable-vector-graphics file. The SVG file can be edited in a program such as Inkscape (<http://www.inkscape.org>) and the result used as part of your documentation for a particular simulation.
- one grid-data file for each block: *job*.grid.b0000.t0000.gz, job.grid.b0001.t0000.gz, ... containing the grid of finite-volume cells. The grids are written as compressed text files in a relatively simple format. The spatial coordinates for points within each file are associated with cell vertices of the structured grid. Note that the grid and flow files are written to subdirectories within the job directory.
- one flow-data file for each block: *job*.flow.b0000.t0000.qz, job.flow.b0001.t0000.gz, ... containing the initial flow state within each of the finite-volume cells.

Note that the grid and flow data files are written to subdirectories of the same names. For a fixed-grid simulation, the grid is written once (at time zero, subdirectory  $\sigma$ rid/t0000/) and the flow files are written to a new subdirectory (flow/tnnnn/) at each output time. This is to keep the main job directory clean and to allow easy copying or moving of individual solution times. For a moving-grid simulation, there will be a grid directory with the grid locations at each output time.

The data is written as plain text compressed using the "gzip" format, hence the ".gz" extension. The details of the data layout are documented in the source code. Look for the functions read grid, write grid, read solution and write solution in the source code files. A command such as

```
$ grep -n read solution *.d
```
may be a good way to get started with finding your way around the source code. You can also uncompress any of the output files and then read them with a standard text editor. Look at the first few of lines of a flow file to see what data elements are written for each cell. The format is somewhat self-describing with variable names appearing on the fifth line. Remember that the units for the data are SI-MKS.

# **4.1.2 Checking your grid**

Before running the simulation code, it is worth checking that your grid has turned out as planned. Many a simulation has failed to start because its grid was flawed. Common problems include grids that are twisted or have adjoining blocks with edges that do not match where they are supposed to be joined. To get a set of plot files that can be loaded into Paraview for examination, use the postprocessing program:

\$ e4shared --post --job=*job* --tindx-plot=0 --vtk-xml and then pick up the resulting files for inspection with Paraview. The generated files will appear in the  $plot/$  subdirectory. Look ahead to Sec. [4.1.5](#page-49-0) for a more complete discussion of the postprocessing stage.

# **4.1.3 Running the simulation**

Run the simulation code to produce flow data at subsequent times.<sup>[1](#page-46-0)</sup>

\$ e4shared --job=job --run

<span id="page-46-0"></span><sup>&</sup>lt;sup>1</sup>If the simulation finishes too quickly (possibly without taking any steps at all), it may be that the initial time step size is too large and the calculation is unstable. One symptom of this is that the final value for the time step is reported as being excessively large. Choose a suitably small value for dt init and try again.

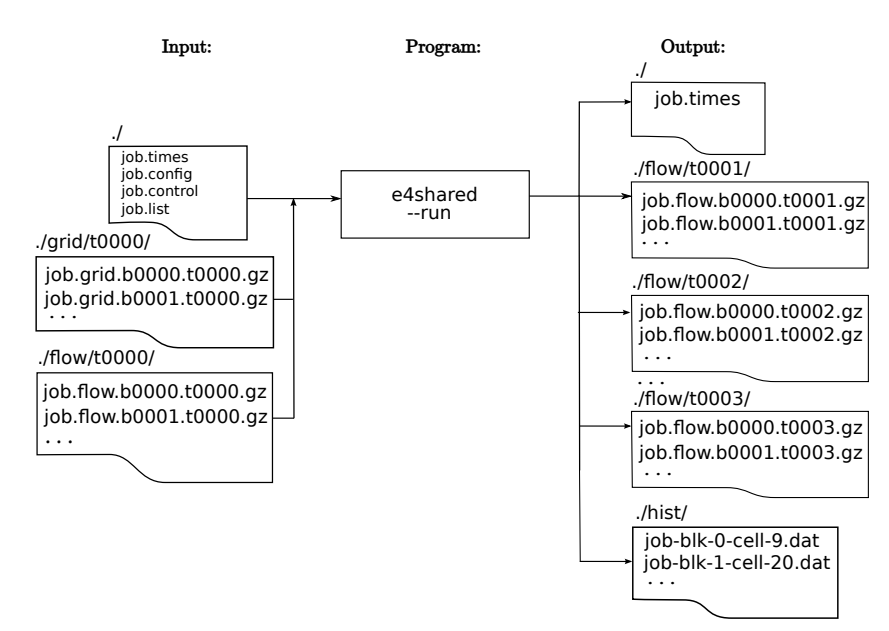

#### The output files are:

- *job*.flow.b*nnnn*.t*mmmm*.gz: The flow data for all cells at the times requested. As the simulation proceeds, whole-field solutions are written to new files with *nnnn* representing the block number and *mmmm* representing a time stamp. Look up the *job*.times file to see what time values belong to each time stamp (or tindx). Just as for the grid files, each flow solution file is written as a plain text file with a simple layout, not too different from the Tecplot point-format for a structured-block grid. In these files, the spatial coordinates of points within the file are associated with the cell centres.
- *job*-blk-*n*-cell-*m*.dat: Data at particular "history points" and at times requested. This data is typically used to simulate the signals recorded by pressure and heat-transfer sensors mounted on model surfaces. When restarting a simulation, the program will append to existing history files rather than clobbering them. Note that, if you are running a simulation from the start multiple times, you will need to manually remove the history files before each run.
- *job*.times: A mapping of time stamps to actual times at which the simulation data was written. The main simulation appends lines to this file. This file is useful for automating some of the postprocessing operations.

For reference, here are the hints that are written out when the  $-\text{help}$  option is given on the command line:

```
$ e4shared --help
Eilmer4 compressible-flow simulation code.
Revision: 0bbf35feef8d 743 default tip
Usage: Comment:
e4shared [--job=<string>] file names built from this string
       [--verbosity=<int>] defaults to 0
       [--prep] prepare config, grid and flow files
       [--run] run the simulation over time
       [--tindx-start=<int>|last|9999] defaults to 0
```

```
[--max-cpus=<int>] defaults to 4 on this machine
[--max-wall-clock=<int>] in seconds
[--post] post-process simulation data<br>[--list-info] post-process simulation data<br>report some details of this:
                           report some details of this simulation
[--tindx-plot=<int>|all|last|9999] default to last
[--add-vars="mach, pitot, total-h, total-p"]
[--ref-soln=<filename>] Lua file for reference solution
[--vtk-xml] produce XML VTK-format plot files
[--binary-format] use binary within the VTK-XML
[--tecplot] write an ASCII file for Tecplot<br>[--plot-dir=<string>] defaults to plot
[--plot-dir=<string>] defaults to plot
[--output-file=<string>] defaults to stdout
[--slice-list="blk-range, i-range, j-range, k-range;..."]
[--surface-list="blk, surface-id;..."]
[--extract-streamline="x,y,z;..."] streamline locus points
[--{\tt extract-line} = "x0, y0, z0, x1, y1, z1, n; ..."] sample along a line
[--probe="x,y,z;..."] locations to sample flow data
[--norms="varName,varName,..."] report L1,L2,Linf norms
[--region="x0,y0,z0,x1,y1,z1"] limit norms calculation to a box
[--custom-post] run custom post-processing script
[--script-file=<string>] defaults to post.lua
[--help] writes this message
```
Most of these command-line options are for the postprocessing stage and only a few are used when running the main simulation. You can see them grouped just below the --run option. By default, the starting value for tindx-start will be zero and the program tries to use as many CPU cores as are available, up to the number of blocks. The default limitation on wall-clock time is the very large value of 5 days. Mostly, you only need to pay attention to this option when using a shared batch system which may place an upper limit on your run time. Set max-wall-clock to something less than the batch system limit to ensure that the program will stop time-stepping and write solution files before the batch system terminates your job abruptly.<sup>[2](#page-48-0)</sup>

#### **4.1.4 Restarting a simulation**

By default, the simulation program picks up the flow solution for  $t$  indx equal to 0 but it can be told to pick up any other tindx snapshot. To pick up a solution and continue, it is probably best to do a little house-keeping, checking the state of the simulation at the end of run, then editing the *job*.control file and changing the parameters dt init, max time and max steps to suitable values. Do not run the preparation stage again, else it will write over the *job*.times file that you need to retain and your newly edited *job*.control file. At this point, you should be ready to run the main simulation program again. Remember to supply the relevant tindx-start value on the command line for your restart. For example:

\$ e4shared --job=name --tindx-start=5 --run

Also, with restarts, be careful that you have consistent modelling requirements and settings. Restarting a laminar simulation as a turbulent simulation with the  $k - \omega$ model would lead to inconsistent data. It may be better to start a new job and use

<span id="page-48-0"></span><sup>&</sup>lt;sup>2</sup>On simulations that run for multiple days, I usually request a max-wall-clock that is 10 minutes (600 seconds) *less* than the time I requested from the batch system. This final 10 minutes is usually ample time for the simulation to write out the data and pack itself up cleanly, even on a busy cluster.

FlowSolution objects (see Section  $4.5$ ) to pick up the old data. Note that your old and new solutions need to have consistent data, such as number of chemical species, etc. FlowSolution works with the data available in the old solution and is not smart enough to fill in missing values.

#### <span id="page-49-0"></span>**4.1.5 Postprocessing**

Postprocessing of the simulation data is the most unstructured of the simulation activities with most of the command-line options listed earlier having something to do with extracting particular data.

We provide a postprocessing mode,  $-\text{post}$  that has the basic capabilities of picking up the simulation data and writing flow field files in formats suitable for Par-aview, Visit, Tecplot, the venerable Plot[3](#page-49-1)D or gnuplot<sup>3</sup>.

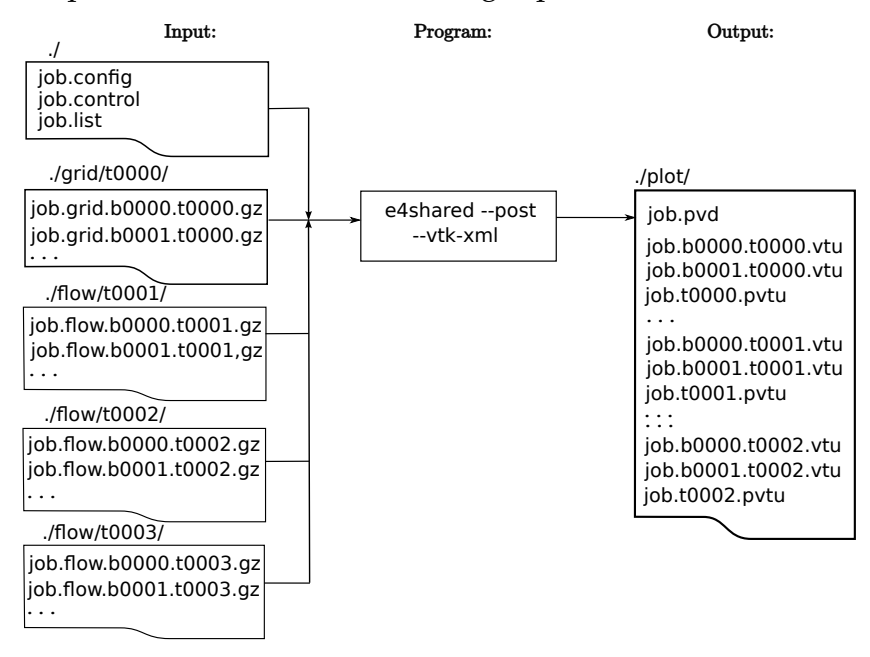

To reformat the flow solution data into one unstructured grid containing all of the flow data for the domain and write this data in a format suitable for Paraview or Visit, use the command:

```
$ e4shared --post --job=job --vtk-xml --tindx-plot=all
```
To do more sophisticated postprocessing, the command-line options can be combined in fairly complex ways; some experimentation on the part of the user may be required to get the desired effect. The options, however, can be divided into a number of subsets.

Data loading options:

• --job=<string> specifies the root name of the solution files. The config, control and list files are scanned to pick up information about the solution. This

<span id="page-49-1"></span><sup>3</sup>See the web sites <http://www.paraview.org>, <https://wci.llnl.gov/codes/visit/>, <http://www.tecplot.com>, [http://people.nas.nasa.gov/˜rogers/plot3d/intro.](http://people.nas.nasa.gov/~rogers/plot3d/intro.html) [html](http://people.nas.nasa.gov/~rogers/plot3d/intro.html) and <http://www.gnuplot.info>

includes information about the gas model which is initialized and available for use.

• --tindx-plot=<int>|all|last|9999 You may pick up one solution time via its numeric index or you may specify all solution times via the keyword "all". The last solution frame written (and identified in the *job*.times file) can be specified by giving the index as "last" or as "9999".

Data addition options:

•  $-$ -add-vars, add the named variables to the plotting data set, either for the full field (VTK, Tecplot and Plot3D format) or for sliced data. These flow variables are not in the Eilmer native flow solution file and must be reconstructed by the postprocessing phase. The available flow variables are Mach number (''mach''), Pitot pressure (''pitot''), total enthalpy (''total-h''), and total pressure ( $'$ 'total-p''). If a number of these variables are desired, these can be joined together in a list with a comma separating each variable name.

Whole-field output options:

- $\bullet$  --vtk-xml The XML format for the Visualization Tool Kit (VTK) is readable by both Paraview and Visit. By default, the XML file will be simple text and probably quite large.
- --binary-format Write most of the data into the VTK file as appended binary records. This makes the files nonconforming XML files but it surely reduces the size of large data files and improves the speed of loading them into Paraview. For large 3D datasets, this is a good option.

Data slicing and dicing options:

- --output-file=<profile-data-file> specifies the name of a file in which to dump the requested data. This naming option is relevant to the various slice options and also to the surface-list option where it is used as the root name of the generated VTK files. This will allow you to make a number of sliced data sets for plotting.
- --slice-list="blk-range,i-range,j-range,k-range;..." extracts subsets of the data. A slicing notation is used in the specification string which should be enclosed in quotes, as shown. Several slices (separated by semicolons) may be specified in the one string. Each slice specification consists of 4 indices or index ranges separated by commas. An index is a single integer value or \$ to indicate the end of the available range. An index range may be a colon-separated pair of integers, a colon and one limit or just a colon by itself (to indicate the full range). Note that the range limits are inclusive. So, for example, to extract the eastern strip of cells from block 0 in a 2D structured-grid simulation, you would use the string "0,  $\varsigma$ , :, 0" because we want the 0th block, the *i = max* (\$) position, all cells in the *j*-direction (:), and 0 for the *k* dimension in a 2D grid.
- $--surface-list="blk, surface-id; ...$  extracts a set of surfaces from the full flow field and writes them as VTK files. The output-file option is used to specify a base file name for constructing the names of the set of VTK files. The surface-id may be an integer or one of north, east, south, west, top or bottom for a structured grid.
- $--$ extract-line="x0,y0,z0,x1,y1,z1,N" generates a list of up to N sampled points between the specified end points. The sampled data is written for the enclosing-cell centre for each sample point, with repeated cells being omitted.
- $-\text{probe}$  = "x, y, z;  $\dots$  " reports the sampled data for the specified points. The selected data is written in gnuplot format.

Data manipulation and summary options:

- --ref-solution=<Lua-script> compares the flow solution with that supplied in a Lua script. The difference is output. This means that the values recorded in the output files are the differences between the reference solution and the simulated solution. The differences are only computed for those field variables that are given in the reference solution. For example, if the reference solution provides a value for density then the rho output field will have the difference value.
- --report-norms returns a dictionary of norms for all of the flow variables. The available norms are  $L_1$ ,  $L_2$ , and  $L_1$  in f (maximum magnitude). This must be used in conjunction with a supllied ref-solution.
- $-\text{region} = \text{"x0,y0,z0,x1,y1,z1"}$  limits the computation of the norms to a particular box.

Note that you must use double-quotes on some specification strings to prevent the command shell from pulling the string apart (or otherwise changing it) before giving it to the program. It is also worth noting that, by default, e4shared does not write much to the console while it is running successfully. If you want more commentary while it is doing its work, supply a nonzero integer to the option  $-\nu$ erbosity. A value of 1 should give you a brief summary of the main activities whereas a value of 2 will prompt many more messages.

Ad hoc postprocessing is possible by specifying the  $--custom-post$  mode and a Lua script file with --script-file. The program starts, loads all of the Luabound packages and then executes the specified script. There are classes for picking up whole flow solutions (i.e. FlowSolution) and accessing any part of the grid or flow data. A couple of specific applications that show the writing of a custom postprocessing script are:

- estimating the angle of the shock in the axisymmetric flow over a cone (Section [3.2\)](#page-24-0).
- finding the location of the bow shock for the finite cylinder simulation (Section [5.2\)](#page-89-0).

# **4.2 Input script overview**

Because your specification script, *job*.lua, becomes a part of that program when it runs, it is worth the effort to learn just enough Lua to be dangerous. The web site <https://www.lua.org> is a good starting point for learning about the Lua programming language and the older edition of the text "Programming in Lua"[\[11\]](#page-97-0), which is available online, is a good read and has everything that you need to successfully write good Lua scripts.

After doing some initialization, the program executes your script file and assembles the geometry and flow specification data into a form that can be given to the main simulation code. The advantage of this approach is that you have the full capability of the Lua interpreter available to you from within your script. You can perform calculations so that you can parameterize your geometry, for example, or you can use Lua control structures to make repetitive definitions much more concise. Additionally, you may use Lua comments and print statements to add documentation to the script file. An input script usually does the following:

- 1. Sets a gas model.
- 2. Optionally, creates geometric elements to assist in defining the boundary representation of the gas domain. This is in the form of patches (in 2D) or volumes (in 3D).
- 3. Discretizes these patched or volumes as grids of finite-volume cells.
- 4. Creates flow blocks based on these grids by assigning boundary conditions and and initial flow state.
- 5. Sets some simulation control parameters.

Most examples in this manual do just these things, however, it is possible to do much more.

# <span id="page-52-0"></span>**4.3 Specifying a thermochemical model**

The thermochemical models are provided by the gas module [\[5\]](#page-96-1). This is a D-language module with a Lua interface so that its objects and methods can be accessed from the user's input script. For the moment, we'll just tell you how to set the gas model for perfect air.

Start by placing the following text into a file:

```
model = "IdealGas"
species = {'air'}
```
and run the following command:

```
$ prep-gas ideal-air.inp ideal-air-gas-model.lua
```
to produce the file ideal-air-gas-model.lua which contains the fully-specified gas model. Note that you don't type the \$ command prompt that we show above.

To make use of this gas model within your job input script, use the line:

```
nsp, nmodes, gm = setGasModel('ideal-air-gas-model.lua')
```
This will initialize the gas model within the program and return the number of species, the number of energy modes and a reference to the gas model object. You don't need to assign these returned values as shown here, but you may find it convenient to have access to them for calculations or just for information in the preparation phase. For the ideal gas model, as shown here, the number of species is 1 and the number of nonequilibrium energy modes is zero.

For even more sophisticated gas models, the line shown above is all that is needed within your job script to initialize the gas model. Of course, you will have done all of the detailed work to set up your sophisticated model and have the details in a corresponding Lua script. All of the gory details are in the gas package documentation [\[5\]](#page-96-1) but there are a couple of the examples to study later in the present manual, however, we will be restricting our discussion to gas models that have either frozen internal modes or equilibrium internal modes, such that a single temperature is sufficient to compute the gas thermal energy.

#### **4.3.1 Finite-rate chemical kinetics**

Simulations involving nonequilibrium chemistry require an extra input file describing the participating gas species and their reactions. Preparation of this file is de-scribed in the companion report [\[5\]](#page-96-1).

# <span id="page-53-1"></span>**4.4 Defining flow conditions**

Because Eilmer is a flow *simulation* code, initial gas flow conditions need to be specified throughout the domain. Also, depending on your flow domain, free-stream inflow boundary conditions may need to be specified on appropriate boundary surfaces.

To define such a flow condition in your input script for one or both of these pur-poses, construct a FlowState object<sup>[4](#page-53-0)</sup> as:

```
fs = FlowState:new{p=p, T=T, massf=mf, velx=v_x, vely=v_y, velz=v_z,
                         quality=q, tke=tke, omega=\omega, mu_t=\mu_t, k_t=k_t,
                         Bx=\beta_x, By=\beta_y, Bz=\beta_z, psi=\psi}
```
Only two of the field values are required. These are:

- *: pressure in Pa.*
- $T$ : temperature in degrees K.

The other fields may be optionally specified.

 $\bullet$  *mf*: mass fractions of the component species. If there is only one species in a gas model, a default value of 1.0 will be assumed. If you do provide a field value, it is to be provided in a dictionary of species names with mass fraction values.

<span id="page-53-0"></span><sup>&</sup>lt;sup>4</sup>The FlowState class is defined in source file flowstate.d and the Lua wrapper in luaflowstate.d.

For the ideal air example above, you could provide mass  $f = \{a \text{ in } i = 1, 0, \}$ . If a species name is not present in a multispecies model, the corresponding mass fraction is assumed to be 0.0. Note that the mass fractions supplied must sum to 1.0, within a tolerance of  $1.0 \times 10^{-6}$ .

- $v_x$ ,  $v_y$ ,  $v_z$ : velocity components in m/s. These default to 0.0.
- q: quality of a two-phase mixture. Default value is 1.0 (*i.e.* all gas phase).
- *tke*: turbulent kinetic energy per unit mass in  $m^2/s^2$  or J/kg, default value 0.0.
- $\omega$ : turbulence vorticity in 1/s, default value 1.0.
- $\mu_t$ : turbulence viscosity in Pa.s, default value 0.0.
- $k_t$ : turbulence thermal conductivity, default value 0.0. This might be conveniently computed as  $C_p\mu_t/Pr_t.$
- $\beta_x$ ,  $\beta_y$ ,  $\beta_z$ : components of the magnetic field in Tesla. These default to 0.0.
- $\psi$ : divergence cleaning parameter for MHD calculations.

There are a couple of methods that may be handy when manipulating FlowState objects. They give access to the full internal state, including derived quantities such as density and the internal-energy array.

- $fs:$  toTable() returns a Lua table containing the following fields:
	- **–** p: pressure in Pa,
	- **–** T: temperature in degrees K,
	- **–** u: thermal energy of the gas in J/kg,
	- **–** quality: fraction of gas phase,
	- **–** massf: table of named mass-fraction values,
	- **–** a: sound speed in m/s,
	- **–** rho: density in kg/m<sup>3</sup> ,
	- **–** mu: dynamic viscosity in Pa.s,
	- **–** k: thermal conductivity in W/(m.K),
	- **–** tke: turbulent kinetic energy in J/kg,
	- **–** omega: turbulence vorticity in 1/s,
	- mu<sub>-</sub>t: turbulence viscosity in Pa.s,
	- **–** k<sub>-t</sub>: turbulence conductivity in W/(m.K),
	- **–** velx, vely, velz: velocity components in m/s,
	- **–** Bx, By, Bz, psi, divB: magnetic field parameters.
- $fs:$  fromTable() accepts a single table giving values for the fields. You only need to specify the fields that you want to change, however, it may be convenient to first get a complete table representation by calling toTable, change the entries of interest and then hand back the same table.

•  $fs:$  to JSONString () is used within the preparation program to write the Flow-State data to the job.config file.

Note that the FlowState objects are defined in the context of a gas model, so you need to have called setGasModel (as shown in Section [4.3\)](#page-52-0) before constructing any FlowState objects.

# <span id="page-55-0"></span>**4.5 Using flow conditions from other simulations**

For custom postprocessing, you will need to be able to pick up the grid and flow data for the simulation and be able to inspect any particular cell, however, there are occasions in preparing a new simulation where you might like to use flow data from an old simulation. This data might be used as initial conditions for some or all of your blocks in your new simulation. A typical example is to restart a simulation with a finer, or otherwise changed, mesh. In any case, you may construct a FlowSolution object as:

```
fsol = FlowSolution:new{jobName="job", dir="myDir",
                        tindx=tindx, nBlocks=nb}
```
where the named fields and their possible values are:

- jobName: the root file name that will be used to access the individual flow and grid files that hold the solution data.
- dir: the directory where we'll find our existing solution files. Commonly, it will be the current directory, so you may specify "."
- nBlock: number of blocks in the solution data set.
- tindx: the time index to select 0..9999. Do not specify with leading zeros because there is the potential to confuse decimal and octal numbers.

Having constructed the FlowSolution object, there are a number of methods to provide access to the data.

- fsol: find enclosing cell  $\{x=x, y=y, z=z\}$  returns a table with fields ib and i, for the block index and the cell index, respectively. Note that the single index for the cell works in the unstructured-grid context and the structured-grid context. If any of the x, y or z fields are not supplied, a value of 0.0 is assumed. If the method fails to find an enclosing cell,  $nil$  is the return value for both ib and i.
- $fsol:$  find enclosing cells along line  $\{p0=\vec{p}_0, p1=\vec{p}_1, n=n\}$  returns an array of tables, one for each located cell centre. Each table has fields ib and i giving the block index and the cell index, respectively. The  $\vec{p}_0$  and  $\vec{p}_1$  points may be specified as tables of labelled coordinates. If any of the x, y or z coordinates are not supplied, a value of 0.0 is assumed. Alternatively, the points may be supplied as Vector3 objects. The number of sample points is specified as  $n$ , which may be set to be quite large so as to be sure to pick up all cells along the line. The process of compiling the array of cells will eliminate duplicate entries.
- fsol: find nearest cell centre $\{x=x, y=y, z=z\}$  returns a table with fields ib and i, for the block index and the cell index, respectively. If cells are long and slender, this method might return the indices of a neighbouring cell, rather than those of the enclosing cell (if it exists).
- $fsol:get\_nic(ib)$  returns the number of cells in the i-direction for block ib.
- $f\text{sol:get\_n}$  jc $\text{(\textit{ib})}$  returns the number of cells in the j-direction for block  $\text{ib}.$
- $f\,sol:$  get nkc(ib) returns the number of cells in the k-direction for block ib.
- $f\,sol:$   $get\_var_names()$  returns a table with the variable names for the cell data as strings.
- $f\text{sol:get-cell_data}$   $\{\text{fmt}=dataFormat, ib=ib, i=i, j=j, k=k\}$  returns the cell data for a particular cell.

The  $dataFormat$  value may be "Plotting" or "FlowState", the difference being in the names of the fields within the returned table. When dipping into an unstructured-grid block, omit the  $\dagger$  and k entries because only the  $\ddagger$  index may be specified. You can access a structured-grid block with a single i index, or with all three indices, if you wish. The single-index access works well with the result from find enclosing cell or find nearest cell centre methods.

- $fsol:get_vtx\_pos{ib=ib, i=i, j=j, k=k}$  returns a Vector3 value representing the position of the vertex. Values of unspecified fields for this method default to zero.
- $fsol:get\_sgrid{ib=ib}$  returns the StructuredGrid object for the specified block.

When using a FlowCondition object in the context of setting up a simulation, the utility function makeFillConditionFn will be of assistance. It accepts a FlowCondition object and returns a function object that may then be passed to a flow-block constructor as the initial flow condition. Flow-block constructors are discussed in the next section.

# **4.6 Representation of the flow domain**

Now that we have a gas model and a way to specify flow conditions, we need to define the spatial domain of the flow, together with a set of boundary conditions. The domain is specified as a grid of finite-volume cells, either structured or unstructured, shaped to fit the boundaries. If you are going to set up the boundary-representation of your flow domain using the library of geometric primitives provided with Eilmer, the companion report [\[7\]](#page-96-0) describes the details. Alternatively, you may already have a favourite grid generator. Either way, we now assume that we have the flow domain defined as one or more grids of cells and we are ready to make the connection to the initial flow state and the boundary conditions.

#### <span id="page-57-1"></span>**4.6.1 Flow blocks built on structured grids**

For a structured-grid in 2D, each flow block is a region bounded by 4 edges, labelled north, east, south and west. We are looking at a plan-view of a 2D flow domain in Figure [4.1.](#page-57-0) The  $i$  and  $j$  indices are related to the  $r$  and  $s$  parametric coordinates used within the geometric functions and the corner points are identified by their  $(r, s)$  coordinates. These corner points are used in the search to determine block connectivity if the flow domain is defined as consisting of more than one block. Subdividing a complex flow domain into simpler subdomains is often done because the mapping from parametric space to physical space is limited to relatively simple interpolations.

<span id="page-57-0"></span>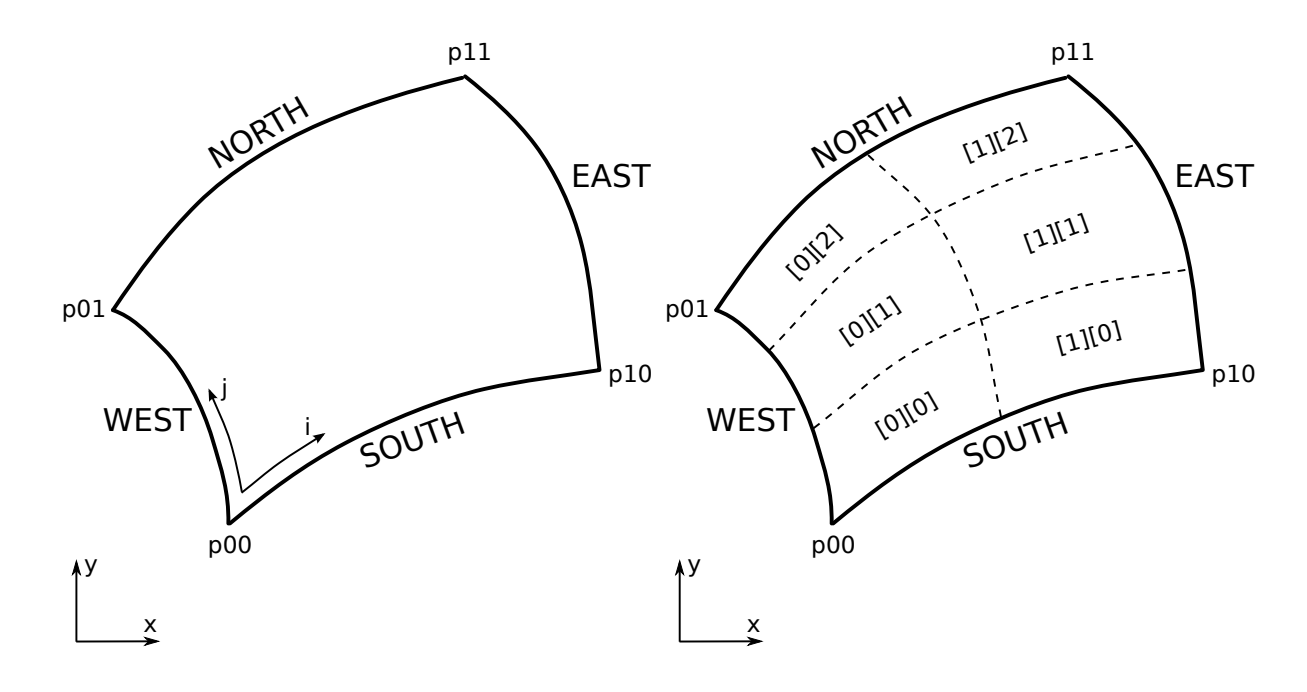

Figure 4.1: A two-dimensional flow domain containing the structured mesh for a single SBlock object (left) and a collection of sub-blocks defined via an SBlockArray (right). The orientations of the bounding paths are important: west and east paths progress with parametric coordinate, r, from south to north; south and north edges progress with parametric coordinate, s, from west to east.

In 3D, life is just that bit more complicated with each block defined by 6 boundaries (north, east, south, west, top and bottom) fitted to the actual surfaces of the do-main. Figure [4.2](#page-58-0) shows the "index-space" view with cell indices  $i, j$  and k corresponding to the  $r$ ,  $s$  and  $t$  parametric coordinates used within the geometric functions. The corner vertices of the block are numbered 1 through 7, as shown.

<span id="page-58-0"></span>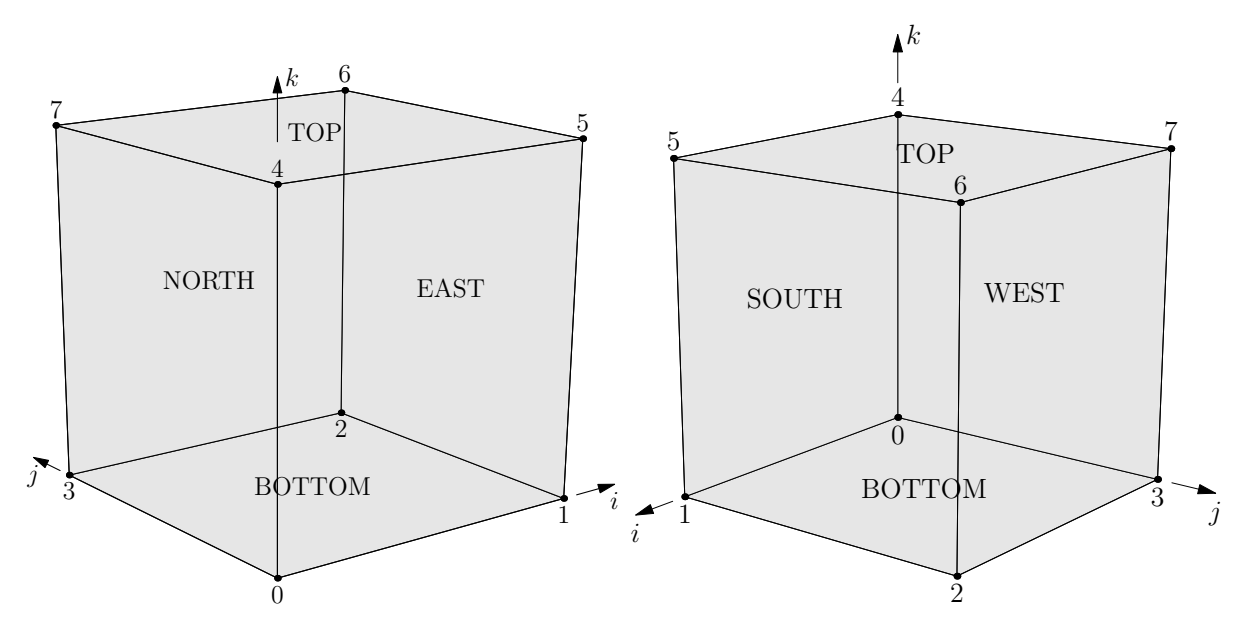

Figure 4.2: Two views of the hexahedral block containing a 3D structured mesh. These figures are ambiguous but each is supposed to show a hollow box with the *far* surfaces in each view being labelled. The *near* surfaces are transparent and unlabelled. To get your hands on an unambiguous representation, build the debugging cube drawn in the Appendix of Report [\[7\]](#page-96-0).

To define a structured-grid flow block in your input script, construct an SBlock object as:

```
my\_block = SBlock:new{qrid=qrid, fillCondition=fs, omegaz=\omega_z,
                        bcList=bcList, label=tagString, active=aFlag }
```
where the assignment to the variable  $my\_block$  allows easy referencing of the block at later times, say, for adding boundary conditions. The values bound to the field names in the constructor table represent<sup>[5](#page-58-1)</sup>:

- grid: a StructuredGrid object that has been previously constructed (or imported) as described in Chapter 3 of Report [\[7\]](#page-96-0).
- $fs: a \text{ FlowState}$  (see Section [4.4\)](#page-53-1) or Lua function object that, given coordinates  $x,y$  and z, returns the FlowState as a table. This function may be derived from a FlowSolution object, as described toward the end of Section [4.5.](#page-55-0)
- $\omega_z$ : angular speed (in rad/s about the z-axis) for the rotating frame of reference. Useful for the calculation of flow in turbomachines. Default value is zero.

<span id="page-58-1"></span> $5$ The definitive source is, of course, the SBlock class definition in prep.lua.

- bcList: a table of named entries, bound to boundary condition objects. The field names are the boundary surface names (north, east, south, west, top, bottom). Look forward to Section [4.7](#page-61-0) for a discussion of the available boundary conditions. If a particular boundary has no assigned condition, the default is WallBC WithSlip. You don't have to supply any or all of the boundary conditions to the SBlock constructor. You may attach boundary conditions to the block boundaries at a later point in your script.
- $tagString:$  a label for use in postprocessing. Internally, the simulation program only cares for the block's index in the array of blocks that it holds, however, this string will be written to the job.list file and may be a convenient way to identify particular blocks.
- $aFlag$ : Defaults to true, such that the block is actively updated during the simulation. Although it would be unusual for you to be setting this field manually, the block-marching mode of the simulation program uses this flag to selectively update blocks as part of it overall solution strategy. See the config.block marching flag in Section [4.10.](#page-66-0)

When defining large domains and running simulations on a multiprocessor computer, it may be convenient to define many SBlock objects with one call. The function call for this situation is:

```
my\_array = SBlockArray{grid=grid, fillCondition=fs, omegaz=\omega_z,
                           bcList=bcList, nib=n_i, njb=n_j, nkb=n_k}
```
which returns a multidimensional array of SBlock objects that may be subscripted [i][j][k] to access the individual SBlock objects. The single grid passed in is subdivided into  $n_i \times n_j \times n_k$  sub-grids. Be careful with numbers of cells in any direction which do not divide into equal sections. You may not get the block alignment that you assume. Internally, the sub-blocks should be returned with the newly-formed interior boundaries connected together with ExchangeBC<sub>-FullFace</sub> boundary conditions. The peripheral boundaries will inherit from the  $bcList$  passed in, or default to WallBC WithSlip boundary conditions. If you don't specify the number of blocks to make in each direction, the default value is 1.

When assembling large numbers of blocks for complex geometries, there is a function identifyBlockConnections(blockList, excludeList, tolerance) that performs a brute-force search for all adjacent blocks and attaches ExchangeBC FullFace boundary conditions for pairs of faces that have coinciding corners (to within a given tolerance). If you don't want the search to be over all blocks generated so far, supply an array of references to the blocks that you do want to search as *blockList*. You may also supply an array of references for blocks that should be excluded. If you don't supply this argument, an empty array is assumed for *excludeList*. The default tolerance for the colocation of vertices is 1.0e-6.

Be aware that the identifyBlockConnections() function is oblivious to the form of the actual paths or surfaces connecting the corner points. It may be that the corners coincide but the paths and surfaces do not conform.

If you want more control over the process of joining blocks, you can manually connect blocks using the connectBlocks() function which makes the logical connection without looking at the geometric locations of the corners. This situation might arise, for example, when you want to apply periodic boundary conditions in the cross-stream direction of a flow domain. Then, the boundaries that you want to connect have corners and faces that really don't coincide. To manually connect a pair of blocks, use the function: connect Blocks  $(A, face_A, B, face_B, orientation)$  where A and B are references to the individual SBlock objects and  $face_A$  and  $face_B$  are their adjoining faces (north, east, south, west, top or bottom) and *orientation* is an integer value as described in the Lua file  $b1k_{\text{conn}}$ . Iua. It is important to supply the *orientation* only for 3D. For example, the list of vertex pairings  $\{\{3,2\},\{7,6\},\$  $\{6,7\}$ ,  $\{2,3\}$  specifies a north-to-north connection with orientation 0. In 2D, there is only one orientation that is valid for each possible connection so you don't need to specify it.

### **4.6.2 Flow blocks built on unstructured grids**

It is also possible to define a flow blocks over unstructured-grids and even have them part of a simulation that is mainly built upon structured-grid blocks. Each unstructured grid can be viewed as a bag of cells without any globally-structured indexing scheme; the cells being simply numbered 0 through  $n_{cells} - 1$ . The region defined by the cells will be bounded by one or more *boundary-sets* of cell faces and boundary conditions are assigned to these boundary sets. Cell faces that are in a particular boundary-set will have the corresponding boundary condition applied during the simulation.

To define an unstructured-grid flow block in your input script, call the UBlock constructor as:

```
my\_ublk = \text{UBlock}: \text{new}\{\text{grid}=grid, \text{fillCondition}=fs, \text{omega}_z,\}bclist=bclist, bclict=bclict,label=tagString, active=aFlag }
```
where the assignment to the variable  $my\_ublk$  allows easy referencing of the block at later times. The values bound to the field names in the constructor table represent $^6\!$  $^6\!$  $^6\!$ :

- *grid*: an UnstructuredGrid object that has been previously constructed (or imported) as described in Chapter 3 of Report [\[7\]](#page-96-0).
- $fs: a \text{ FlowState}$  (see Section [4.4\)](#page-53-1) or Lua function object that, given coordinates  $x, y$  and  $z$ , returns the FlowState as a table.
- $\omega_z$ : angular speed (in rad/s about the z-axis) for the rotating frame of reference. Useful for the calculation of flow in turbomachines. Default value is zero.
- $\bullet$  bcList: an array of boundary condition objects that will be bound to the boundarysets, in order of appearance. Since it is probably difficult to make this mapping manually, you will more likely use the following field.

<span id="page-60-0"></span> $6$ The definitive source is, again, the UBlock class definition in prep. lua.

- $bcDict$ : a table with named boundary-condition objects. The names in this table are matched against the tag strings for the boundary-sets in the underlying unstructured-grid object. Look forward to Section [4.7](#page-61-0) for a discussion of the available boundary conditions. If a particular boundary has no assigned condition, the default is WallBC WithSlip. You don't have to supply any or all of the boundary conditions to the UBlock constructor. Also, you may attach boundary conditions to the block boundaries at a later point in your script.
- $tagString: a label for use in postprocessing. Internally, the simulation program$ only cares for the block's index in the array of blocks that it holds, however, this string will be written to the job. List file and may be a convenient way to identify particular blocks.
- $aFlag$ : Defaults to true, such that the block is actively updated during the simulation.

When making connections between unstructured-grid blocks and other (possibly structured-grid) blocks, your only option is to apply ExchangeBC\_MappedCell boundary-conditions to the corresponding boundary-sets of the blocks.

# <span id="page-61-0"></span>**4.7 Boundary conditions**

Boundary conditions in the Eilmer code are composite objects that apply effects to the ghost-cell and interface data at various points during the update for each time step. Each boundary condition object holds four lists of effects which you may specify manually or you may just pick a pre-assembled boundary condition that sets up the lists. Constructors for pre-assembled boundary condition classes include the following.

- WallBC\_WithSlip:new{label= $tagString$ , group= $tag$ } where we want a solid wall with no viscous effects. This is the default boundary condition where no other condition is specified.
- WallBC\_NoSlip\_FixedT:new{Twall= $T_{wall}$ , label= $tagString$ , group= $tag$ } where we want viscous effects to impose a no-slip velocity condition and a fixed wall temperature. We need to set config.viscous = true (see Section  $4.10$ , Viscous effects) to make this boundary condition effective.
- WallBC\_NoSlip\_Adiabatic:new{label= $tagString$ , group= $tag$ } where we want viscous effects to impose no-slip at the wall but where there is no heat transfer. Note that we need to set config.viscous = true to make this boundary condition effective.
- WallBC\_TranslatingSurface\_FixedT:new{Twall= $T_{wall}$ , v\_trans= $\vec{v}_{trans}$ , label=tagString, group=tag} where we want viscous effects to impose a specified translating velocity condition and a fixed wall temperature. By *translating* we mean that the (flat) wall is moving tangential to the block boundary. The value for  $v_t$  trans may be specified as tables of three named  $(x,y,z)$  components. We need to set config.viscous  $=$  true to make this boundary condition fully effective. An example of use is Couette flow between moving plates.
- WallBC\_TranslatingSurface\_Adiabatic:new{v\_trans= $v_{trans}$ , label=tagString,  $q$ roup=tag} where we want viscous effects to impose a specified translating velocity at the wall but where there is no heat transfer. Otherwise, similar considerations to WallBC\_TranslatingSurface\_FixedT, described above.
- WallBC\_RotatingSurface\_FixedT:new{Twall= $T_{wall}$ , r\_omega= $\vec{\omega}$ , centre= $\vec{p}$ , label= $tagString$ , group= $tag$ } where we want viscous effects to impose a specified translating velocity condition and a fixed wall temperature. By *rotating* we mean that the cylindrical wall is moving tangential to the block boundary. Values for r\_omega and centre may be specified as tables of three named (x,y,z) components giving the angular-velocity and a point on the axis or rotation. The actual velocity of a point on the wall is then given by the vector expression  $\vec{\omega} \times (\vec{r} - \vec{c})$ , where  $\vec{r}$  is the point on the wall,  $\vec{c}$  is the point on the axis of rotation and  $\vec{\omega}$  is the angular velocity. An example of use is the surface of a shaft in a journal bearing. We need to set config.viscous  $=$  true to make this boundary condition fully effective.
- WallBC\_RotatingSurface\_Adiabatic:new{r\_omega= $\vec{\omega}$ , centre= $\vec{p}$ , label=tagString, group=tag} where we want viscous effects to impose a specified translating velocity at the wall but where there is no heat transfer. Otherwise, similar considerations to WallBC\_RotatingSurface\_FixedT, described above.
- InFlowBC\_Supersonic:new{flowCondition= $fs$ , label= $tagString$ , group= $tag$ } where we want to specify the inflow condition, fs, that gets copied into the ghost cells each time step.  $fs$  is a FlowState object, as described in Section [4.4.](#page-53-1)
- InFlowBC\_ConstFlux:new{flowCondition= $fs$ , label= $tagString$ ,  $group = tag$ } where we want to specify directly the fluxes of mass, momentum and energy across the boundary faces. The fluxes are computed from the supplied flow condition.
- InFlowBC\_ShockFitting:new{flowCondition= $fs$ , label= $tagString$ ,  $group = tag$ } where we want to have the inflow boundary be the location of a bow shock. The fluxes across the boundary are computed from the supplied flow condition and the boundary velocities are set to follow the shock. Note that we need to set config.moving\_grid = true and select an appropriate gas-dynamic update scheme for the moving grid.

```
• InFlowBC_FromStagnation:new{stagCondition=fs,
 direction_type="normal",
 direction_x=1.0, direction_y=0.0, direction_z=0.0,
 alpha=0.0, beta=0.0,mass_flux=0.0, relax_factor=0.10
 label=tagString, group=tag
```
where we want a subsonic inflow with a particular stagnation pressure and temperature and a velocity *direction* at the boundary. (Note that many of the fields are shown with their default values, so you don't need to specify them.) When

applied at each time step, the average local pressure across the block boundary is used with the stagnation conditions to compute a stream-flow condition. Depending on the value for direction\_type, the computed velocity's direction can be set

- **–** "normal" to the local boundary,
- **–** "uniform" in direction and aligned with direction vector whose components are direction\_x, direction\_y and direction\_z
- **–** "radial" radially-in through a cylindrical surface using flow angles alpha and beta, or
- **–** "axial" axially-in through a circular surface using the same flow angles.

For the case with a nonzero value specified for mass  $_{\text{flux}}$ , the current mass flux (per unit area) across the block face is computed and the nominal stagnation pressure is incremented such that the mass flux across the boundary relaxes toward the specified value. Note that when we select a nonzero mass flux, we no longer control the stagnation pressure. This will be adjusted to give the desired mass flux. The value for relax\_factor adjusts the rate of convergence for this feedback mechanism. Note, that for multi-temperature simulations, all of the temperatures are set to be the same as the transrotational temperature. This should usually be a reasonable physical approximation because this boundary condition is typically used to simulate inflow from a reservoir, and stagnated flow in a reservoir has ample time to equilibriate at a common temperature. The implementation of this boundary condition may not be time accurate, particularly when large waves cross the boundary, however, it tends to work well in the steady-state limit.

- OutFlowBC\_Simple:new{xOrder=0, label= $tagString, group = tag$ } where we want a (mostly) supersonic outflow condition. Flow data is effectively copied  $(x\text{Order}=0)$  or linearly-extrapolated  $(x\text{Order}=1)$  from just inside the boundary to the ghost cells just outside the boundary, every time step. In subsonic flow, this can lead to physically invalid bahaviour.
- OutFlowBC\_FixedP:new{p\_outside=1.0e5, label=tagString,  $group = tag$ } where we want something like OutFlowBC\_Simple but with a specified back pressure. This can be analogous to a vacuum pump that removes gas at the boundary to maintain a fixed pressure in the ghost cells.
- OutFlowBC\_FixedPT:new{p\_outside=1.0e5, T\_outside=300.0 label= $tagString$ , group= $tag$ } is like OutFlowBC\_FixedP, above, but also sets the temperature in the ghost cells.
- ExchangeBC\_FullFace:new{otherBlock=nil, otherFace=nil, orientation=-1, reorient\_vector\_quantities=false, Rmatrix={1.0, 0.0, 0.0, 0.0, 1.0, 0.0, 0.0, 0.0, 1.0}, label=tagString, group=tag} Usually, this boundary condition is applied implicitly, by calling the function

identifyBlockConnections, for cases where one structured-grid block interfaces with another and the block boundaries are cleanly aligned, however, it can be applied manually for cases where you want the flow to be plumbed from one block face into another and the blocks are not geometrically aligned. A non-unity transformation matrix, Rmatrix, can be provided for cases where the flow vector quantities need to be reoriented when they are copied from the other boundary to this one. Note that this boundary condition is only for structured-grid blocks. If one or both of the blocks to be joined is based on an unstructured-grid, you will need to use the following MappedCell flavour of the exchange boundary condition.

- ExchangeBC\_MappedCell:new{transform\_position=false,  $c0=Vector3:new{x=0.0, y=0.0, z=0.0},$ n=Vector3:new{x=0.0,y=0.0,z=1.0},  $alpha=0.0, delta=Vector3: new{x=0.0, y=0.0, z=0.0},$ list\_mapped\_cells=false, reorient\_vector\_quantities=false, Rmatrix={1.0, 0.0, 0.0, 0.0, 1.0, 0.0, 0.0, 0.0, 1.0}, label= $tagString$ , group= $tag$ } is something like the ExchangeBC\_FullFace boundary condition but with a mapping of destination(ghost)-cell location to source-cell location. It allows us to stitch boundaries together, even if the cells do not align, one-for-one. The position of the source cell is computed by taking the position of the ghost cell, computing the solid-body rotation of alpha radians about the axis n through the point  $c_0$ , then adding a displacement delta. This will accommodate general rigid-body transformations.
- UserDefinedBC:new{fileName= $string$ , label= $tagString$ , group= $tag$ } allows the user to define the ghost-cell flow properties and/or interface fluxes at run time. This is done via a set of functions defined by the user, written in the Lua programming language, and provided in the specified file.

Note that all boundary conditions have optional label and group fields that have empty default values. These may be used to group boundary surfaces symbolically.

### **4.7.1 Binding boundary conditions to block faces**

In Section [4.6.1](#page-57-1) (page [51\)](#page-58-0), it was shown that the boundary conditions could be specified as a table of BoundaryCondition objects passed to the constructor of SBlock objects. Alternatively, BoundaryCondition objects can be assigned individually to elements of the bcList attribute after block construction. For example:

```
blk 0:bcList[west] = InFlowBC Supersonic:new{flowCondition=fs}
blk_1:bcList[east] = OutFlowBC_Simple:new\{\}
```
When using SBlockArray it is far more convenient to use the bollist style of boundary condition specification as this will take care of all the boundary conditions on the subdivided blocks automatically.

The same can be done for Ublock objects but you will have to use the numerical index of the boundary-set. It is probably easiest to supply the boundary-condition objects as a table with named entries at the time of constructing the block. See the example in Section [5.3](#page-91-0) (page [84\)](#page-91-0) for a guide to setting up such a table.

#### **4.8 Special zones**

Zones of special conditions may be defined within the flow domain as rectangular (2D) or regular hexahedral (3D) patches which are specified by two diagonallyopposite corners ( $p0$  and  $p1$ ). There are three special classes in the present code: reaction, ignition and turbulence.

For example, we could specify ReactionZone: new { $p0=~\vec{a}$ ,  $p1=~\vec{b}$ } where the corners of the zone are given by the Vector3 values  $\vec{a}$  and  $\vec{b}$ . In a flow with an active reaction scheme, this type of zone makes it possible to selectively allow reactions to proceed, or not. If the centre of a cell lies within the reaction zone, the finite-rate chemistry is allowed to proceed, else the species fractions are maintained constant. Maintaining the species fractions constant effectively "freezes" the reactions. In a two-dimensional simulation,  $p0$  corresponds to  $p00$  in Figure [4.1](#page-57-0) (on page [50\)](#page-57-0) while p1 corresponds to p11, at the opposite corner of the patch. In three-dimensional simulation,  $p0$  corresponds to  $p0$  in Figure [4.2](#page-58-0) (on page [51\)](#page-58-0) while  $p1$  corresponds to  $p6$  at the diagonally-opposite vertex of the hexahedral block. If no reaction zones are specified and a reaction scheme is active, then reactions are permitted for the entire flow field. An example application of this type of zone is the simulation of the student ramjet<sup>[7](#page-65-0)</sup> where the inflow for the whole simulation domain included the fuel mixture but we wanted reactions to proceed only in the ramjet combustor.

An effective method to trigger chemical reactions is to use

IgnitionZone: new {p0= $\vec{a}$ , p1= $\vec{b}$ , T= $T_{iq}$ } where temperature,  $T_{iq}$ , controls the reaction rate used for chemical reactions, without effecting the gas temperature in the flow field. The rate-controlling temperature is used to evaluate the chemical reaction rates only within the physical extents of the ignition zone. The effect of this zone can be limited in time by specifying a nonzero values for config.ignition\_time\_start and config.ignition\_time\_stop. While the zone is active, the reaction rates within the zone are altered. The rate-controlling temperature is typically set to an artificially inflated value to promote ignition. For example, a value of 2000 K is effective in igniting certain compositions of a methane/air mixture.

Also, when running turbulent flow simulations, the turbulence effects can be localized using TurbulentZone:new{p0= $\vec{a}$ , p1= $\vec{b}$ } The turbulence model (say, the  $k - \omega$  model) is active throughout the flow but its effect on the flow field is masked outside of any defined turbulent zones. This is achieved by the code setting the turbulence viscosity and conductivity to zero for finite-volume cells that fall outside of all regions defined as a TurbulentZone. If there are no such defined regions, the whole flow field is allowed to have nonzero turbulence viscosity.

### **4.9 History points**

A history point is a location in the flow field at which data is written to a file at a frequency different to (and possibly much higher than) the frequency that full flow field is written. The files for history points are found in the hist/ subdirectory and are identified by their associated block and cell indices. A history point can be located

<span id="page-65-0"></span> $7$ See examples/eilmer/2D/ramjet-student-design in the source code repository.

by its Cartesian coordinates using the function call:

setHistoryPoint{x= $x$ , y= $y$ , z= $0.0$ }

where the z-coordinate is shown taking its default value of zero. Alternatively, the point can be located via its block and cell indices as:

setHistoryPoint{ib= $b$ , i= $i$ , j= $j$ , k=0}

The frequency of writing the history data is controlled by config.dt\_history, as described in the following section on configuration parameters.

# <span id="page-66-0"></span>**4.10 Simulation configuration and control parameters**

A number of other parameters can be set in order to configure and control the behaviour of the simulation. These parameters are mainly collected into the config table $\delta$  which is accessible to the user's input script. Grouped by theme, the possible attributes and their default values include $^9$  $^9$ :

# **4.10.1 Geometry**

- dimensions=2: The number of geometric dimensions (2 or 3).
- axisymmetric=false: If set true, the two-dimensional, axisymmetric geometry will have the  $x$ -axis as the axis of symmetry. Two-dimensional, planar geometry is the default. Geometries should be constructed above (and possibly including) the x-axis, so, with positive y ordinates.

# **4.10.2 Time stepping**

- dt\_init=1.0e-6‡: the initial time step (in seconds) that will be used for the first few steps of the simulation process. Be careful to set a value small enough for the time-stepping to be stable. Since the time stepping is synchronous across all parts of the flow domain, this time step size should be smaller than half of the smallest time for a signal (pressure wave) to cross any cell in the flow domain. If you are sure that your geometric and boundary descriptions are correct but your simulation fails for no clear reason, try setting the initial time step to a very small value. For some simulations of viscous hypersonic flow on fine grids, it is not unusual to require time steps to be as small as a nanosecond.
- dt\_max=1.0e-3‡: Maximum allowable time step (in seconds). Sometimes, especially when strong source terms are at play, the CFL-based time-step determination does not suitably limit the size of the allowable time step. This parameter allows the user to limit the maximum time step directly.
- gasdynamic\_update\_scheme=predictor-corrector: The options are: 'euler', 'pc', 'predictor-corrector', 'midpoint',

<span id="page-66-1"></span><sup>&</sup>lt;sup>8</sup>The config table is a view into the GlobalConfig class defined in the D-language part of the simulation code. Although many of the attributes are discussed here, see the source code for that class for a full list of attributes. You will find it in the file src/eilmer/globalconfig.d.

<span id="page-66-2"></span><sup>&</sup>lt;sup>9</sup>Attributes that are stored in the control file are denoted by a  $\ddagger$  symbol. The rest go into the config file.

```
'classic-rk3', 'tvd-rk3', 'denman-rk3', 'moving-grid-1-stage',
'moving-grid-2-stage'.
```
Note that 'pc' is equivalent to 'predictor-corrector'. If you want timeaccurate solutions, use a two- or three-stage stepping scheme, otherwise, Euler stepping has less computational expense but you may get less accuracy and the code will not be as robust for the same CFL value. For example the shock front in the Sod shock tube example is quite noisy for Euler stepping at CFL=0.85 but is quite neat with any of the two- or three-stage stepping schemes at the same value of CFL. The midpoint and predictor-corrector schemes produce a tidy shock up to  $CFL = 1.0$  and the rk3 schemes still look tidy up to  $CFL = 1.2$ . Note that you may use dashes or underscores when spelling the scheme names.

- fixed\_time\_step=false‡: Normally, we allow the time step size to be determined from cell conditions and CFL number. Setting fixed time step=true forces the time step size to be unchanged from dt\_init.
- cfl\_value=0.5‡: ratio of the smallest signal time to the actual time step. If you are having trouble with a simulation that has lots of sudden flow field changes, decreasing the size of  $cf1$  value may help.
- viscous\_signal\_factor=1.0‡: By default, the full viscous effect for the signal calculation will be used within the time-step calculation. It has been suggested that the full viscous effect may not be needed to ensure stable calculations for highly-resolved viscous calculations. A value of 0.0 will completely suppress the viscous contribution to the signal speed calculation but you may end up with unstable stepping. It's a matter of "try a value and see" if you get a larger time-step while retaining a stable simulation.
- stringent\_cfl=false‡: The default action for structured grids is to use different cell widths in each index direction. Setting stringent\_cfl=true will use the smallest cross-cell distance in the time-step size check.
- cfl\_count=10‡: The number of time steps between checks of the size of the time step. This check is expensive so we don't want to do it too frequently but, then, we have to be careful that the flow does not develop suddenly and the time step become unstable.
- $max$   $time=1.0e-3$ : The simulation will be terminated on reaching this value of time.
- max\_step=100‡: The simulation will be terminated on reaching this number of time steps. You will almost certainly want to use a larger value, however, a small value is a good way to test the starting process of a simulation, to see that all seems to be in order.
- dt\_plot=1.0e-3‡: The whole flow solution will be written to disk when this amount of simulation time has elapsed, and then again, each occasion the same increment of simulation time has elapsed.

• dt\_history=1.0e-3‡: The history-point data will be written to disk repeatedly, each time this increment of simulation time has elapsed. To obtain history data, you will also need to specify one or more history points.

## **4.10.3 Block marching**

- block\_marching=false: Normal time iteration proceeds on all blocks simultaneously, however, such a time-marching calulation may be very expensive computationally. Setting block\_marching=true enables a sequencing of the time integration such that at any one instant, only two slices of blocks are being integrated. The i-direction is the marching direction and the assumed dominant (supersonic) flow direction. The blocks are assumed to be in a regular array with a fixed number of blocks in the j- and k-directions to the entire flow domain.
- nib=1, njb=1, nkb=1: are the number of blocks in each index direction. To make the best of block marching, you should have nib set to a fairly large number. Since the array of blocks is assumed regular, you cannot have very complicated geometries. Simple ducts, nozzles and plates are the intended applications. As seen in the examples, it may be convenient to define the full domain with a single call to SBlockArray.
- propagate\_inflow\_data=false: By default, the integration begins in each set of blocks from the initial gas state set up in the preparation phase of the simulation. Some advantage may be gained following integration of the first block slices by initializing subsequent block slices with the downstream (east boundary) flow states. Setting propagate\_inflow\_data=true propagates these data across each new block slice, before the integration process for the slice begins.

# **4.10.4 Spatial reconstruction/interpolation**

- interpolation\_order=2: Before applying the flux calculator, high-order reconstruction is applied. Setting interpolation\_order=1 results in no reconstruction of intra-cell flow properties.
- apply\_limiter=true: By default, we apply a limiter to the flow-field reconstruction.
- extrema\_clipping=true: By default, we do extrema clipping at end of each scalar-field reconstruction. Setting extrema clipping=false suppresses clipping.
- thermo\_interpolator="rhoe": String to choose the set of interpolation variables to use in the interpolation, options are "rhoe", "rhop", "rhoT" and "pT".

# **4.10.5 Flux calculator**

• flux\_calculator="adaptive": Selects the flavour of the flux calculator. Options are:

- **–** "efm": A cheap and very diffusive scheme by Pullin and Macrossan [\[14,](#page-97-1) [15\]](#page-97-2). For most hypersonic flows, it is too diffusive to be used for the whole flow field but it does work very nicely in conjunction with AUSMDV, especially for example, in the shock layer of a blunt-body flow.
- **–** "ausmdv" A good all-round scheme with low-diffusion for supersonic flows. $[16]$ .
- **–** "adaptive" A blend [\[17\]](#page-97-4) of the low-dissipation AUSMDV scheme for the regions away from shocks with the much more diffusive EFM used for cell interfaces near shocks. It seems to work quite reliably for hypersonic flows that are a mix of very strong shocks with mixed regions of subsonic and supersonic flow. The blend is controlled by the parameters compression\_tolerance and shear\_tolerance that are described below.
- **–** "ausm\_plus\_up": Implemented from the description in Ref. [\[18\]](#page-97-5). It should be accurate and robust for all speed regimes. It is the flux calculator of choice for very low Mach number flows, where the fluid behaviour approaches the incompressible limit. For best results, you should set the value of M\_inf.
- **–** "hlle" The MHD version of the HLLE scheme.

The adaptive scheme is a good all-round scheme that uses AUSMDV away from shocks and EFM near shocks.

- compression\_tolerance=-0.30: The value of relative velocity change (normalised by local sound-speed) across a cell-interface that triggers the shockpoint detector. A negative value indicates a compression. When the adaptive flux calculator is used and the shock detector is triggered, the EFM flux calculation will be used in place of the default AUSMDV calculation. A value of -0.05 seems OK for the Sod shock tube and sharp-cone inviscid flow simulations, however, a higher value is needed for cases with viscous boundary layers, where it is important to not have too much numerical dissipation in the boundary layer region.
- shear\_tolerance=0.20: The value of the relative tangential-velocity change (normalised by local sound speed) across a cell-interface that suppresses the use of EFM even if the shock detector indicates that EFM should be used for the adaptive flux calculator. The default value is experimentally set at 0.20 to get smooth shocks in the stagnation region of bluff bodies. A smaller value (say, 0.05) may be needed to get strongly expanding flows to behave when regions of shear are also present.
- M\_inf=0.01: representative Mach number for the free stream. Used by the ausm\_plus\_up flux calculator.

#### **4.10.6 Viscous effects**

• viscous=false: If set true, viscous effects will be included in the simulation.

- separate\_update\_for\_viscous\_terms=false: If set true, the update for the viscous transport terms are done separately to the convective terms. By default the updates are done together in the gas-dynamic update procedure.
- viscous\_delay=0.0: The time (in seconds) to wait before applying the viscous terms. This might come in handy when trying to start blunt-body simulations.
- viscous\_factor\_increment=0.01: The per-time-step increment of the viscous effects, once  $t > v$  is cous delay.
- diffusion=false: Set to true to compute multicomponent diffusion of species.
- turbulence model="none": String specifying which model to use. Options are: "none", "k\_omega", "baldwin\_lomax".
- turbulence\_prandtl\_number=0.89
- turbulence\_schmidt\_number=0.75
- max\_mu\_t\_factor=300: The turbulent viscosity is limited to laminar viscosity multiplied by this factor.
- transient\_mu\_t\_factor=1.0

### **4.10.7 Thermo-chemistry**

- reacting=false: Set to true to activate the finite-rate chemical reactions.
- reactions file="chemistry.lua": File name for reaction scheme configuration.
- reaction\_time\_delay=0.0: Time after which finite-rate reactions are allowed to start.
- T\_frozen=300.0: Temperature (in degrees K) below which reactions are frozen. The default value is 300.0 since most reaction schemes seem to be valid for temperatures above this, however, you may have good reasons to set it higher or lower.

### **4.10.8 Miscellaneous**

- title="Eilmer4 simulation": The title string that may appear in a number of places. For example, in plots made during the postprocessing stage.
- adjust\_invalid\_cell\_data=false: Usually, you will want the flow solver to provide its best estimate for your flow, however, there are flow situations for which the flow solver will not compute physically valid flow data. If you encounter a difficult flow situation and are prepared to fudge over a few cells, then set this parameter to true and max\_invalid\_cells to a non-zero value.
- max\_invalid\_cells=0: The maximum number of bad cells that will be tolerated on decoding conserved quantities. If this number is exceeded, the simulation will stop.
- report\_invalid\_cells=true: If you are stuck with having to fudge over cells, you probably will want to know about them until, of course, that you don't. Set this parameter to false to silence the reports of bad cells being fudged over.
- apply\_bcs\_in\_parallel=true: This will be the fastest calculation, however, some boundary conditions, such as the shock-fitting need to cooperate across blocks and so will have race conditions if applied in parallel. If your simulation has such a boundary condition, set this parameter to false to favour safety above speed.
- udf\_source\_terms=false: Set to true to apply user-defined source terms, as supplied in a Lua file.
- udf\_source\_terms\_file="dummy-source-terms.txt": Name of the Lua file for the user-defined source terms.
- print\_count=20 $\ddagger$ : Number of time steps between printing status information to the console.
- control\_count=10: Number of time steps between re-parsing the job.control file. If the job.control has been edited, then the new values are used after reparsing.
- MHD=false: Set to true to make MHD physics active.
# More example simulations

With some confidence that the code is working correctly and a knowledge of the manual postprocessing arrangements shown in the tutorial example (Chapter [3\)](#page-16-0), you are ready to try to simulate flows that are a bit more "realistic". The following sections look at two examples, that are more demanding.

The first is a flat-plate, in a supersonic flow, with a laminar boundary layer. The interesting behaviour occurs where an oblique shock interacts with the boundary layer. This is a two-dimensional flow simulation with a simple ideal-gas thermochemical model and simple flow domain.

The second example is the bluff-body flow of a high-enthalpy gas over a cylinder. The thermochemical model of reacting nitrogen is more sophisticated and the description of the 3D domain requires more Lua code to set up.

## **5.1 Oblique shock boundary layer interaction.**

This is an example that introduces viscous effects but retains a very simple geometric arrangement for the flow boundaries. It is simple to model but immediately shows the computational demands that result from requesting an increase in "flow fidelity". Consider the Mach 2 flow of ideal air over a flat plate, as shown below in Figure [5.1.](#page-73-0) This flow image was taken as part of an experimental campaign [\[19\]](#page-97-0) in a continuous flow wind tunnel at MIT. The flow is from left to right in the image. The plate with the boundary layer of interest is the lower boundary and there is a viscousinteraction shock propagating from the sharp edge of the plate (bottom left of the image) and across the flow. There is another plate at a small angle of attack forming the upper surface of the test region. The leading-edge of this shock-generator plate is out of view but the generated shock is seen entering the field of view at the top-left of the image and reflection from the bottom plate at approximately 49 mm from the leading edge. The shock reflection results in an overall pressure ratio of 1.4 across the interaction region. The boundary layer on the plate can be seen thickening to the point of intersection with the reflected shock and then thinning again past the interaction point. The case for a pressure ratio of 1.4 was chosen for simulation because, as noted in the original report [\[19\]](#page-97-0), shear-stress data indicated that the boundary layer remained laminar after the interaction.

<span id="page-73-0"></span>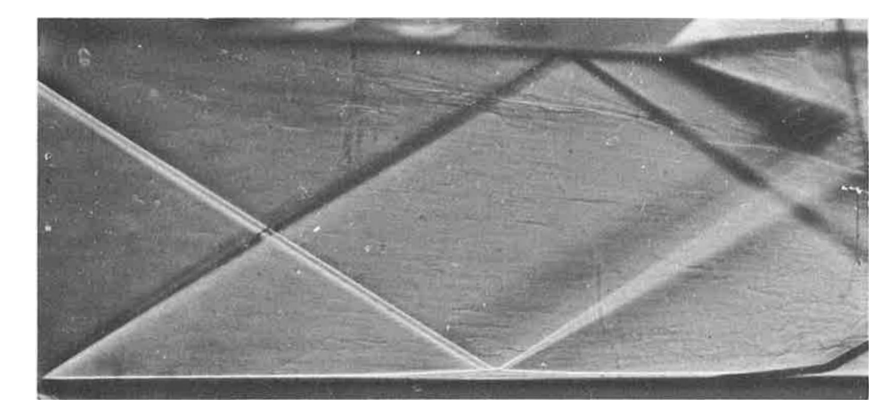

Figure 5.1: Schlieren image of the Mach 2 flow over a flat plate taken from Fig.6b in Reference [\[19\]](#page-97-0). Flow is from left to right, with the leading edge of the flat plate close to the bottom left corner of the picture. The leading edge of the shock generator is out of view, near the top left corner of the picture. The interesting region for the shockwave boundary-layer interaction is roughly midway along the plate at the bottom of the picture.

Although the behaviour of laminar compressible-flow boundary layers on flat plates are well predicted via simple theories, the addition of an impinging shock makes the analysis significantly more difficult. The flow complexity increases while the defining flow geometry remains very simple. Metaphorically speaking, this is a good nut to crack with our CFD hammer.

### **5.1.1 Organising the simulation**

To get the simulation started, prepare input file for building a simple gas model for air. As we had done in the tutorial example, we might call this file ideal-air.inp and it should have the two lines:

```
1 model = "IdealGas"
2 species = \{ 'air' \}
```
We now use the input file to prepare the actual gas-model definition file with the command:

\$ prep-gas ideal-air.inp ideal-air-gas-model.lua

where the  $\frac{1}{2}$  character represents the command prompt for your system. The result, if successful, will the be generation of the Lua file ideal-air-gas-model.lua. Of course, in your own work, you should choose file names that are descriptive of the problem at hand. Reusing these names is fine, if they are appropriate and not misleading. With your gas model organised, you now have the larger task of defining your flow and flow domain.

Figure [5.2](#page-74-0) shows the region, as modelled for simulation. The instrumented flat plate (located along the lower boundary and labelled ADIABATIC) starts at  $x = 0$ and is truncated at the length seen in the experimental flow image even though the actual plate extended for 8 inches in the experiment. Also, the shock generator plate (along the upper, inclined boundary) is modelled as an idealized, inviscid wall, even though the real shock generator would have had a boundary layer and associated viscous interaction at its leading edge. It has been convenient to apply a slip-wall boundary condition at the shock generator surface. This allows us to estimate the deflection angle for the specified pressure rise across the reflected shock using just the oblique-shock relations for an ideal gas.

<span id="page-74-0"></span>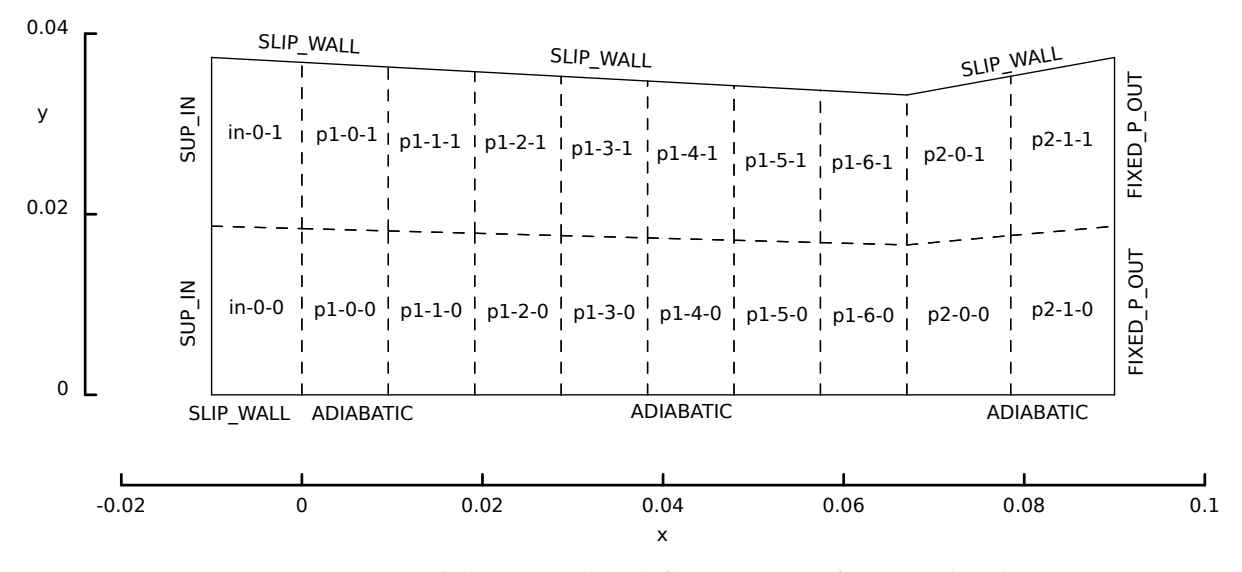

Figure 5.2: Schematic view of the simulated flow region for the shock-wave interaction with a laminar boundary layer.

Looking at the photograph (Figure [5.1\)](#page-73-0), and extrapolating the surface of the shockgenerator plate back to where it would intersect the shock, gives us a location for

the leading edge of the shock generator plate that is upstream of the leading edge of the instrumented flat plate. Since it is convenient to work with a box-like flow domain, we include the region from the tip of the shock-generator plate to the tip of the instrumented flat plate in the simulated flow domain. We use a SLIP WALL boundary condition along the lower boundary of that part of the flow domain, that is, for  $x < 0$ .

Using the ideal-gas flow functions built into the simulation program, the following script computes the combined pressure rise across the incident and reflected oblique shocks as 1.4. With a minute or two of trial and error fiddling, the shock generator deflection angle was be estimated as being  $3.09^\circ$ .

```
1 -- double-oblique-shock.lua
2 -- Estimate pressure rise across a reflected oblique shock.
3 -- PJ, 01-May-2013, 2016-11-01 for Lua version
4 -- $ e4shared --custom-post --script-file=double-oblique-shock.lua
5 - -6 print("Begin...")
7 M1 = 2.0
8 \text{ p1} = 1.09 \text{ q} = 1.410 print("First shock:")
11 delta1 = 3.09 \times \text{math.pi}/180.012 betal = idealgasflow.beta_obl(M1, delta1, q)13 p2 = idealgasflow.p2_p1_obl(M1,beta1,g)
14 M2 = idealgasflow.M2_obl(M1,beta1,delta1,g)
15 print(" beta1=", beta1, "p2=", p2, "M2=", M2)
16 - -17 print("Reflected shock:")
18 delta2 = delta119 beta2 = idealgasflow.beta_obl(M2, delta2, q)20 \text{ p3} = \text{p2} \times \text{idealgasflow.p2\_pl\_obl} (\text{M2, beta2, g})21 M3 = idealgasflow.M2_obl(M2,beta2,delta2,g)
22 print(" beta2=", beta2, "p3=", p3, "M3=", M3)
23 print("Done.")
```
Note the command for running the script actually starts the simulation program in the custom post-processing mode and specifies what Lua script to run.

\$ e4shared --custom-post --script-file=double-oblique-shock.lua

The results, as written to the console, are:

 $\sqrt{ }$ 

```
1 First shock:
2 beta1= 0.56869987213562 p2= 1.1867698723259 M2= 1.8891863108079
3 Reflected shock:
4 beta2= 0.60486005952261 p3= 1.4001003974295 M3= 1.7811889520851
```
### **5.1.2 Input script (.lua)**

In the input script, geometric dimensions of the flow region and plate are simply scaled from the flow image and the shock location identified in the associated pressure and skin-friction plot. The flow region is modelled as a box with straight-line boundary segments and, although the geometry is particularly simple, we use three SBlockArray calls to split the region into 20 individual blocks as shown in Figure [5.2.](#page-74-0) This is done so that these blocks may be assigned to several processors of a multicore machine and we don't have to wait quite so long for our simulation to run.

Using data in the original report [\[19\]](#page-97-0), the free-stream conditions for Fig.6b with  $Re_{x-shock} = 2.96 \times 10^5$ , can be estimated to be  $p_{\infty} = 6.205 \text{ kPa}$ ,  $T_{\infty} = 164.4 \text{ K}$  and  $u_{\infty} = 514 \,\mathrm{m/s}$  for ideal air with  $R_{gas} = 287 \,\mathrm{J/kg \cdot K}$  and  $\gamma = 1.4$ .

```
1 -- swbli.lua
2 -- Anand V, 10-October-2015 and Peter J, 2016-11-02
3 -- Model of Hakkinen et al's 1959 experiment.
 4
5 config.title = "Shock Wave Boundary Layer Interaction"
6 print(config.title)
7 config.dimensions = 2
8
9 -- Flow conditions to match those of Figure 6: pf/p0=1.4, Re_shock=2.96e5
10 p_{in} = 6205.0 - Pa
11 u inf = 514.0 -- m/s
12 T inf = 164.4 -- degree K
13
14 nsp, nmodes = setGasModel('ideal-air-gas-model.lua')
15 print("GasModel set to ideal air. nsp= ", nsp, " nmodes= ", nmodes)
16 inflow = FlowState:new{p=p_inf, velx=u_inf, T=T_inf}
17
18 -- Flow domain.
19 --
20 -- y21 -- ˆ a1---b1---c1---d1 Shock generator
22 -- | | | | | |
23 -- | | 0 | 1 | 2 | patches
24 -- | | | | |
25 -- 0 a0---b0---c0---d0 Flat plate with boundary layer
26 -27 -- 0---> x
28 mm = 1.0e-3 -- metres per mm
29 -- Leading edge of shock generator and inlet to the flow domain.
30 L1 = 10.0*mm; H1 = 37.36*mm31 a0 = Vector3:new{x=-L1, y=0.0}
32 a1 = a0+Vector3:new{x=0.0, y=H1}33 -- Angle of inviscid shock generator.
34 alpha = 3.09*math.pi/180.0
35 tan alpha = math.tan(alpha)
36 -- Start of flat plate with boundary layer.
37 b0 = Vector3:new{x=0.0, y=0.0}
38 b1 = b0+Vector3:new{x=0.0, y=H1-L1*tan_alpha}
39 -- End of shock generator is only part way long the plate.
40 L3 = 67*mm41 c0 = Vector3:new{x=L3, y=0.0}
42 c1 = c0+Vector3:new{x=0.0, y=H1-(L1+L3) *tan_alpha}
```

```
43 -- End of plate, and of the whole flow domain.
44 L2 = 90.0*mm45 d0 = Vector3:new{x=L2, y=0.0}
46 dl = d0+Vector3:new{x=0.0, y=H1}47 -- Now, define the three patches.
48 patch0 = CoonsPatch:new{p00=a0, p10=b0, p11=b1, p01=a1}
49 patch1 = \text{CoonsPatch:new}{p00=b0}, p10=c0, p11=c1, p01=b1}50 patch2 = CoonsPatch:new{p00=c0, p10=d0, p11=d1, p01=c1}
51 - -52 -- Discretization of the flow domain.
53 --
54 -- We want to cluster the cells toward the surface of the flat plate.
55 -- where the boundary layer will be developing.
56 rcf = RobertsFunction:new{end0=true,end1=true,beta=1.1}
57 factor = 4 -- We'll scale discretization off this value
58 ni0 = math.floor(20*factor); nj0 = math.floor(80*factor)
59 grid0 = StructuredGrid:new{psurface=patch0, niv=ni0+1, njv=nj0+1,
60 cfList={east=rcf,west=rcf}}
61 grid1 = StructuredGrid:new{psurface=patch1, niv=7*ni0+1, njv=nj0+1,
62 cfList={east=rcf,west=rcf}}
63 grid2 = StructuredGrid:new{psurface=patch2, niv=2*ni0+1, njv=nj0+1,
64 cfList={east=rcf,west=rcf}}
65 -66 -- Build the flow blocks and attach boundary conditions.
67 - -68 blk0 = SBlockArray{grid=grid0, fillCondition=inflow, nib=1, njb=2,
69 bcList={west=InFlowBC_Supersonic:new{flowCondition=inflow},
70 north=WallBC_WithSlip:new{},
71 south=WallBC_WithSlip:new{}}}
72 blk1 = SBlockArray{grid=grid1, fillCondition=inflow, nib=7, njb=2,
73 bcList={south=WallBC_NoSlip_Adiabatic:new{},
74 north=WallBC_WithSlip:new{}}}
75 blk2 = SBlockArray{grid=grid2, fillCondition=inflow, nib=2, njb=2,
76 bcList={south=WallBC_NoSlip_Adiabatic:new{},
77 north=WallBC_WithSlip:new{},
78 east=OutFlowBC FixedPT:new{p_outside=p_inf,
79 T outside=T inf}}}
80 identifyBlockConnections()
81
82 config.gasdynamic_update_scheme = "classic-rk3"
83 config.flux_calculator = 'adaptive'
84 config.viscous = true
85 config.spatial_deriv_calc = 'divergence'
86 config.cfl_value = 1.0
87 config.max_time = 5.0*L2/u_inf -- time in flow lengths
88 config.max_step = 200000
89 config.dt init = 1.0e-890 config.dt_plot = config.max_time/10
```
### **5.1.3 Running the simulation**

To get the simulation started, prepare the grids and initial flow state using the command:

```
$ e4shared --prep --job=swbli
```
This may take a little while because there are many more cells in this simulation than we had used for the tutorial example. We are trying to capture the development of a boundary layer and, to do that accurately, we have to pay the computational cost of using high-resolution grids. After a minute or so, depending on the speed of your computer, you should have the grid files in the subdirectory  $\sigma$ rid/t0000 and the initial flow files in subdirectory  $f$ low/t0000.

We can now start the computation of the evolution of the flow field with the command:

\$ e4shared --run --job=swbli --verbosity=1 --max-cpus=4

You should soon see the usual console output of a simulation proceeding to take time steps and reporting its progress toward reaching a final time. Be patient because this simulation is much more demanding than the initial tutorial exercise. Even if you are working on a big multi-core machine, go and have dinner and return in about 5-7 hours to check the state of the simulation.

But, just before you go, start up the  $ht$  op monitor program<sup>[1](#page-78-0)</sup> on your computer. It gives a good overview of the processes that are running and what processor utilization you are getting. On a little HP laptop computer with 4 AMD cores, htop shows greater then 99% utilization of all 4 processors, once the initialization phase is finished and the time-stepping phase has begun. This simulation is nicely load balanced and makes good use of a multi-core computer. As well as the processor resources used, htop also shows that this simulation occupies a little under 3GBytes of memory as it runs. You probably want to have at least 8GB of RAM in your computer to run interesting simulations.

Coming back to your computer, you see that the time-evolution of the flow field has been computed for about  $876 \,\mu s$  (with 11176 time steps being required). You can then generate the flow solution data for display in Paraview with the command:

```
$ e4shared --post --job=swbli --tindx-plot=all --vtk-xml \
           --add-vars="mach, pitot, total-p, total-h"
```
This could all be typed onto one line, omitting the backslash continuation character.

At the end of this pass of the simulation, it turns out that the separation region is still slightly evolving as indicated by small movements of the waves propagating from that region. We restart the calculation and run it to twice the original value of max\_time. This is achieved by manually editing the swlbli.control file as described in Section [4.1.4](#page-48-0) and setting  $max\_time = 1.751e-03$  and  $dt\_init =$ 8.0e-08 then running the command:

```
$ e4shared --run --job=swbli --tindx-start=last --max-cpus=4
```
Given the hours that have passed since preparing the gas-model file for this example, it's probably time for a sleep. Running calculations overnight, or even over several days, is a fairly common activity for someone doing CFD analyses.

<span id="page-78-0"></span><sup>&</sup>lt;sup>1</sup>You may need to install htop manually, using your operating system's package manager.

#### **5.1.4 Simulation results**

Figure  $5.3$  shows some of the flow field data at  $t=1.751$  ms after flow start. The magnitude of the gradients of density (Fig. [5.3c\)](#page-80-1) are also shown as an approximation to the Schlieren image of Figure [5.1.](#page-73-0) The image of the pressure clearly shows the waves propagating from the leading-edge viscous interaction and their reflection from the shock generator. As expected, the boundary layer is not directly evident in the pressure field but shows up clearly in the temperature field. The more gradual compression, as the boundary layer approaches the incident shock, is evident as a much broader band in the pressure field. This is followed by an expansion and then a recompression. All of these waves are most clearly shown in the gradient of density field. The shock, expansion and recompression shock from the leading-edge viscous interaction are displayed more distinctly and the convergence of the gradual compressions becomes clear. The structure of expansion fans also appears more clearly in this gradient field than in the pressure or temperature fields.

The real proof of success is in comparison with the experimental data. Figure [5.4](#page-81-0) shows the pressure and shear-stress along the plate. The simulation has done a reasonable job of estimating the pressure distribution right through the separation zone. Features that look a little wrong include the viscous interaction region at  $x=0$ , which is a bit extended because of lack of resolution at the start of the boundary layer, however, doubling the grid resolution (factor=8) tightens up solution in this region. Also, there is an artificial drop in pressure at the right end of the simulation domain where the boundary layer exits the flow domain but this is of no concern because the flat plate used in the experiment was more than twice the length of this simulated version. This behaviour is grid independent.

The simulation has done a reasonable job on the shear stress, which has been computed from the field data using the script in Section [5.1.5.](#page-81-1) This quantity is difficult to compute and difficult to measure so it is reassuring that both sets of data line up nicely with the Blasius value in the boundary layer leading into the interaction region. After the interaction region, the computed values recover to the Blasius level just before rising toward the end of the flow domain. This is, again, the interaction with the outflow boundary condition and would be removed from view if the full length of the plate was simulated. The only discernible difference with increasing grid resolution (from factor=4 to factor=8) is that the early development of the boundary layer moves a little closer to the Blasius behaviour.

Note that the influence of the flat plate boundary layer on the pressure in the region near the plate is small but measureable. With a free-stream pressure of 6.205 kPa specified at the inflow plane, we see 6.28 kPa in the pressure data leading into the shock-interaction region. For the free-stream conditions used, the displacement thickness of a simple flat-plate boundary layer would be expected to be approximately 0.112 mm at 25 mm from the leading edge of the plate. If this displacement effect could be modelled as a straight wedge deflecting the inviscid free-stream, the corresponding oblique shock would have a static pressure ratio of 1.0146. This gives an expected pressure of 6.295 kPa in the boundary-layer external flow leading into the shock interaction, quite close to the simulation value.

<span id="page-80-0"></span>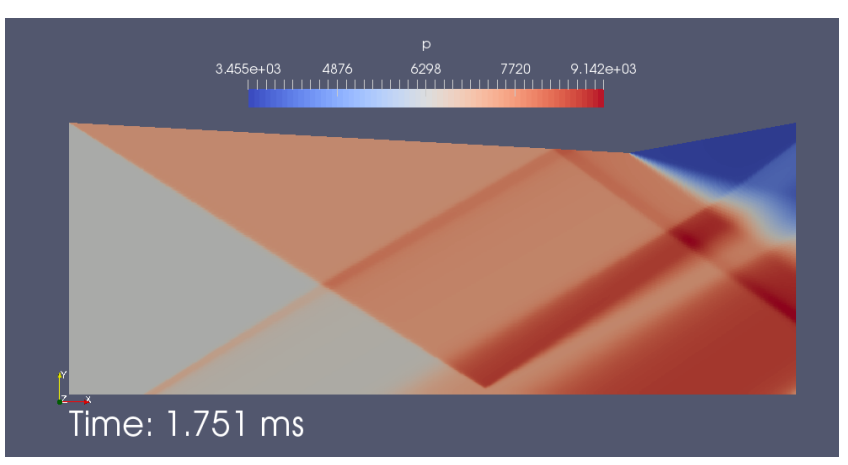

(a) Pressure field.

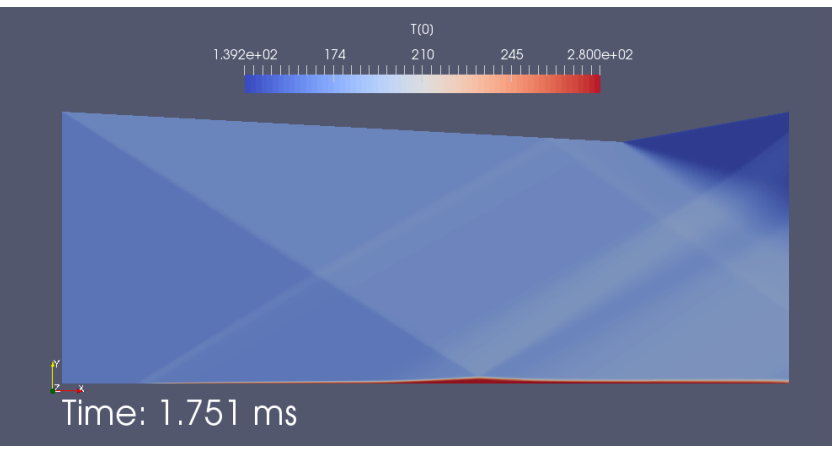

(b) Temperature field.

<span id="page-80-1"></span>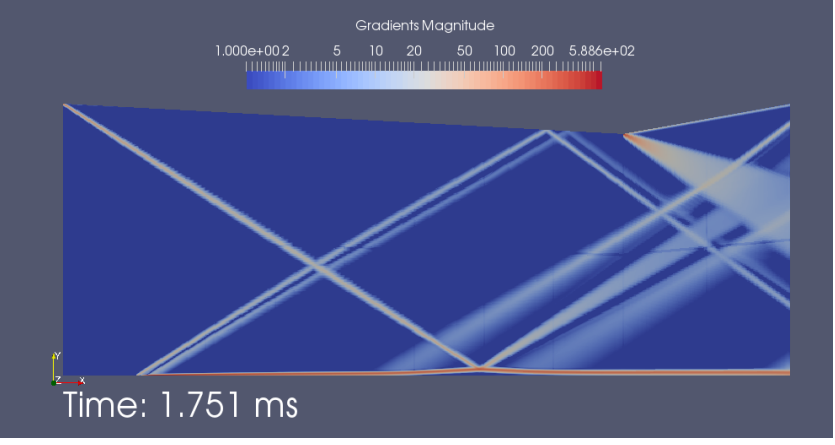

(c) Gradient of density field.

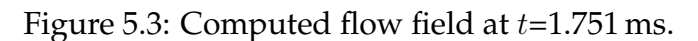

<span id="page-81-0"></span>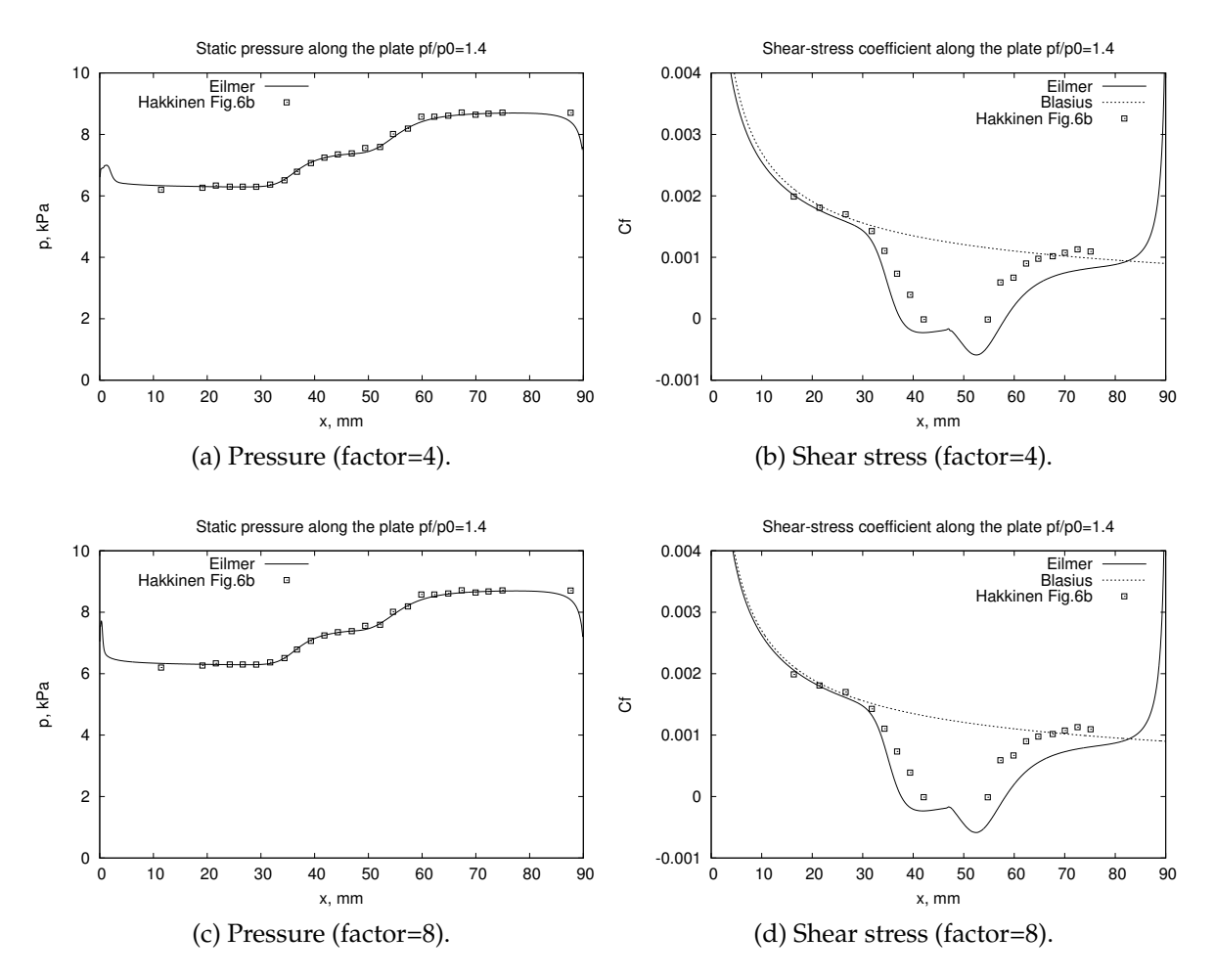

Figure 5.4: Distribution of pressure and shear along the plate at  $t=1.751$  ms.

### <span id="page-81-1"></span>**5.1.5 Postprocessing for shear stress**

To get estimates of the pressure and shear stress along the plate, we can extract the flow data for the cells against the south boundaries for all blocks along the plate. This can be done with the following command: $^2$  $^2$ 

```
$ e4shared --post --job=swbli --tindx-plot=last --add-vars="mach" --output-file=bl.data \
    --slice-list="2,:,0,0;4,:,0,0;6,:,0,0;8,:,0,0;10,:,0,0;12,:,0,0;14,:,0,0;16,:,0,0;18,:,0
```
where the string given to the slice-list option picks out the row of  $j=0$  and  $k=0$ (*i.e.* south boundary) cells for every block that sits against the plate (*i.e.* blocks 2, 4, 6, 8, 10, 12, 14, 16, and 18).

The x-position and static pressure for each cell will be found in columns 1 and 9 of the output file  $b1$ . data. Thus, the pressure along the surface can be directly plotted. The shear stress, however, needs to be computed from the cell data that are available in the file bl.data. The AWK script below does that job.

<span id="page-81-2"></span> $2$ Even using a small font, the string specifying the slice-list runs over the end of the line in this report. You should not have any problem putting it all onto one line in the usual command windows on Linux.

```
# compute-shear.awk
# Invoke with the command line:
# $ awk -f compute-shear.awk bl.data > shear.data
#
# PJ, 2016-11-01
#
BEGIN {
   rho_{inf} = 0.1315 # kg/m**3velx_inf = 514.0 # m/s
   T_inf = 164.4 # K
    # Sutherland expression for viscosity
    mu_ref = 1.716e-5; T_ref = 273.0; S_mu = 111.0
    mu_inf = (T_inf/T_ref)*sqrt(T_inf/T_ref)*(T_ref+S_mu)/(T_inf+S_mu)*mu_ref<br>print("# x(m) tau_w(Pa) Cf y_plus")
    print("# x(m) tau w(Pa) Cf
}
$1 \quad != \quad "#" \quad {\{}x = $1; y = $2; rho = $5; velx = $6; mu = $11; k = $12
    dvelxdy = (velx - 0.0) / y # Assuming that the wall is straight down at y=0tau_w = mu * dvelxdy # wall shear stress
    Cf = tau_w / (0.5*rho\_inf*velx\_inf*velx\_inf)if (tau_w > 0.0) abs_tau_w = tau_w; else abs_tau_w = -tau_w;
    vel_tau = sqrt(abs_tau_w / rho) # friction velocity
    y plus = vel_tau * y * rho / mu
    Rex = rho_info * velx_info * x / mu_infoCf_blasius = 0.664 / sqrt(Rex)print(x, tau_w, Cf, Cf_blasius, y_plus)
}
```
This particular script was used to filter the  $b1$ . data file, picking up data from every line that did not start with a sharp "#" character, computing an estimate of the shear stress, the friction coefficient, the theoretical laminar (Blasius) shear stress and  $y^{\mathrm{+}}$ , and printing these results to standard output. The variable names of the form \$1, for example, pick out the data from a particular column on each line captured by the filter. The following command was used to apply our AWK filter program to the bl.data file and redirect the output to the file shear.data for subsequent plotting.

\$ awk -f compute-shear.awk bl.data > shear.data

## **5.2 Flow of nitrogen over a cylinder of finite length**

This example is relevant to Troy Eichmann's X2 experiments [\[20\]](#page-97-1) on flows of weaklyionizing nitrogen over cylinders of various length-over-diameter ratios. It exercises the three-dimensional flow solver with a strong bluff-body shock and a very sudden expansion over the end of the cylinder. The thermochemical module is also exercised with both near-equilibrium and frozen thermochemistry regions in the flow field and temperatures that rise above 20 000 K.

The flow domain shown is made up of 4 block-structured grids as shown in Figure [5.5](#page-83-0) and number of the surface grids are are indicated in Figure [5.6](#page-84-0) for a 15 mm diameter cylinder with  $\frac{L}{D} = 2$ . Note that only half of the length and only the upperfront quarter of the cylinder is in the simulation. Slip-wall boundary conditions are used (implicitly) along the planes of symmetry.

<span id="page-83-0"></span>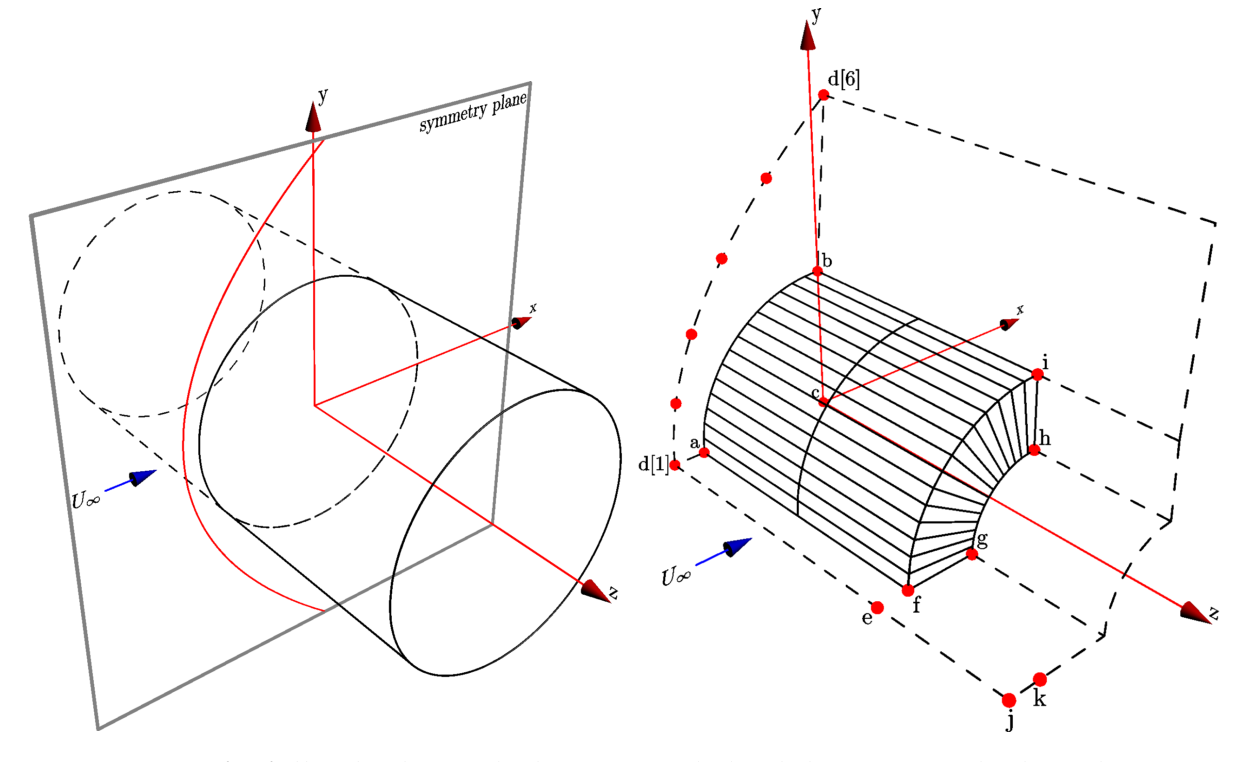

Figure 5.5: Left: full cylinder with the expected shock location scribed on the symmetry plane. Right: layout of finite-cylinder simulation with one-quarter of forwardfacing half of the cylinder surface shown as wire-frame. Some of the edges of the flow domain are shown dashed and the labelled nodes correspond to those in the input script.

The free-stream conditions ( $p_{\infty} = 2 \text{ kPa}$ ,  $T_{\infty} = 3000 \text{ K}$  and  $u_{\infty} = 10 \text{ km/s}$ ) correspond approximately to the experiments. These are representative of those produced by the X2 expansion tube and, for an ideal nitrogen test gas, the free stream Mach number is 8.96. Here we describe a finite-cylinder simulation with single-temperature chemical nonequilibrium. This means chemical reactions are permitted to occur at a finite-rate (chemical nonequilibrium), but all internal energy modes of the gas are assumed to be governed by a single temperature (thermal equilibrium).

The script sets up the simulation to run for 30 flow-lengths  $(30 * R_c/u_\infty)$  and the final time reached is  $22.5 \mu s$ . The relieving effect on the shock is clear in both the pressure and temperature field (Figure [5.7\)](#page-84-1). The temperature field also shows the influence of the finite-rate reactions with peak temperatures immediately behind the shock, followed by a relaxation as dissociation of the nitrogen molecules soaks up energy from within the shock layer.

<span id="page-84-0"></span>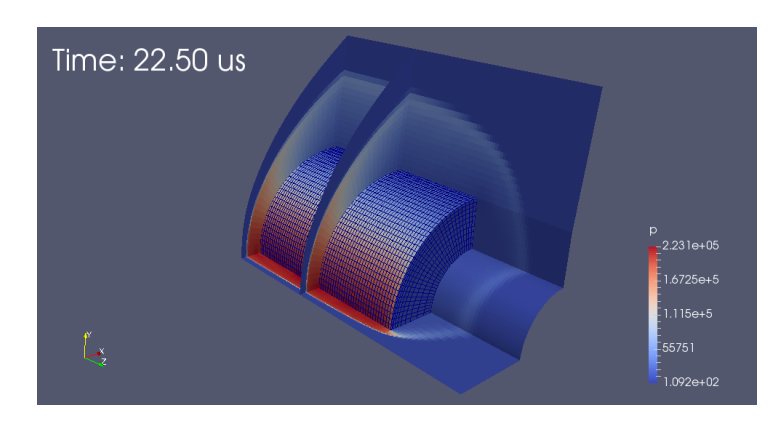

Figure 5.6: A selection of surface grids from the finite-cylinder simulation with chemical nonequilibrium, shown as wire-frame on the cylinder surface and coloured by pressure in the flow field. This PNG figure was generated with Paraview using block surfaces extracted from final solution file.

This case is quite difficult for both the flow solver and defects can be seen in the solution around the flat end of the cylinder, where there is a very strong expansion combined with a strong shear. These defects are visible in the temperature field with a checkered pattern of low temperatures. Without replacing bad cell data in that region, the simulation will not run. Our get-out-of-jail options are adjust\_invalid\_cell\_data in combination with max\_invalid\_cells on lines 148 and 149 of the input script.

Despite the flow calculation problems over the edge of the cylinder, the forebody flow looks to be reliably computed and the shock stand-off distance is 1.2 mm near the midplane of the cylinder.

<span id="page-84-1"></span>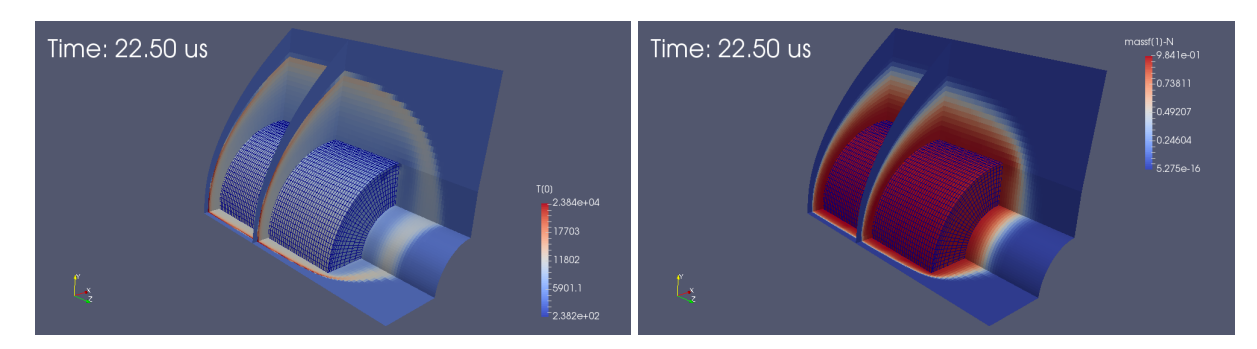

Figure 5.7: Static temperature and mass fraction of nitrogen atoms in the flow field from the chemical nonequilibrium simulation.

This simulation can make good use of multiple processors. The elapsed time for the run with 4 CPUs is a little over an hour on a HP Pavillion laptop with 4 AMD cores. To double the grid resolution (as one might want to do for a convergence study), would require a factor of 8 increase in memory and 16 in CPU cycles. If you are planning to do calculations of any reasonable complexity, it is worth your while to invest in a computer with a good number of CPU cores.

#### **Input script (.lua)**

```
1 -- cy1.lua2 -- Troy and Tim's finite-length cylinder in dissociating nitrogen flow.
3 - -4 -- PJ & RJG 2016-10-16 built from the eilmer3/3D/finite-cylinder
5 -- and eilmer4/2D/cylinder-dlr-n90
6
7 config.dimensions = 3
8 D = 15.0e-3 -- diameter of cylinder, metres
9 L = 2.0 * D -- (axial) length of full cylinder, will be halved later
10
11 -- Free-stream properties
12 T_inf = 3000.0 -- degrees K
13 p_{in} = 2000.0 - Pa
14 V_inf = 10.0e3 -- m/s
15 config.title = string.format("Cylinder L/D=%g in N2 at u=%g m/s.", L/D, V_inf)
16 print(config.title)
17
18 nsp, nmodes, gm = setGasModel('nitrogen-2sp.lua')
19 print("GasModel set nsp= ", nsp, " nmodes= ", nmodes)
20
21 -- Compute inflow Mach number.
22 Q = GassState: new{gm}23 Q.p = p_{inf}; Q.T = T_{inf}; Q.massf = {N2=1.0}
24 gm:updateThermoFromPT(Q); gm:updateSoundSpeed(Q)
25 print ("T=", Q.T, "density=", Q.rho, "sound speed= ", Q.a)
26 M_inf = V_inf / Q.a
27 print("M_inf=", M_inf)
28
29 inflow = FlowState:new{p=p_inf, T=T_inf, velx=V_inf, massf={N2=1.0}}
30 initial = FlowState: new{p=p_inf/3, T=300.0, massf={N2=1.0}}31
32 config.reacting = true
33 config.reactions_file = 'e4-chem.lua'
34
35 -- Build geometry from body and flow parameters
36 Rc = D/2.0 -- radius of cylinder
37
38 a = Vector3:new{x=-Rc}; b = Vector3:new{y=Rc}; c = Vector3:new{x=0.0, y=0.0}
39
40 -- In order to have a grid that fits reasonably close the the shock,
41 -- use Billig's shock shape correlation to generate
42 -- a few sample points along the expected shock position.
43 dofile("billig.lua")
44 M_inf = 8.9566
45 print("Points on Billig's correlation.")
46 xys = \{\}47 for i,y in ipairs({0.0, 0.5, 1.0, 1.5, 2.0, 2.5}) do
```

```
48 x = x_f from y(y*Rc, M_inf, 0.0, false, RC)49 xys[*xyz+1] = {x=x, y=y*Rc} -- a new coordinate pair
50 print ("x = ", x, "y = ", y * Rc)
51 end
52
53 -- Scale the Billig distances, depending on the expected behaviour
54 -- relative to the gamma=1.4 ideal gas.
55 local b_scale = 1.1 -- for ideal (frozen-chemistry) gas
56 if config.reacting then
57 b_scale = 0.87 -- for finite-rate chemistry
58 end
59 d = \{ \} -- will use a list to keep the nodes for the shock boundary
60 for i, xy in ipairs(xys) do
61 -- the outer boundary should be a little further than the shock itself
62 d[#d+1] = Vector3:new{x=-b_scale*xy.x, y=b_scale*xy.y, z=0.0}
63 end
64 print ("front of grid: d[1]=", d[1])65
66 -- Extent of the cylinder in the z-direction to end face.
67 zshift = Vector3:new{z=L/2.0}68 c2 = c + zshift69 e = d[1] + zshift70 f = a + zshift71 q = \text{Vector3:new}\{x = -\text{Rc}/2.0, y = 0.0, z = L/2.0\}72 h = Vector3:new{x=0.0, v=Rc/2.0, z=L/2.0}
73 i = Vector3:new{x=0.0, y=Rc, z=L/2.0}
74 -- the domain is extended beyond the end of the cylinder
75 zshift2 = Vector3:new{z=RC}76 j = e + zshift2
77 k = f + zshift278
79 - - ...then lines, arcs, etc, that will make up the domain-end face.
80 xaxis = Line:new{p0=d[1], p1=a} -- first-point of shock to nose of cylinder
81 cylinder = Arc:new{p0=a, p1=b, centre=c}82 shock = ArcLengthParameterizedPath:new{underlying_path=Spline:new{points=d}}
83 outlet = Line:new{p0=d[#d], p1=b} -- top-point of shock to top of cylinder
84 domain_end_face = CoonsPatch:new{south=xaxis, north=outlet,
85 west=shock, east=cylinder}
86
87 -- ...lines along which we shall extrude the domain-end face
88 yaxis0 = Line:new{p0=d[1], p1=e}
89 yaxis1 = Line: new{p0=e, p1=j}90
91 -- End-face of cylinder
92 xaxis = Line:new{p0=f, p1=q}
93 cylinder = Arc.new{p0=f, pl=i, centre=c2}94 inner = Arc:new{p0=q}, p1=h, centre=c2}
95 outlet = Line: new{p0=i, p1=h}96 cyl_end_face = CoonsPatch:new{south=xaxis, north=outlet,
97 west=cylinder, east=inner}
98 yaxis2 = Line:new{p0=f, p1=k}
99
100 over cylinder = SweptSurfaceVolume:new{face0123=domain end face,
101 edge04=yaxis0}
102 outside cylinder = SweptSurfaceVolume:new{face0123=domain end face,
103 edge04=yaxis1}
104 beside_cylinder = SweptSurfaceVolume:new{face0123=cyl_end_face,
```

```
105 edge04=yaxis2}
106
107 -- Build discrete grids.
108 -- We choose a basic discretization and scale others from it.
109 nr = 20 - number of cells radially
110 nc = math.floor(1.5 * nr) -- number of cells circumferentially
111 na = math.floor(L/D \times nc) -- number of cells along the cylinder
112 nal = nc - -- cells off the end of the cylinder
113 nr2 = math.floor(nr/2) -- cells toward the cylinder axis
114 -- Adjust the cluster functions by trying various values.
115 cf0 = RobertsFunction:new{end0=true, end1=false, beta=1.5}
116 grid0 = StructuredGrid:new{pvolume=over_cylinder,
117 cfList={edge03=cf0, edge47=cf0},
118 niv=n+1, niv=nc+1, nkv=na+1}
119 grid1 = StructuredGrid:new{pvolume=outside_cylinder,
120 cfList={edge03=cf0, edge47=cf0},
121 niv=nr+1, niv=nc+1, nkv=na1+1}
122 cf1 = RobertsFunction:new{end0=true, end1=false, beta=1.05}
123 cf2 = RobertsFunction:new{end0=true, end1=false, beta=1.6}
124 grid2 = StructuredGrid:new{pvolume=beside_cylinder,
125 cfList={edge01=cf1, edge32=cf2,
126 edge45=cf1, edge76=cf2},
127 niv=nr2+1, niv=nc+1, nkv=nal+1}
128
129 -- Use the grids to define some flow blocks.
130 -- Note that we divide up the biggest grid to make better use
131 -- of our multiple cpu machine.
132 blk0 = SBlockArray{grid=grid0, fillCondition=initial,
133 bcList={west=InFlowBC_Supersonic:new{flowCondition=inflow},
134 north=OutFlowBC_Simple:new{}},
135 nkb=math,floor(L/D)136 blk1 = SBlock:new{grid=grid1, fillCondition=initial,
137 bcList={west=InFlowBC Supersonic:new{flowCondition=inflow},
138 north=OutFlowBC_Simple:new{}}}
139 blk2 = SBlock:new{grid=grid2, fillCondition=initial,
140 bcList={east=OutFlowBC_Simple:new{},
141 north=OutFlowBC Simple:new{}}}
142 identifyBlockConnections()
143
144 -- Set a few more config options
145 config.flux_calculator = "adaptive"
146 config.thermo_interpolator = "pT"
147 config.adjust_invalid_cell_data = true
148 config.report_invalid_cells = false
149 config.max_invalid_cells = 10
150 -- config.cfl_count = 3
151 config.gasdynamic update scheme="euler"
152 my_max_time = Rc/V_inf \star 30
153 print("max_time=", my_max_time)
154 config.max_time = my_max_time
155 config.max step = 40000156 config.dt_init = 1.0e-10157 config.cfl_value = 0.5
158 config.dt_plot = my_max_time/10
```
#### **Reaction scheme file (.lua)**

 $\sqrt{ }$ 

```
1 -- nitrogen-2sp-2r.lua
2 --
3 -- This chemical kinetic system provides
4 -- a simple nitrogen dissociation mechanism.
5 - -6 -- Author: Rowan J. Gollan
7 -- Date: 13-Mar-2009 (Friday the 13th)
8 -- Place: NIA, Hampton, Virginia, USA
9 - -10 -- History:
11 -- 24-Mar-2009 - reduced file to minimum input
12 -- 11-Aug-2015 - updated for dlang module
13
14 --[[
15 Config{
16 tightTempCoupling = true
17 }
18 --]]
19
20 Reaction{
21 'N2 + N2 \leq N + N + N2',
22 fr={'Arrhenius', A=7.0e21, n=-1.6, C=113200.0},
23 br={'Arrhenius', A=1.09e16, n=-0.5, C=0.0}
24 }
2526 Reaction{
27 'N2 + N <=> N + N + N',
28 fr={'Arrhenius', A=3.0e22, n=-1.6, C=113200.0},
29 br={'Arrhenius', A=2.32e21, n=-1.5, C=0.0}
30 }
```
## **Shell script**

 $\overline{1}$ 

```
1 #!/bin/bash
2 # prep.sh
3 prep-gas nitrogen-2sp.inp nitrogen-2sp.lua
4 prep-chem nitrogen-2sp.lua nitrogen-2sp-2r.lua e4-chem.lua
5 e4shared --prep --job=cyl
1 #!/bin/bash
2 # run.sh
3 e4shared --run --job=cyl --verbosity=1 --max-cpus=4
```
#### **Postprocessing program**

```
1 #!/bin/bash
2 # post.sh
3
4 # Create a VTK plot file of the steady full flow field.
5 e4shared --post --job=cyl --tindx-plot=last --vtk-xml
6
7 # Pull out the cylinder surfaces.
8 e4shared --post --job=cyl --tindx-plot=last --output-file=cylinder \
9 --add-vars="mach" --surface-list="0,east;1,east;3,bottom"
10
11 # Now pull out some block surfaces that show cross-sections of the flow field.
12 e4shared --post --job=cyl --tindx-plot=last --output-file=interior \
13 --add-vars="mach" \
14 --surface-list="0,bottom;1,bottom;0,north;1,north;2,north;3,north;0,south;1,sou
15
16 # Stagnation-line flow data
17 e4shared --post --job=cyl --tindx-plot=last --output-file=stagnation-line.data \
18 --add-vars="mach" --slice-list="0,:,0,0"
1 -- locate-bow-shock.lua
2 -- Invoke with the command line:
3 -- $ e4shared --custom-post --script-file=locate-bow-shock.lua
4 --
5 -- PJ, 2016-10-24, updated for Eilmer4
6 - -7 print("Locate a bow shock by its pressure jump.")
8 print("Start by reading full flow solution.")
9 fsol = FlowSolution:new{jobName="cyl", dir=".", tindx=10, nBlocks=4}
10 print("fsol=", fsol)
11
12 function locate_shock_along_strip()
13 local p_max = ps[1]14 for i = 2, #ps do
15 p_max = math.max(psji], p_max)16 end
17 local p_{\text{triangle}} = ps[1] + 0.3 * (p_{\text{max}} - ps[1])18 \log_{10} x_{\text{old}} = xs[1]; \log_{10} x_{\text{old}} = ps[1]19 local x_new = x_old; local p_new = p_old
20 for i = 2, #ps do
21 x_new = xs[i]; p_new = ps[i]22 if p_new > p_trigger then break end
x\_old = x\_new; p\_old = p\_new24 end
25 local frac = (p_{\text{triangle}} - p_{\text{old}}) / (p_{\text{new}} - p_{\text{old}})26 x loc = x old * (1.0 - frac) + x new * frac
27 return
28 end
29
30 -- Since this is a 3D simulation, the shock is not expected
31 -- to be flat in the k-direction (along the cylinder axis).
32 -- Sample the shock layer in a few places near the stagnation line.
33 -- Block 0 contains the stagnation point and the bottom surface is
```

```
34 -- the plane of symmetry that cuts the cylinder half-way along its axis.
35 -- The south boundary is the plane of symmetry that cuts the cylinder
36 -- along its axis. Supersonic flow comes in from the west boundary
37 -- and exits from the north boundary. The east boundary is the
38 -- cylinder surface.
39 local xshock = \{\}; local yshock = \{\}40 local ib = 041 local nk = fsol:get_nkc(0)42 for k = 0, nk-1 do
43 xs = {}; ys = {}; ps = {}
44 \text{local } j = 045 local ni = fsol:get_nic(ib)
46 for i = 0, ni-1 do
47 cellData = fsol: qet cell data{ib=ib, i=i, j=j, k=k}
48 \quad xS[\text{#}xS+1] = cellData["pos.x"]49 ps[\#ps+1] = cellData["p"]
50 end
51 locate_shock_along_strip()
52 xshock[#xshock+1] = x_loc
53 yshock[4yshock+1] = y_loc
54 if #xshock >= 6 then break end
55 end
56
57 x_sum = 0.0
58 for \Box, x in ipairs(xshock) do x\Boxsum = x\Boxsum + x end
59 x_average = x_sum / #xshock
60 print("Average x-location=", x_average)
61 D = 15.0e-3 -- cylinder diameter62 delta = -x_average - D/263 print("shock displacement=", delta*1000.0, "mm")
64 print ("delta/R = ", delta/(D/2))
```
## **5.3 Revisiting the flow over a sharp cone.**

As a final example, let us return to the sharp-cone flow explored in the first tutorial example of Section [3,](#page-16-0) but introduce simulation on unstructured grids as an important new feature of Eilmer4. This capability allows the convenient simulation of flows in geometrically-complex flow domains. Although the two-dimensional geometry of the flow domain over the cone is not complex, it is familiar and it serves to show the basic arrangement for computing a flow field on a collection of unstructured grids.

## **5.3.1 Input script (.lua)**

Since all of the geometry modelling and grid construction was done by Kyle Damm in Pointwise mesh generation package, there is not much required in the input script.

```
1 -- cone20.lua2 -- Unstructured Grid Example -- for use with Eilmer4
3 -- 2015-11-08 PeterJ, RowanG, KyleD
 4
5 config.title = "Mach 1.5 flow over a 20 degree cone -- Unstructured Grid."
6 print(config.title)
7 config.dimensions = 2
8 config.axisymmetric = true
\overline{Q}10 nsp, nmodes, gm = setGasModel('ideal-air-gas-model.lua')
11 print("GasModel set to ideal air. nsp= ", nsp, " nmodes= ", nmodes)
12 initial = FlowState:new{p=5955.0, T=304.0}
13 inflow = FlowState:new{p=95.84e3, T=1103.0, velx=1000.0}
14
15 -- Define the flow domain using an imported grid.
16 grids = \{\}17 for i=0,3 do
18 fileName = string.format("cone20_grid%d.su2", i)
19 grids[i] = UnstructuredGrid:new{filename=fileName, fmt="su2text"}
20 end
21 my_bcDict = {INFLOW=InFlowBC_Supersonic:new{flowCondition=inflow},
22 OUTFLOW=OutFlowBC_Simple:new{},
23 SLIP_WALL=WallBC_WithSlip:new{},
24 INTERIOR=ExchangeBC_MappedCell:new{list_mapped_cells=true},
25 CONE_SURFACE=WallBC_WithSlip:new{}
26 }
27 blks = {}
28 for i=0,3 do
29 blks[i] = UBlock:new{grid=grids[i], fillCondition=inflow, bcDict=my bcDict}
30 end
31
32 -- Do a little more setting of global data.
33 config.max time = 5.0e-3 -- seconds
34 config.max_step = 3000
35 config.dt_init = 1.0e-636 config.cfl_value = 0.5
37 config.dt_plot = 1.5e-3
38 config.dt_history = 10.0e-5
39
40 setHistoryPoint{x=1.0, y=0.2} -- nose of cone
```
41 setHistoryPoint{x=0.201, y=0.001} -- base of cone

The main tasks are to:

- select a gas model (line 10),
- define the initial and inflow conditions (lines 12 and 13),
- import the grids from external files (line 16 to 20) and
- build the flow blocks from the imported grids (lines 27 to 30), attaching boundary conditions them.

Note that the keys used for the boundary condition table (lines 21 to 26) need to match the tags within the SU2 grid files. These tags could be agreed upon at grid-generation time or you could extract them from the grid files with the following command:

\$ grep MARKER TAG \*.su2

To apply the boundary conditions, supply the dictionary of boundary conditions to the UBlock constructor as the bcDict item (line 29).

#### **5.3.2 Results and postprocessing**

The simulation runs to 5 milliseconds in 1641 steps and requires about 80 seconds wall clock, while using the 4 cores of a HP Pavillion laptop. Figure [5.8](#page-93-0) shows the flow field, with the shock appearing a bit noisier than for the structured-grid simulation but otherwise essentially straight. The post-processing script loads up the data for this time and samples the flow field across a number of straight lines, looks for the pressure jump along each sample line and accumulates the arrays of shock coordinates. Finally, on lines 58 and later, a linear model is fitted to this collection of shock points (using a least-squares error critereon). The angle of the line fitted to these points is  $49.22^{\circ}$  and the average deviation is 2.8 mm.

```
1 -- estimate_shock_angle.lua
2 -- Invoke with the command line:
3 -- $ e4shared --custom-post --script-file=estimate_shock_angle.lua
4 -- PJ, 2016-11-13
5 - -6 print("Begin estimate_shock_angle for the unstructured-grid case.")
7 nb = 4
8 fsol = FlowSolution:new{jobName="cone20", dir=".", tindx=4, nBlocks=nb}
9 print("fsol=", fsol)
10
11 function locate_shock_along_strip()
12 local p_max = ps[1]13 for i = 2, #ps do
14 p_max = math.max(psj_i], p_max)15 end
16 local p_{\text{triangle}} = ps[1] + 0.3 \times (p_{\text{max}} - ps[1])17 local x\_old = xs[1]; local y\_old = ys[1]; local p\_old = ps[1]18 local x_new = x_old; local y_new = y_old; local p_new = p_old
19 for i = 2, #ps do
```
<span id="page-93-0"></span>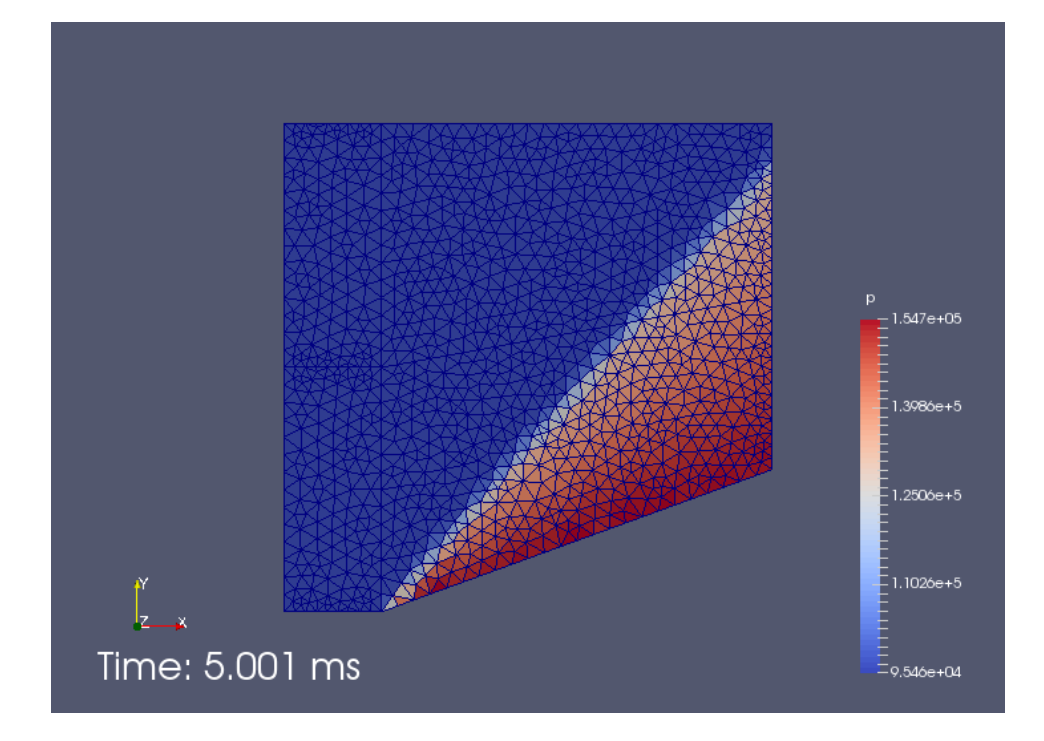

Figure 5.8: Pressure field for a low-resolution unstructured-grid simulation of flow over a cone with 20 degree half-angle.

```
20 x_new = xs[i]; y_new = ys[i]; p_new = ps[i]21 if p_new > p_trigger then break end
22 x_old = x_new; y_old = y_new; p_old = p_new
23 end
24 local frac = (p_trigger - p_old) / (p_new - p_old)
25 x\_loc = x\_old * (1.0 - frac) + x\_new * frac26 y\_loc = y\_old * (1.0 - frac) + y\_new * frac<br>27 return
    return
28 end
29
30 xshock = {}; yshock = {}
31 for j = 1, 45 do
32 \text{local } y = j*0.0233 xs = \{\}; ys = \{\}; ps = \{\}34 local cellsFound = fsol:find_enclosing_cells_along_line{p0={x=0.0,y=y},
35 p1 = \{x=1, 0, y=y\},
36 n=100}
37 print("number of cells found=", #cellsFound)
38 for i,indices in ipairs(cellsFound) do
39 cellData = fsol:get_cell_data{ib=indices.ib, i=indices.i}
40 \text{ xs}[\text{\#xs+1}] = \text{cellData}[\text{"pos.x"}]41 ys[4ys+1] = cellData["pos.y"]42 ps[4ps+1] = cellData["p"]43 end
44 locate_shock_along_strip()
45 if x_loc < 0.9 then
46 -- Keep only the good part of the shock.
47 xshock[#xshock+1] = x_loc
48 yshock[#yshock+1] = y_loc
49 end
```
-1

```
50 end
51
52 --[[
53 for j = 1, #xshock do
54 print("shock point j=", j, xshock[j], yshock[j])
55 end
56 --]]
57
58 -- Least-squares fit of a straight line for the shock
59 -- Model is y = \alpha 1pha0 + alpha1 * x
60 sum_x = 0.0; sum_y = 0.0; sum_x2 = 0.0; sum_xy = 0.061 for j = 1, #xshock do
62 sum_x = sum_x + xshock[j]63 sum_x2 = sum_x2 + xshock[j]*xshock[j]
64 sum_y = sum_y + yshock[j]
65 sum xy = sum xy + xshock[j]*yshock[j]
66 end
67 N = #xshock68 alpha1 = (sum_xy/N - sum_x/N * sum_y/N) / (sum_xz/N - sum_x/N * sum_x/N)69 alpha0 = sum_y/N - alpha1 * sum_x/N70 shock_angle = math.atan(alpha1)
71 sum_y_error = 0.072 for j = 1, N do
73 sum_y_error = sum_y_error+math.abs((alpha0+alpha1*xshock[j])-yshock[j])
74 end
75 print("shock_angle_deg=", shock_angle*180.0/math.pi)
76 print("average_deviation_metres=", sum_y_error/N)
77 print("Done.")
```
# **References**

- [1] W. Y. K. Chan, M. K. Smart, and P. A. Jacobs. Experimental validation of the T4 Mach 7.0 nozzle. School of Mechanical and Mining Engineering Technical Report 2014/14, The University of Queensland, Brisbane, Australia, September 2014.
- [2] P. A. Jacobs, R. J. Gollan, A. J. Denman, B. T. O'Flaherty, D. F. Potter, P. J. Petrie-Repar, and I. A. Johnston. Eilmer's theory book: Basic models for gas dynamics and thermochemistry. Mechanical Engineering Report 2010/09, The University of Queensland, Brisbane, Australia, 2010.
- [3] R. J. Gollan and P. A. Jacobs. About the formulation, verification and validation of the hypersonic flow solver Eilmer. *International Journal for Numerical Methods in Fluids*, 73(1):19–57, 2013.
- [4] Peter Jacobs and Rowan Gollan. Implementation of a compressible-flow simulation code in the D programming language. In *Advances of Computational Mechanics in Australia*, volume 846 of *Applied Mechanics and Materials*, pages 54–60. Trans Tech Publications, 9 2016.
- [5] Rowan J. Gollan and Peter A. Jacobs. The user's guide to the Dlang gas package, including gas-calc and the API. School of Mechanical and Mining Engineering Technical Report 2016/17, The University of Queensland, Brisbane, Australia, December 2016.
- [6] James M. Burgess. Adaptive look-up table gas model for Eilmer4. School of Mechanical and Mining Engineering Technical Report 2016/18, The University of Queensland, Brisbane, Australia, March 2016.
- [7] Peter A. Jacobs and Rowan J. Gollan. The user's guide to the Dlang geometry package for use with the Eilmer4 flow simulation program. School of Mechanical and Mining Engineering Technical Report 2016/19, The University of Queensland, Brisbane, Australia, October 2016.
- [8] Kyle Damm. Shock fitting mode for Eilmer. School of Mechanical and Mining Engineering Technical Report 2016/15, The University of Queensland, Brisbane, Australia, February 2016.
- [9] J. W. Maccoll. The conical shock wave formed by a cone moving at high speed. *Proceedings of the Royal Society of London*, 159(898):459–472, 1937.
- [10] P. A. Jacobs. Single-block Navier-Stokes integrator. ICASE Interim Report 18, 1991.
- [11] Roberto Ierusalimschy. *Programming in Lua*. Lua.org, 2006.
- [12] P. M. Knupp. A robust elliptic grid generator. *Journal of Computational Physics*, 100(2):409–418, 1992.
- [13] Ames Research Staff. Equations, tables and charts for compressible flow. NACA Report 1135, 1953.
- [14] D. I. Pullin. Direct simulation methods for compressible inviscid ideal-gas flow. *Journal of Computational Physics*, 34(2):231–244, 1980.
- [15] M. N. Macrossan. The equilibrium flux method for the calculation of flows with non-equilibrium chemical reactions. *Journal of Computational Physics*, 80(1):204– 231, 1989.
- [16] Y. Wada and M. S. Liou. A flux splitting scheme with high-resolution and robustness for discontinuities. AIAA Paper 94-0083, January 1994.
- [17] J. J. Quirk. A contribution to the great Riemann solver debate. *International Journal for Numerical Methods in Fluids*, 18(6):555–574, 1994.
- [18] M. S. Liou. A sequel to AUSM, part II: AUSM+-up for all speeds. *Journal of Computational Physics*, 214:137–170, 2006.
- <span id="page-97-0"></span>[19] R. J. Hakkinen, I. Greber, L. Trilling, and S. S. Abarbanel. The interaction of an oblique shock wave with a laminar boundary layer. NASA Memorandum 2-18-59W, 1959.
- <span id="page-97-1"></span>[20] T. N. Eichmann, T. J. McIntyre, A. I. Bishop, S. Vakata, and H. Rubinsztein-Dunlop. Three-dimensional effects on line-of-sight visualization measurements of supersonic and hypersonic flow over cylinders. *Shock Waves*, 16(4–5):299–307, 2007.
- <span id="page-97-2"></span>[21] Mark G. Sobell. *A Practical Guide to Linux Commands, Editors and Shell Programming.* Prentice Hall, Upper Saddle River, New Jersey, 2005.

# Functions for simple gas flows

From within the Lua environment of the main program, you have access to a number of functions for computing simple gas flow relations. These functions might be handy when setting flow conditions during simulation preparation, within userdefined boundary conditions or during post-processing activities.

## **A.1 Ideal gas**

The first set of functions is for simple flow situations of an ideal gas. See page [22](#page-29-0) for an example of using one of the functions. All of the functions are contained in the single table idealgasflow, however, they are grouped below according to flow situation.

#### **A.1.1 Simple isentropic flow**

- A\_Astar ( $M$ ,  $g = 1.4$ ) returns the area ratio,  $\frac{A}{A^*}$ , for a given Mach number  $M$ and ratio of specific heats, g. If you don't provide a value for g, the default value of 1.4 will be used.
- TO\_T ( $M$ ,  $g = 1.4$ ) returns the total-temperature to static-temperature ratio,  $\frac{T_0}{T}$ .
- $p0_p(M, g = 1.4)$  returns the total-pressure to static-pressure ratio,  $\frac{p_0}{p}$ .
- r0\_r (*M*, *g* = 1.4) returns the density ratio,  $\frac{\rho_0}{\rho}$ .

#### **A.1.2 Normal shock relations**

- m2\_shock ( $M_1$ ,  $g = 1.4$ ) returns the Mach number following shock processing. The frame of reference has the shock stationary, with the incoming flow being supersonic, with Mach number  $M_1$ .
- r2\_r1 ( $M_1$ ,  $g = 1.4$ ) returns the density ratio,  $\frac{\rho_2}{\rho_1}$ , across the shock. State 2 is the shock-processed state.
- u2\_u1 ( $M_1$ ,  $g = 1.4$ ) returns the velocity ratio,  $\frac{u_2}{u_1}$ , across the shock.
- p2\_p1 ( $M_1$ ,  $g = 1.4$ ) returns the pressure ratio,  $\frac{p_2}{p_1}$ , across the shock.
- T2\_T1 ( $M_1$ ,  $g = 1.4$ ) returns the static-temperature ratio,  $\frac{T_2}{T_1}$ , across the shock.
- p02\_p01 ( $M_1$ ,  $g = 1.4$ ) returns the total-pressure ratio,  $\frac{p_{02}}{p_{01}}$ , across the shock.
- DS\_Cv( $M_1$ ,  $g = 1.4$ ) returns the normalized entropy change,  $\frac{s_2 s_1}{C_v}$ , across the shock.
- pitot\_p( $M_1$ ,  $g = 1.4$ ) returns the Pitot pressure of the stream (following shock processing).

## **A.1.3 1D flow with heat addition**

- <code>TO $\_\mathrm{T0}$ star</code> ( $M$ ,  $g$   $=$   $\,1.4$ ) returns the total-temperature ratio,  $\frac{T_0}{T_0^*}$ , for a given Mach number  $M$  and ratio of specific heats,  $g$ .  $T_0$  is the local total-temperature value and  $T_0^*$  is the total temperature at the hypothetical critical point where enough heat has been added for the Mach number to be 1.
- M\_Rayleigh( $T0T0star$ ,  $g = 1.4$ ) returns the local Mach number for a given total-temperature ratio,  $\frac{T_0}{T_0^*}$ .
- I\_Tstar (*M*,  $g = 1.4$ ) returns the static-temperature ratio,  $\frac{T}{T^*}$ .
- p\_pstar( $M$ ,  $g = 1.4$ ) returns the static-pressure ratio,  $\frac{p}{p^*}$ .
- r\_rstar(M,  $g = 1.4$ ) returns the density ratio,  $\frac{\rho}{\rho^*}$ .
- p0\_p0star ( $M$ ,  $g = 1.4$ ) returns the total-pressure ratio,  $\frac{p_0}{p_0^*}.$

## **A.1.4 Supersonic turning flow (isentropic)**

- PM1 (*M*,  $g = 1.4$ ) returns the Prandtl-Meyer function  $\nu$  (in radians) for a given Mach number.
- PM2 ( $\nu$ ,  $q = 1.4$ ) returns the Mach number for a given Prandtl-Meyer value (in radians).
- MachAngle(M) returns the Mach angle  $\mu$  in radians.

## **A.1.5 Oblique shock relations**

- beta\_obl( $M_1$ ,  $\theta$ ,  $g = 1.4$ ,  $tol = 1.0e 6$ ) returns the oblique shock angle,  $\beta$  (in radians), with respect to the undeflected free-stream direction. Required input includes the free-stream Mach number,  $M$ , and the flow deflection angle,  $\theta$  (in radians).
- beta\_obl2  $(M_1, \frac{p_2}{p_1})$  $\frac{p_2}{p_1}$ ,  $g = 1.4$ ) returns the shock wave angle, given free-stream Mach number and static-pressure ratio across the oblique shock.
- theta\_obl( $M_1$ ,  $\beta$ ,  $g = 1, 4$ ) returns stream deflection angle,  $\theta$  (in radians), given shock angle,  $\beta$  (in radians).
- M2\_ob1 ( $M_1$ ,  $\beta$ ,  $\theta$ ,  $g = 1.4$ ) returns the Mach number behind the oblique shock.
- r2\_r1\_obl( $M_1$ ,  $\beta$ ,  $g = 1.4$ ) returns the density ratio,  $\frac{\rho_2}{\rho_1}$ , across the oblique shock.
- Vn2\_Vn1\_ob1 ( $M_1$ ,  $\beta$ ,  $g = 1.4$ ) returns the normal-velocity ratio,  $\frac{V_{n2}}{V_{n1}}$ , across the oblique shock.
- V2\_V1\_ob1 ( $M_1$ ,  $\beta$ ,  $g = 1.4$ ) returns the flow speed ratio,  $\frac{V_2}{V_1}$ , across the oblique shock.
- p2\_p1\_ob1 ( $M_1$ ,  $\beta$ ,  $g = 1.4$ ) returns the static-pressure ratio,  $\frac{p_2}{p_1}$ , across the oblique shock.
- T2\_T1\_ob1 ( $M_1$ ,  $\beta$ ,  $g = 1.4$ ) returns the static-temperature ratio,  $\frac{T_2}{T_1}$ , across the oblique shock.
- p02\_p01\_obl( $M_1$ ,  $\beta$ ,  $g = 1.4$ ) returns the total-pressure ratio,  $\frac{p_{02}}{p_{01}}$ , across the oblique shock.

## **A.1.6 Conical shock flow**

- theta\_cone  $(V_1, p_1, T_1, \beta, R = 287.1, g = 1.4)$  returns four values,  $\theta_c, V_c, p_c, T_c$ that specify the cone surface angle and the surface values of velocity, pressure and temperature, respectively. Required input includes the free-stream velocity,  $V_1$ , the static pressure,  $p_1$ , static temperature,  $T_1$ , and the conical shock wave angle,  $\beta$  (in radians), with respect to the free-stream direction.
- beta\_cone  $(V_1, p_1, T_1, \theta, R = 287.1, g = 1.4)$  returns the shock wave angle,  $\beta$  (in radians), given the free-stream conditions (in SI units) and cone surface angle,  $\theta$  (in radians).
- beta\_cone2( $M_1$ ,  $\theta$ ,  $R = 287.1$ ,  $q = 1.4$ ) returns the shock wave angle,  $\beta$  (in radians), given the free-stream Mach number and cone surface angle,  $\theta$  (in radians).

# Surviving the Linux Command Line

For running jobs on a Linux machine, it is worth knowing how to get around and do things in the *shell*, which is a command interpreter and programming language. Sobell's text [\[21\]](#page-97-2) is a good source of information but here are a few notes to get you started.

A basic command is composed of a sequence of words, separated by spaces and has the usual form

cmd [options] arguments where

- cmd is the name of the command or utility program that will do the work. Command names on Linux are often terse, two or three character names.
- options are words that are optionally included and are typically preceded by one or two dashes. These modify the behaviour of the command, if the default behaviour is not quite what you want.
- arguments are the things to work on. If these are file names, you can often use patterns with *wildcard* characters that may match more then one file at a time.

Commands often put their *standard output* to the console. If the amount of text output is overwhelming, it can be *redirected* to a file or *piped* through a paging filter. This latter option is an example of putting multiple commands together so that the output from one command becomes the input for another. Once you understand the system, customised commands can be built rather simply in this way. The following tables summarize a number of commands that you are likely to find useful while using Eilmer4.

## **Logging in and getting out**

ssh *user*@*host* | Connect to computer named *host* as *user*. *Ctrl+d* Quit current session. exit Quit current session.

## **Getting help**

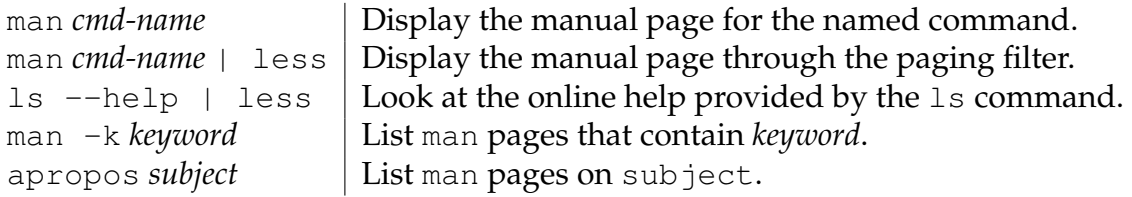

## **Moving about and looking in your folders**

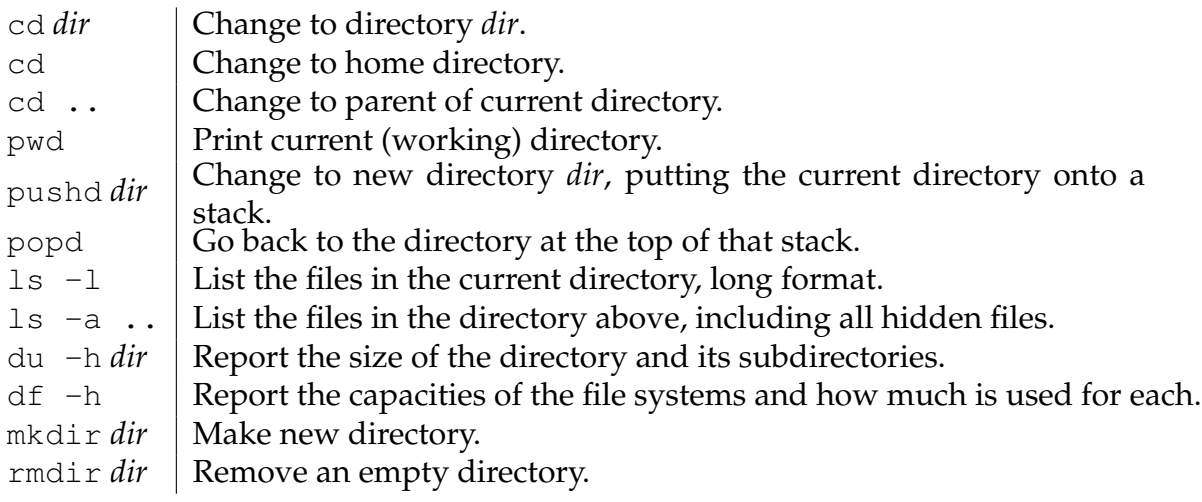

## **Handling files**

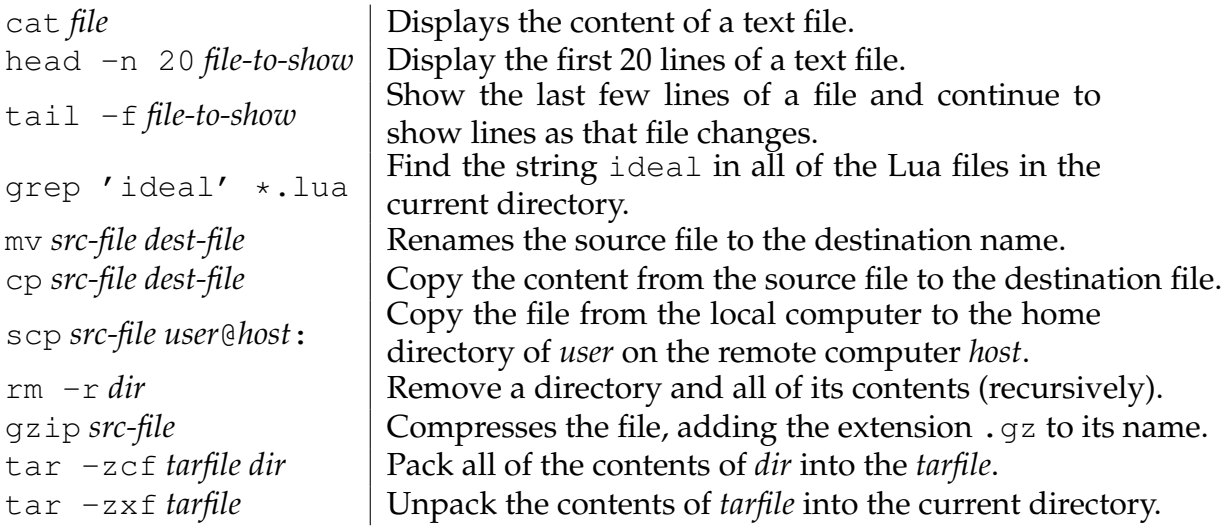

## **Managing processes**

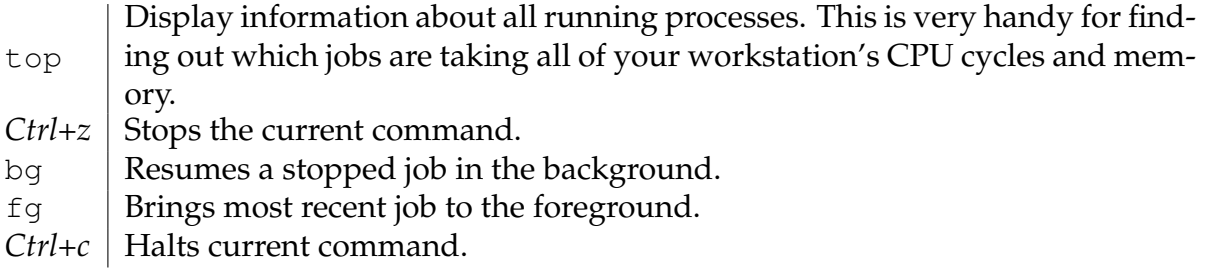

## **Command-line editing**

On most Linux systems, it seems that you can use the cursor keys to move about within the command line. Delete and backspace also seem to have suitable effect.

*Ctrl+u* | Erases whole command line. !! Repeats last command. history  $\vert$  Shows command history. !*n* Repeats command *n*.

# Global symbols in the Lua environment

Before your Lua input script is processed by Eilmer, there are a number of symbols inserted into the global name space of the Lua interpreter. These are for you use in constructing flow conditions and your description of the flow domain, and for setting simulation configuration parameters. This list of names can be obtained from within your script with the line

for  $k_{\text{r}}$  in pairs ( $_G$ ) do print (k) end

At 2016-11-09, the following names were in the global namespace table, \_G, and should not be rebound to other objects in your script.

add allowOldBCNames AOPatch applyGridproConnectivity Arc Arc3 ArcLengthParameterizedPath assert

bc Bezier blk conn blocks bottom BOTTOM BoundaryCondition BoundaryFluxEffect BoundaryInterfaceEffect build job files

ChannelPatch checkForInvalidArgs closeEnough cmpVtxPair collectgarbage config configGet config mt configSet connectBlocks connections2D connections3D ConstFlux CoonsPatch CopyCellData copyValues coroutine cross

debug dofile dot east EAST eilmer orientation EnergyFluxFromAdjacentSolid error ExchangeBC FullFace ExchangeBC MappedCell ExtrapolateCopy

faceList FixedP FixedPT FixedT FlowSolution FlowState FlowStateCopy FlowStateCopyToInterface FromStagnation FullFaceExchangeCopy

G GasModel GasState gcinfo getfenv getGasModel getmetatable GhostCellEffect gridpro

hexCellProperties historyCells

idealgasflow identifyBlockConnections IgnitionZone ignitionZones importGridproGrid InFlowBC ConstFlux InFlowBC FromStagnation InFlowBC ShockFitting InFlowBC Supersonic InternalCopyThenReflect io ipairs isPairInList isSurface isVolume

100 Appendix C. Global symbols in the Lua environment

Line LinearFunction load loadfile loadstring lpeg LuaFnPath LuaFnSurface LuaFnVolume M makeFillConditionFn makePatch MappedCellExchangeCopy math MeshPatch MirrorImagePath module NAME newproxy next NGHOST north NORTH os OutFlowBC FixedP OutFlowBC FixedPT OutFlowBC Simple package \_PACKAGE pairs P\_atm pcall Polyline print printValues quadProperties rawequal rawget rawset ReactionZone reactionZones require ReversedPath RobertsFunction RotatedAboutZAxisPath RotatingSurface R universal SBlock SBlock2UBlock SBlockArray select setfenv setGasModel setHistoryPoint setmetatable setSolidHistoryPoint Sketch SolidAdiabaticBC SolidAdjacentToGasBC SolidBFE ZeroFlux SolidBIE ConnectionBoundary SolidBIE CopyAdjacentCellT SolidBIE FixedT SolidBIE UserDefined solidBlocks SolidBoundaryCondition SolidBoundaryFluxEffect SolidBoundaryInterfaceEffect SolidConnectionBoundaryBC SolidFixedTBC solidHistoryCells SolidUserDefinedBC south SOUTH Spline Spline2 SSolidBlock SSolidBlockArray sssOptionsHidden SteadyStateSolver string StructuredGrid SubRangedPath SubRangedSurface SubRangedVolume SweptPathPatch SweptSurfaceVolume table TemperatureFromGasSolidInterface TFIVolume to eilmer axis map tonumber top TOP tostring tostringConnection tostringVtxPair tostringVtxPairList TranslatedPath TranslatingSurface TurbulentZone turbulentZones type UBlock unit unpack UnstructuredGrid UpdateThermoTransCoeffs UserDefinedBC UserDefinedGhostCell UserDefinedInterface vabs Vector3 VERSION verticesAreCoincident vtxPairs2D vtxPairs3D WallBC AdjacentToSolid WallBC NoSlip Adiabatic WallBC NoSlip FixedT WallBC RotatingSurface Adiabatic WallBC RotatingSurface FixedT WallBC TranslatingSurface Adiabatic WallBC TranslatingSurface FixedT WallBC WithSlip WallKOmega west WEST write block list file write config file write control file writeGridsAsPlot3D write initial sg flow file writeInitialSolidFile write initial usg flow file write times file

xpcall

ZeroVelocity
## **Index**

AWK filter pressure coefficient, [19](#page-26-0) shear stress, [75](#page-82-0) boundary conditions, [54](#page-61-0) connectBlocks, [53](#page-60-0) orientation, [53](#page-60-0) example of attaching to block, [57](#page-64-0) ExchangeBC FullFace, [56](#page-63-0) ExchangeBC MappedCell, [57](#page-64-0) example of use, [84](#page-91-0) identifyBlockConnections, [52](#page-59-0) example of use, [13,](#page-20-0) [70,](#page-77-0) [80](#page-87-0) InFlowBC ConstFlux, [55](#page-62-0) InFlowBC FromStagnation, [55](#page-62-0) InFlowBC ShockFitting, [55](#page-62-0) InFlowBC Supersonic, [55](#page-62-0) example of use, [13,](#page-20-0) [70,](#page-77-0) [84](#page-91-0) OutFlowBC FixedP, [56](#page-63-0) OutFlowBC FixedPT, [56](#page-63-0) example of use, [70](#page-77-0) OutFlowBC Simple, [56](#page-63-0) example of use, [13,](#page-20-0) [84](#page-91-0) periodic, [53](#page-60-0) UserDefinedBC, [57](#page-64-0) WallBC NoSlip Adiabatic, [54](#page-61-0) example of use, [70](#page-77-0) WallBC NoSlip FixedT, [54](#page-61-0) WallBC RotatingSurface Adiabatic, [55](#page-62-0) WallBC RotatingSurface FixedT, [55](#page-62-0) WallBC TranslatingSurface Adiabatic, [55](#page-62-0) WallBC TranslatingSurface FixedT, [54](#page-61-0) WallBC<sub>-</sub>WithSlip, [54](#page-61-0)

assumed default, [16](#page-23-0) example of use, [70,](#page-77-0) [84](#page-91-0) boundary layer laminar, [66](#page-73-0) leading edge interaction, [72](#page-79-0) shock wave interaction, [72](#page-79-0) CFCFD web site, [3](#page-10-0) chemical reaction example of use, [78](#page-85-0) IgnitionZone, [58](#page-65-0) reaction scheme file, [46](#page-53-0) dissociating nitrogen, [81](#page-88-0) ReactionZone, [58](#page-65-0) code repository, [5](#page-12-0) configuration parameters, [59](#page-66-0) cfl value, [17,](#page-24-0) [60](#page-67-0) config file, [38,](#page-45-0) [59](#page-66-0) control file, [38,](#page-45-0) [59](#page-66-0) dt init, [59](#page-66-0) max step, [17,](#page-24-0) [60](#page-67-0) max\_time, [17,](#page-24-0) [60](#page-67-0) declaring victory when to, [30](#page-37-0) DMD compiler, [6](#page-13-0) environment variables, [6](#page-13-0) FlowSolution, [48](#page-55-0) find enclosing cell, [48](#page-55-0) find enclosing cells along line, [48](#page-55-0) example of use, [85](#page-92-0) get cell data example of use, [85](#page-92-0) FlowState, [46](#page-53-0)

toTable, [47](#page-54-0) example of use, [13](#page-20-0) gas model, [45](#page-52-0) ideal air, [11,](#page-18-0) [45](#page-52-0) prep-gas, [11,](#page-18-0) [45](#page-52-0) setGasModel, [45](#page-52-0) example of use, [13,](#page-20-0) [69,](#page-76-0) [78,](#page-85-0) [84](#page-91-0) halting a simulation, [38](#page-45-0) history point, [40,](#page-47-0) [58](#page-65-0) setHistoryPoint, [59](#page-66-0) example of use, [14,](#page-21-0) [84](#page-91-0) htop, [71](#page-78-0) ideal gas flow module, [91](#page-98-0) example of use, [22,](#page-29-0) [68](#page-75-0) list of functions, [91](#page-98-0) Inkscape, [38](#page-45-0) Lua file extension .lua, [37](#page-44-0) programming, [45](#page-52-0) Maccoll, [9](#page-16-0) memory requirements, [71](#page-78-0) parallel performance, [71](#page-78-0) postprocessing, [42](#page-49-0) add-vars, [12,](#page-19-0) [43](#page-50-0) customized, [44](#page-51-0) shock angle, [22,](#page-29-0) [85](#page-92-0) shock location, [82](#page-89-0) example, [12](#page-19-0) slice-list, [43](#page-50-0) example of use, [74](#page-81-0) VTK, [12](#page-19-0) preparation phase, [38](#page-45-0) example, [11](#page-18-0) restarting a simulation, [41](#page-48-0) example of use, [71](#page-78-0) rotating frame omegaz, [51,](#page-58-0) [53](#page-60-0) running a simulation, [39](#page-46-0) example, [12](#page-19-0) wall clock, [12](#page-19-0) SBlock, [51](#page-58-0)

SBlockArray, [52](#page-59-0)

```
example of use, 69, 78
StructuredGrid, 51
   example of use, 13, 69, 78
times file, 40
turbulence, 63
   TurbulentZone, 58
UBlock, 53
   example of use, 84
units
   SI-MKS, 15
UnstructuredGrid, 53
   example of use, 84
```